# **BREVET DE TECHNICIEN SUPÉRIEUR SYSTÈMES NUMÉRIQUES**

# **Option A – Informatique et Réseaux**

# **Épreuve E4 : ÉTUDE D'UN SYSTÈME NUMÉRIQUE ET D'INFORMATION**

SESSION 2023

 $\overline{\phantom{a}}$ 

Durée : 6 heures

Coefficient : 5

 $\overline{\phantom{a}}$ 

L'usage de calculatrice avec mode examen actif est autorisé. L'usage de calculatrice sans mémoire, « type collège », est autorisé.

Tout autre matériel est interdit.

Ce sujet comporte :

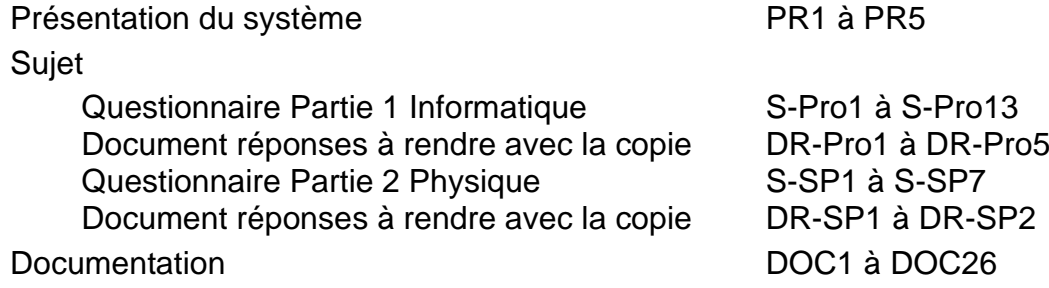

Dès que le sujet vous est remis, assurez-vous qu'il est complet.

Chaque candidat remettra deux copies séparées : une copie « domaine professionnel » dans laquelle seront placés les documents réponses pages DR-Pro1 à 5 et une copie « Sciences Physiques » dans laquelle seront placés les documents réponses pages DR-SP1 à 2.

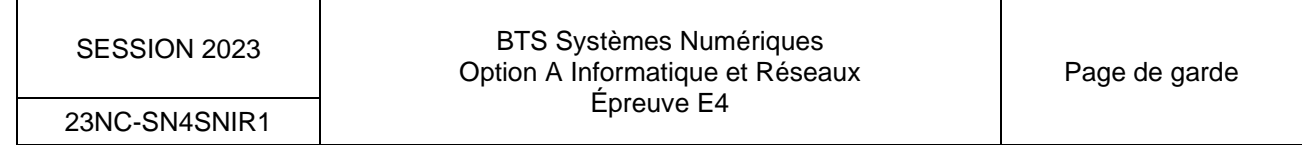

# **PRÉSENTATION DU SYSTÈME Système de gestion de spectacles audiovisuels**

### **1. Contexte**

Au cœur des Alpilles, sur le site des Baux de Provence, les carrières de lumières accueillent des spectacles multimédias uniques au monde. Cet ancien site d'extraction de pierres de calcaire blanc (figure 1) a été progressivement transformé pour permettre la projection d'expositions immersives (figure 2).

Il s'agit de la plus grosse installation multimédia fixe de France avec plus de 90 vidéoprojecteurs, pour une surface de projection murs + sol avoisinant les 7000 m² jusqu'à parfois 16 m de hauteur.

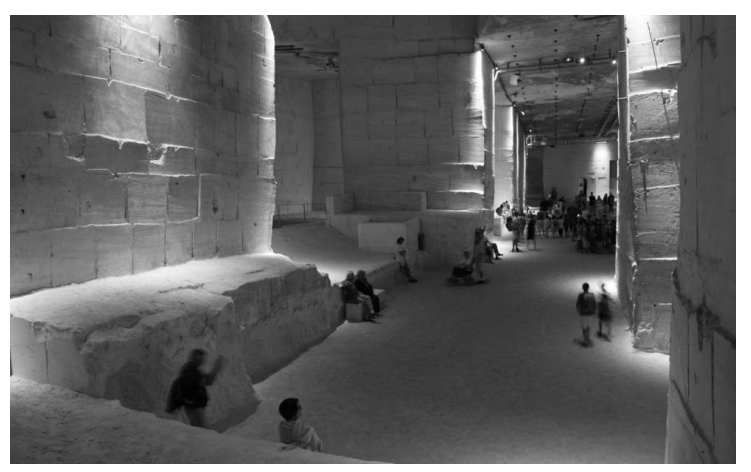

Figure 1 : Vue des parois sans projection

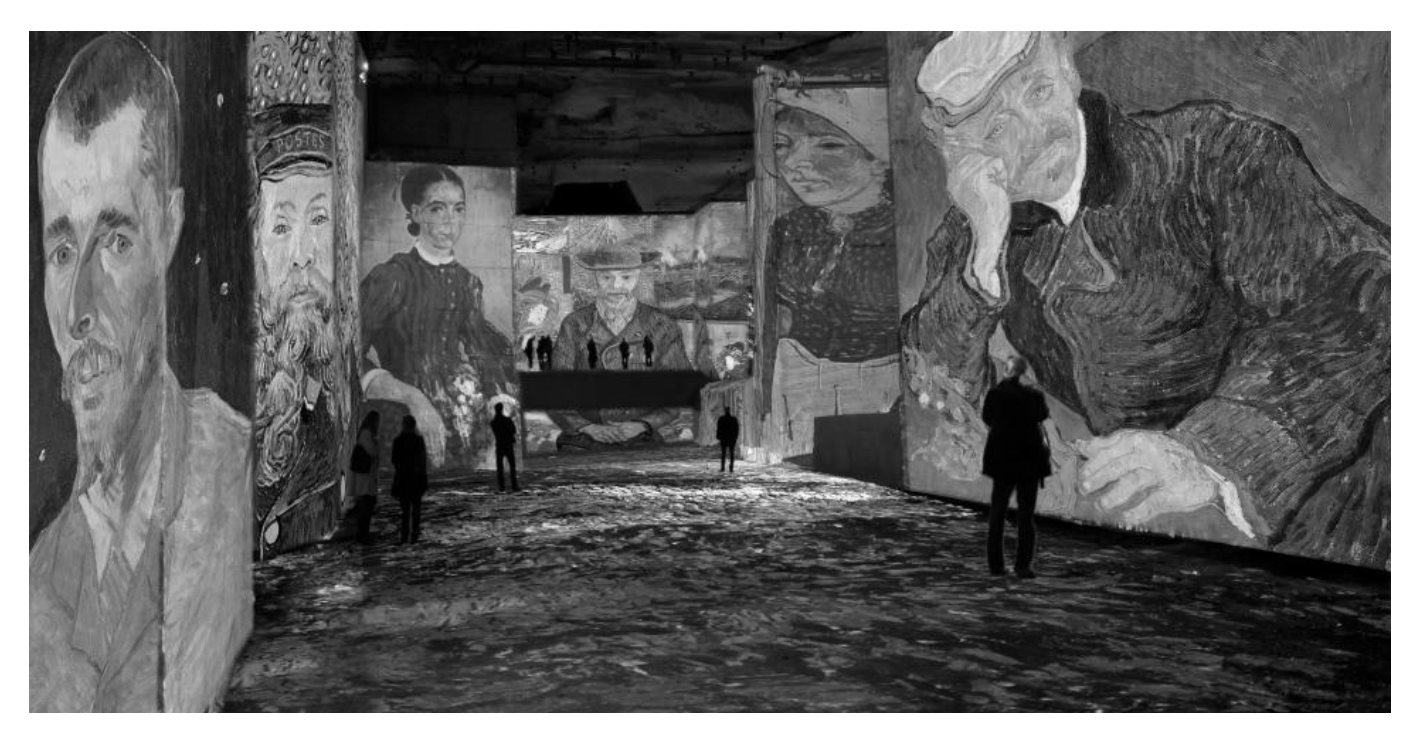

Figure 2: Vue de la salle avec projection

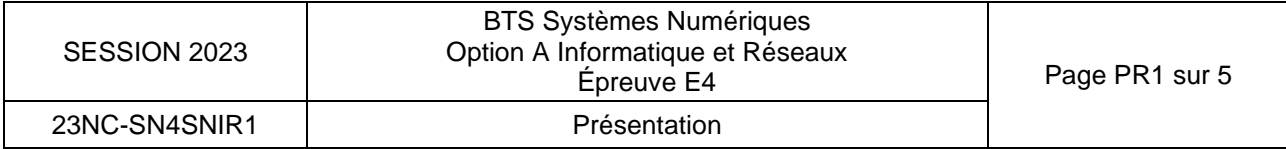

# **2. Présentation du système**

La présentation porte uniquement sur la gestion du système de projection des spectacles, elle ne prend donc pas en compte la billetterie et la gestion de la sécurité du site.

Les spectacles sont produits soit par la société **Culturespaces** qui gère le site, soit sur appel d'offres auprès de sociétés de création.

L'ensemble des équipements est soumis à des contraintes environnementales fortes : une humidité > 80 %, des poussières de pierres très abrasives et une température ambiante de l'ordre de 14 °C. Une équipe de techniciens intervient donc en permanence pour assurer le bon fonctionnement de l'ensemble.

L'architecture du système est représentée sur le diagramme de déploiement ci-dessous (figure 3) :

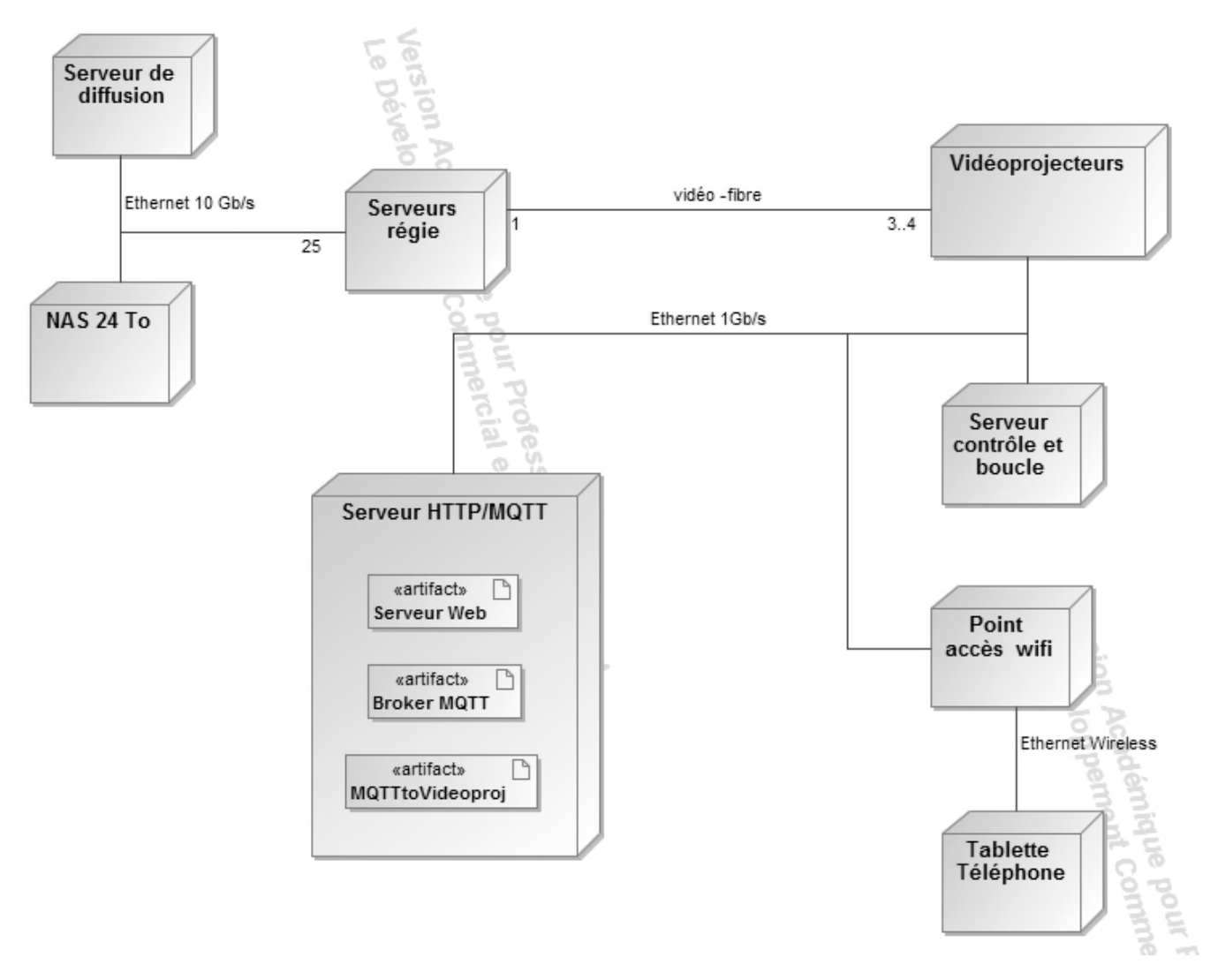

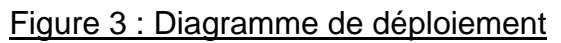

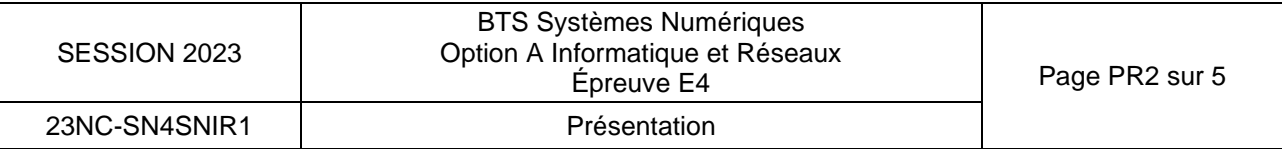

Le diagramme ci-dessous décrit les principaux acteurs et cas d'utilisation du système (figure 4) :

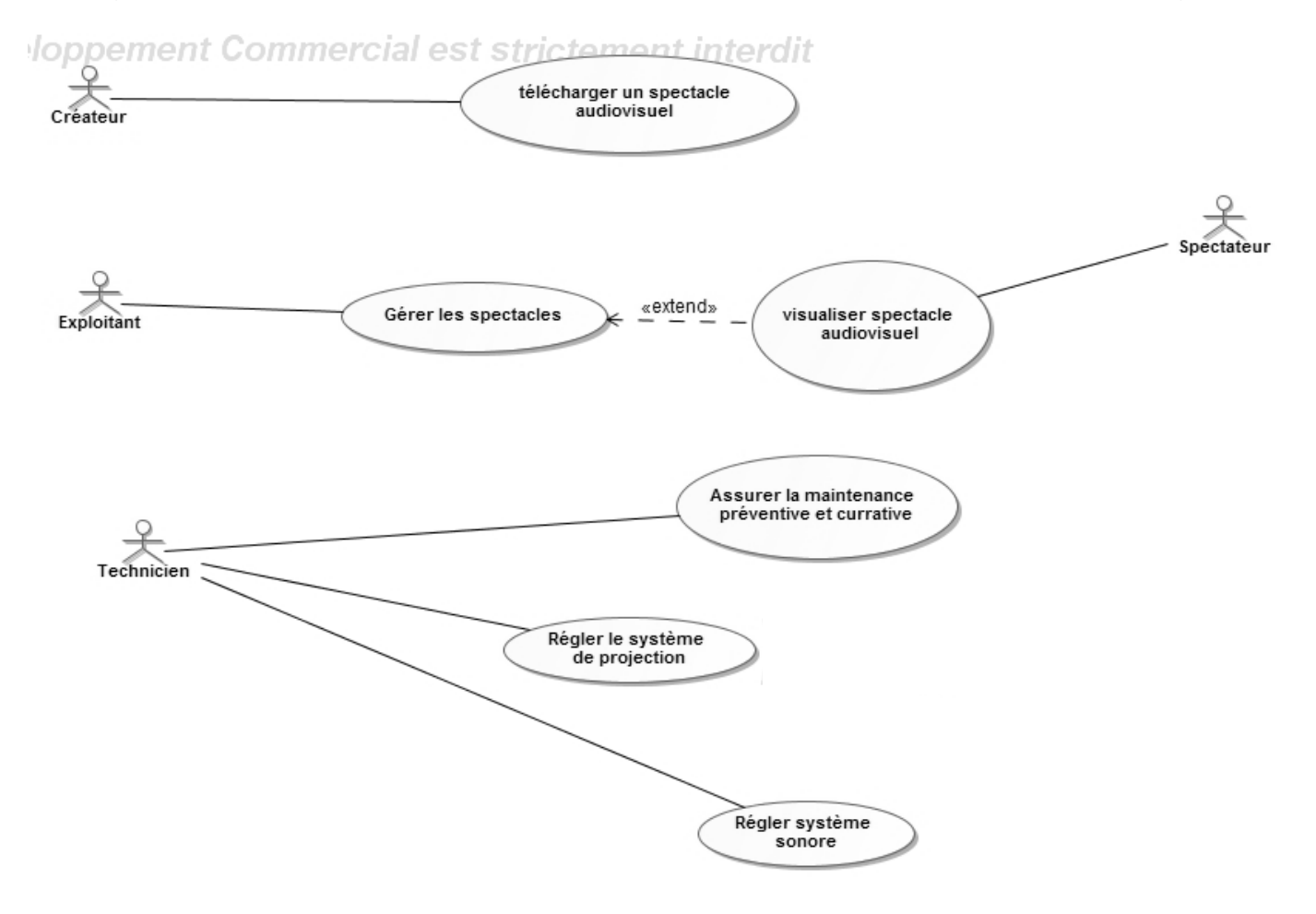

*Figure 4 : Cas d'utilisation*

### **3. Fonctionnement de la diffusion du spectacle pour répondre au cas d'utilisation : « visualiser spectacle audiovisuel »**

Un serveur de diffusion assure le pilotage et la synchronisation de 25 serveurs de régie. Chaque serveur de régie dispose d'une carte graphique qui gère 3 ou 4 vidéoprojecteurs.

### *Cette structure est décrite par le bloc « Projection spectacle » du diagramme de définition de blocs documentation PP 1.*

La transmission du flux vidéo entre les cartes graphiques et les vidéoprojecteurs est assurée par des fibres optiques.

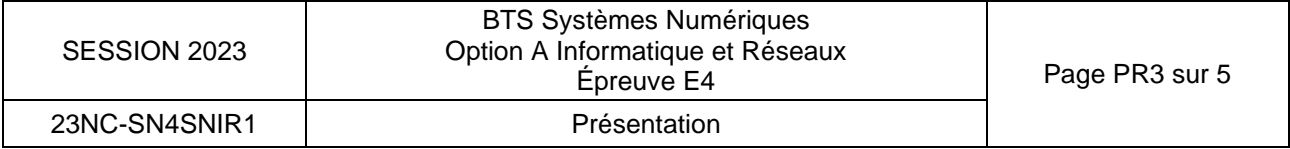

La projection est réalisée grâce à 90 vidéoprojecteurs : 64 en direction des murs, 24 vers le sol et 2 vers le plafond. Leur implémentation est représentée sur les figures 5 et 6.

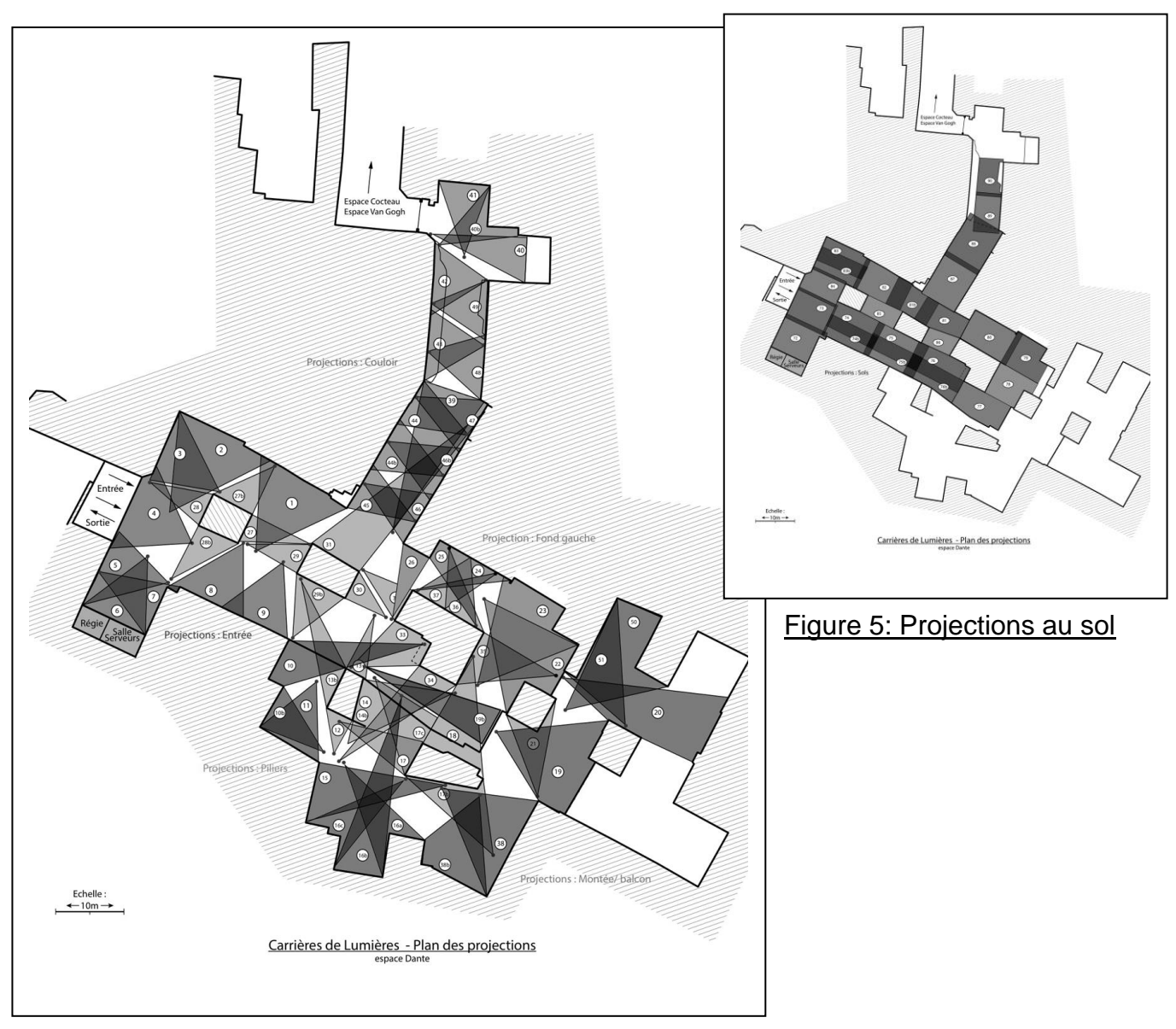

Figure 6 : Projections aux murs

# **4. Présentation du cas d'utilisation « régler le système de projection »**

Compte tenu des conditions environnementales, le milieu ambiant est donc très agressif sur les équipements. Les opérations de maintenance tant curatives que préventives sont nombreuses afin de maintenir le système en parfait état de marche. L'équipe de maintenance procède régulièrement à des réglages, notamment en ce qui concerne la luminosité et le contraste, car l'œil humain percevant de toutes petites variations, une vue d'ensemble devient vite disgracieuse.

Les vidéoprojecteurs sont connectés en réseau, un logiciel fourni par le constructeur permet d'accéder à tous les paramètres de réglages, mais celui-ci ne fonctionne que sur un ordinateur équipé du système d'exploitation Windows©.

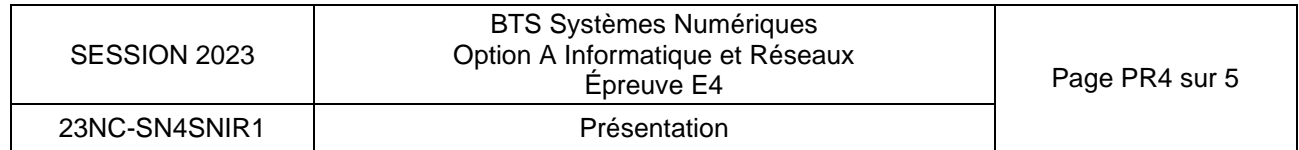

L'équipe a souhaité pouvoir réaliser les réglages principaux (luminosité et contraste) depuis une simple tablette ou un téléphone. L'outil est en cours de développement.

Comme le montre le diagramme de déploiement de la figure 3, à partir du nœud « Tablette/Téléphone », le technicien se connecte via le « point accès Wifi » au « serveur HTTP/MQTT ». Il accède ainsi aux réglages de la luminosité et du contraste de chaque vidéoprojecteur à travers une IHM dans laquelle il utilise un simple curseur (slider).

Pour simplifier le développement et le portage, le protocole **MQTT** est utilisé pour dialoguer entre le nœud « Tablette/Téléphone » et l'application « MQTTtoVideoproj » (présente sur le nœud « serveur HTTP/MQTT ») qui gère les vidéoprojecteurs.

**MQTT** (**M**essage **Q**ueuing **T**elemetry **T**ransport) est un protocole orienté messages, celui-ci est détaillé dans la **documentation PP2**.

# **5. Présentation du cas d'utilisation « assurer la maintenance préventive et curative »**

Pour pallier le vieillissement prématuré du matériel et particulièrement des vidéoprojecteurs, la fréquence de remplacement est de 3 mois en moyenne pour une lampe, de 18 mois de fonctionnement pour les vidéoprojecteurs, soit deux années d'exploitation.

Pour maîtriser le coût d'entretien, une base de données permet d'enregistrer toutes les opérations de maintenance et de déterminer les prochaines dates d'intervention.

On notera qu'au bout de deux ans, les vidéoprojecteurs ne sont pas en fin de vie. Ils sont revendus sur le marché de l'occasion, il s'agit d'une forme de maintenance préventive qui garantit un taux de disponibilité des équipements très proche de 100 %.

Le choix a été fait lors de la dernière opération de maintenance d'utiliser une technologie laser à la place des lampes, ce qui évite un changement de lampes car la technologie laser garantit un fonctionnement de plus de 20000 h.

### **6. Architecture des communications**

Les fichiers correspondant aux diffusions (1,7 To) sont stockés sur un serveur NAS de grande capacité. Chaque matin ils sont chargés sur le serveur de diffusion, puis répartis sur les serveurs de régie par l'intermédiaire d'un réseau Ethernet 10 Gb/s. Tous les autres équipements sont interconnectés par un réseau Ethernet 1 Gb/s.

L'installation comporte aussi des projecteurs de spectacle (jeux de lumières) qui communiquent via un protocole spécialisé : DMX. Ce protocole, qui ne sera pas étudié, est transporté sur TCP/IP grâce à deux convertisseurs Ethernet/DMX.

Le schéma de l'installation est détaillé dans les **documentations PP3 et PP4.**

Pour des raisons de sécurité informatique, toute cette infrastructure est complétement isolée du réseau internet.

L'étude qui suit concerne :

- la gestion des vidéoprojecteurs :
- la réalisation d'un outil d'aide à la maintenance ;
- une évolution de la mise en réseau des équipements.

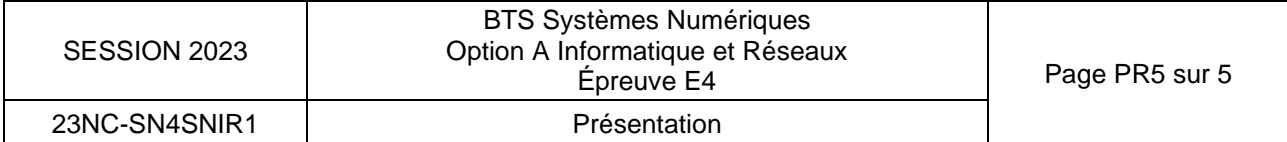

# **SUJET**

# **Option A Informatique et Réseaux**

Partie 1 Domaine Professionnel Durée 4 h - Coefficient 3

# **Partie A.**

### **L'objectif de cette partie est d'analyser les exigences et l'organisation matérielle du système afin d'en comprendre les choix initiaux et à venir.**

L'installation étant située en pleine montagne, il n'est pas rare d'avoir des coupures de courant de plusieurs dizaines de minutes lorsqu'il y a des orages. Le site est protégé par une alimentation de secours, mais l'autonomie est limitée dans le temps.

Le temps qui s'écoule entre la réapparition de l'énergie électrique et le moment où une projection du spectacle est effective s'appelle : « **reprise sur coupure** ».

Pour la suite, on pourra considérer que ce temps est principalement lié au transfert du fichier stocké sur le serveur « **NAS 24 To** » vers le «**serveur de diffusion**».

**Q1.** Identifier l'exigence qui permet d'exprimer cette contrainte. Préciser sa valeur maximum. (**documentation PP5**)

À l'heure actuelle, le volume moyen d'un fichier pour une projection de 45 min est d'environ 1,7 To (Téra octets)

- **Q2.** À partir de la **documentation PP6** indiquant le temps de transfert pour un volume de données et le débit théorique du réseau, préciser le temps moyen en heures-minutessecondes pour transférer ce fichier vers le serveur pour un débit de 1G bits/s et de 10 Gbits/s.
- **Q3.** Justifier la valeur du débit retenue pour les commutateurs 8 ports (voir diagramme de définition de blocs **documentation PP1**).

Les vidéoprojecteurs utilisés actuellement sont en **fullHD** avec une résolution de **1920\*1080**. La prochaine génération (renouvellement tous les 18 mois de fonctionnement soit deux années d'exploitation) va passer en **UltraHD** avec une résolution de **3840\*2160**.

**Q4.** En supposant que la taille du fichier pour une projection soit directement proportionnelle à la résolution des vidéoprojecteurs, indiquer la taille du nouveau fichier. Justifier la valeur trouvée.

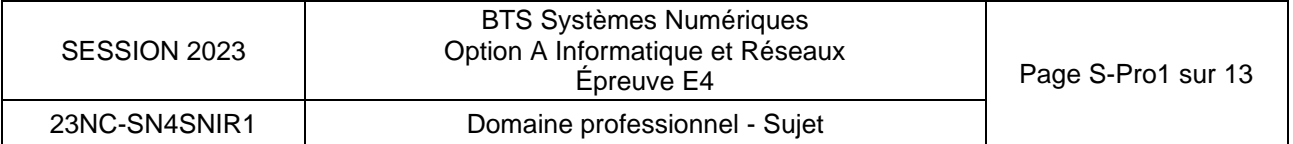

- Q5. Des essais d'export ont démontré qu'avec la nouvelle résolution, la taille réelle est voisine de 6 To. Des mesures pratiques en utilisant le lien 10 Gb/s indiquent un temps de transfert de l'ordre de 4800 secondes. Cette nouvelle résolution permettra-t-elle de valider l'exigence (**documentation PP5**) « **Reprise sur coupure »** de l'exploitant ? Justifier.
- **Q6.** Sachant qu'en moyenne, le site des carrières de lumières est ouvert environ 300 jours par an sur une durée journalière moyenne de 10 h, calculer le nombre d'heures de fonctionnement pour 2 années d'exploitation.
- **Q7.** À partir de l'extrait des caractéristiques des vidéoprojecteurs (**documentation PP6**) et du diagramme d'exigences (**documentation PP5**), vérifier que l'exigence : '**Revente occasion**' est bien validée. Justifier.

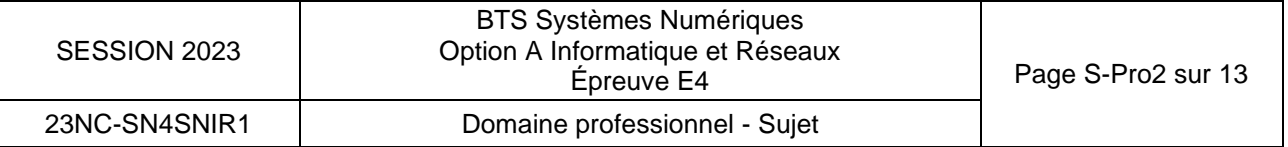

# **Partie B.**

### **L'objectif de cette partie est d'améliorer le système et son débogage. Elle est relative au cas d'utilisation : « Régler le système de projection ».**

Tous les vidéoprojecteurs sont interconnectés en réseau. Il est ainsi possible de les mettre sous tension, hors tension, et d'effectuer des réglages à distance. Tous ces réglages sont accessibles à partir d'un PC équipé du logiciel livré par le constructeur.

Il est fréquent de devoir modifier le réglage de la brillance ou du contraste du vidéoprojecteur. Le technicien responsable de ces réglages a donc souhaité pouvoir disposer d'une interface de réglage très simplifiée, accessible sur téléphone ou tablette.

Une application a été développée à base de page web. Après une première série d'essais, la fonction réglage de la luminosité sur une plage 0-100 % n'est pas satisfaisante. On se propose d'ajouter une fonctionnalité : le réglage de la luminosité par incrémentation ou décrémentation autour de la position courante, sur une échelle +10/ -10 par incrément de 1.

Le diagramme de séquences partiel du cas d'utilisation « **Régler le système de projection »**  est présenté figure 7.

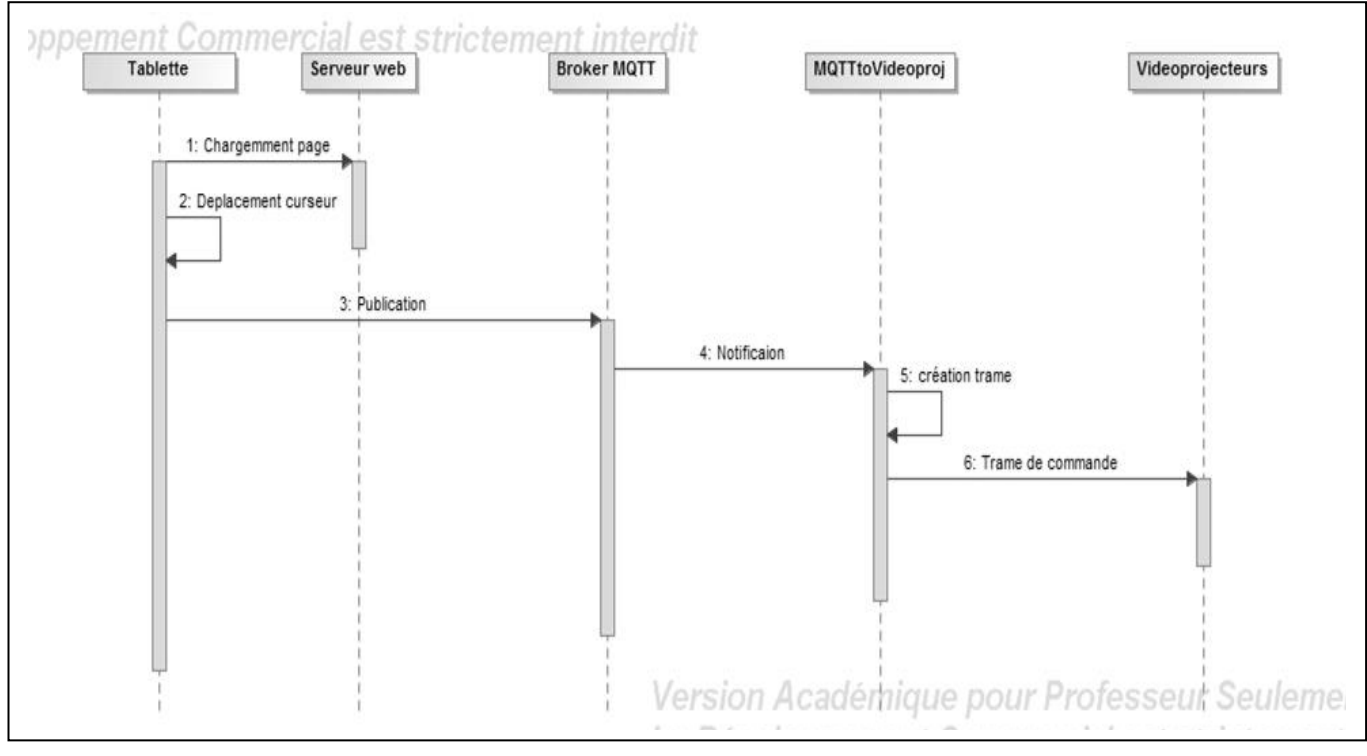

Figure 7 : Diagramme de séquences de « régler le système de projection »

Dans un premier temps nous allons nous intéresser à l'application « **MQTTtoVideoproj** » qui fait le lien entre le « **serveur MQTT** » et les vidéoprojecteurs. Nous allons commencer par étudier la trame qui doit être émise vers le vidéoprojecteur pour pouvoir effectuer un réglage.

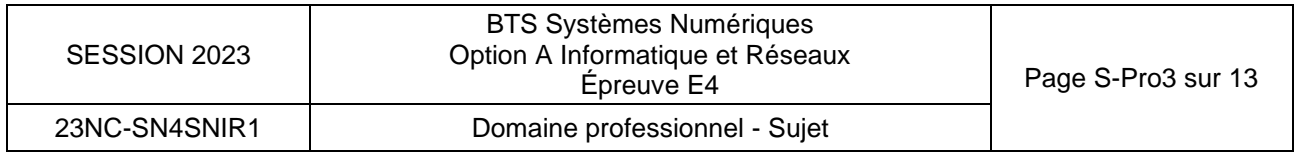

**Q8.** En vous aidant de l'extrait de la **documentation PP7**, indiquer la mnémonique utilisée pour demander la mise sous tension du vidéoprojecteur.

Pour les 3 questions suivantes, la luminosité se dit *brightness* en Anglais :

- **Q9.** En vous aidant de l'extrait de la **documentation PP7**, compléter sur le **document réponses DR-Pro1** la trame qui permet d'envoyer une demande d'incrémentation de la luminosité de trois pas.
- **Q10.** En vous aidant de l'extrait de la **documentation PP7**, compléter sur le **document réponses DR-Pro1** la trame qui permet d'envoyer une demande de décrémentation de la luminosité de cinq pas.
- **Q11.** En vous aidant de l'extrait de la **documentation PP7**, compléter sur le document réponses la trame qui permet d'obtenir la valeur courante de la luminosité ainsi que la trame de réponse correspondant à une luminosité valant **60**.

Avec l'évolution des types de vidéoprojecteurs, il arrive que certaines mnémoniques changent. Pour anticiper un changement de produit et éviter de devoir récrire le code, les commandes sont stockées dans un fichier au format JSON.

La **documentation PP8** indique les bases du format JSON

Un extrait de ce fichier est précisé figure 8 :

```
{ 
 "Note" : "Configuration File F40 protocole",
 "Cmd" : {
           "Power" : {
                "Mnemonic" : "POWR",
                 "Modifier" : " "
                     },
           "Set_Bright" : {
                 "Mnemonic" : "BRIG",
                 "Modifier" : " "
                       },
     ……
         }
}
```
Figure 8 : Fichier JSON de stockage des commandes protocole Barco

La structure retenue est la suivante : un objet JSON "Cmd" comporte la liste des objets correspondant aux commandes génériques.

Chaque commande générique comporte deux champs, un pour la mnémonique à envoyer et l'autre pour savoir si la commande possède un **"modifier"**.

Si le **"modifier"** existe, c'est sa valeur qui est stockée (R, A…) sinon c'est un espace.

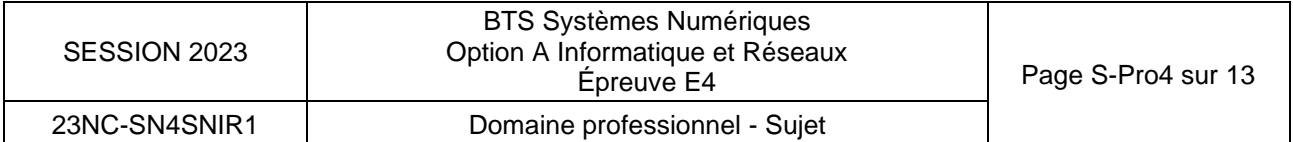

**Q12.** À l'aide de la **documentation PP7,** compléter le **document réponses DR-Pro1** pour ajouter dans le fichier JSON, la commande : **Inc\_Dec\_Bright** qui permet de former une trame pour incrémenter/décrémenter la luminosité.

Sur la figure 9 ci-dessous, est représentée la déclaration partielle de la classe **MQTT\_Subscriber** conformément au diagramme de classes partiel de la **documentation PP9.**

```
class MQTT Subscriber : public mqtt::callback, public
mqtt::iaction_listener
{
     // Tous les membres ne sont pas déclarés
     public:
        MQTT_Subscriber();
         virtual ~MQTT_Subscriber();
        void connect();
        void on failure();
};
```
Figure 9 : Extrait du fichier d'entête MQTT\_Subscriber

- **Q13.** À partir de l'extrait du fichier entête **MQTT\_Subscriber.h** de la figure 9, compléter le diagramme de classes sur le **document réponses DR-PRO2** en ajoutant les associations manquantes.
- **Q14.** À partir de la **documentation PP9**, compléter sur le **document réponses DR-PRO2** la déclaration en C++ du fichier entête de la classe **Trame\_Videoprojector**.

Un extrait du fichier du code d'implémentation de la classe **Trame\_Videoprojector** est représenté figure 10.

```
void Trame_Videoprojector::getJsonFile(string namefile)
{
   ifstream cmd file(namefile,ifstream::binary);
   cmd file >> this->Cmd; //copie du fichier dans une variable au format JSON
}
string Trame Videoprojector:: Power(int val)
{
      string theTrame =":"+ this->Cmd ["Cmd"]["Power"]["Mnemonic"].asString()+
     to string(val) + "\n";
     return theTrame;
}
```
Figure 10: Extrait de code d'implémentation de la classe Trame\_Videoprojector

Cette classe comporte une méthode string Trame\_Videoprojector::Power(int val) qui retourne la trame permettant de mettre en/hors tension le vidéoprojecteur.

On doit maintenant ajouter une méthode string Trame\_Videoprojector::Inc\_ Dec \_bright (int val) qui devra retourner la trame de commande permettant d'incrémenter/décrémenter la luminosité du vidéoprojecteur.

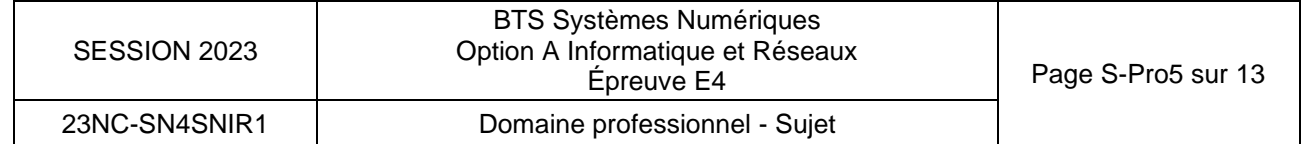

**Q15.** La **documentation PP10** rappelle l'usage de la fonction to\_string(). En vous aidant du code de la figure 10 et des **documentations PP8** et **PP10**, écrire en C++ sur le **document réponses DR-PRO3**, la définition de la méthode **string Trame\_Videoprojector::Inc\_ Dec \_bright (int val)**.

Nous allons maintenant nous intéresser à l'IHM de réglage de la luminosité et du contraste représentée à la figure 11.

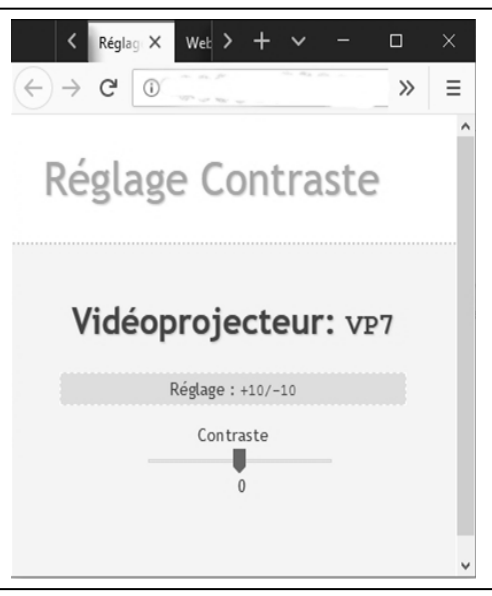

Figure 11 : Vue de l'IHM réglage

Les premiers essais de l'application ne sont pas satisfaisants, une fiche de rapport d'incident figure 12 a été rédigée.

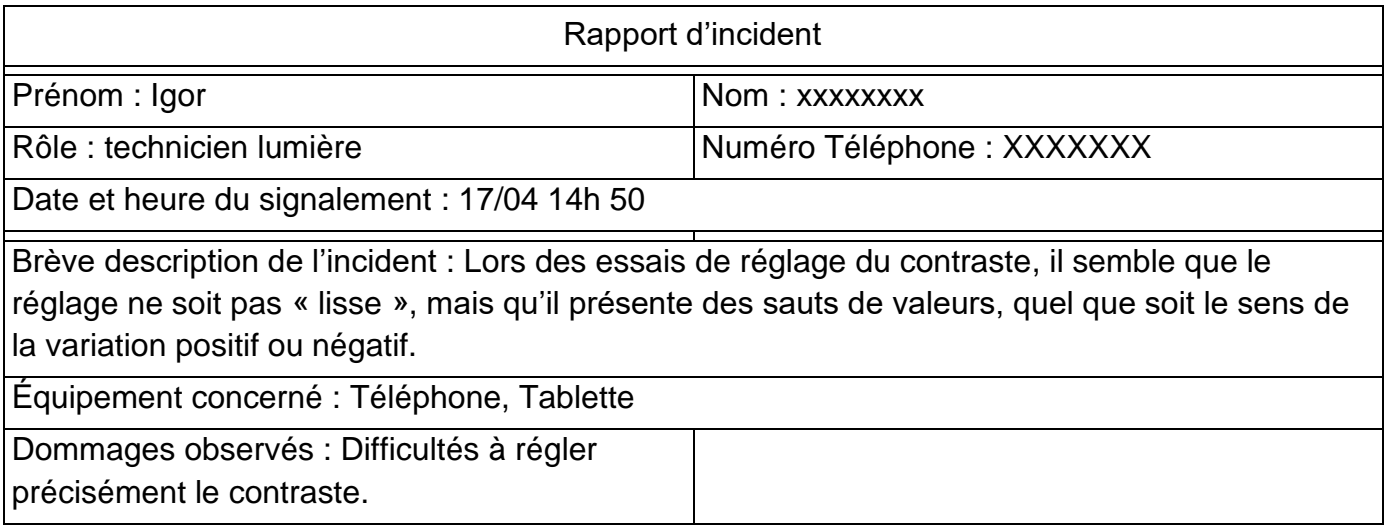

Figure 12 : Rapport d'incident

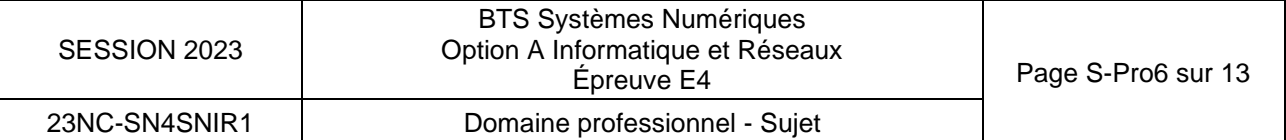

Le service « **tests qualité »** a procédé à des tests en suivant la fiche de test de la documentation **PP11** :

```
mqttserver :~$ mosquitto_sub –h localhost –v –t /home/videoproj/reglages
{"vp":"VP7","cmd ":"contrast","modifier":"R", "value" : 2}
{"vp":"VP7","cmd ":"contrast","modifier":"R", "value" : -2}
{"vp":"VP7","cmd ":"contrast","modifier":"R", "value" : -4}
{"vp":"VP7","cmd ":"contrast","modifier":"R", "value" : 4}
```
Figure 13 : Copie d'écran de la Visualisation des messages du topic /home/videoproj/reglages

**Q16.** En comparant la fiche de test **PP11** et la copie d'écran de la figure 13, identifier les erreurs observées.

L'extrait du code source qui gère le curseur (slider) permettant d'augmenter et diminuer la valeur du contraste est précisé à la figure 14.

Le principe est le suivant :

La balise <Input type=range> met en place le curseur (slider). A cette balise on associe la gestion des événements **onmousedown** et **ontouchstart** pour la détection du clic souris ou de l'appui du doigt sur l'écran et **onmouseup** et **ontouchend** pour la détection du relâchement de la souris ou du doigt.

Sur un clic ou un enfoncement, on lit la valeur de la position du curseur.

Sur un relâchement :

- On lit la nouvelle position, on calcule le déplacement,
- On met en forme le message,
- On publie le message dans le topic au format JSON.

Note : la connaissance précise de javascript n'est pas requise pour la suite.

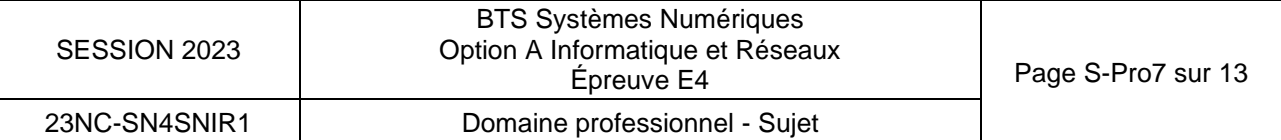

```
<div id="wrap">
   <h2>Vidéoprojecteur: <code id ="vpselect">VP7</code></h2>
   <p class="hint">Réglage : <code id ="slider1">+10/-10</code></p>
   <form>
    <label for="slideContrast"> Contraste</label>
    \langlehr/>
      <input type="range" id="sliderContrast" name="range" min="-10" max="10" 
      value="0" step="2" onmouseup="updateSlider(this.value)" 
      ontouchend="updateSlider(this.value)" onmousedown="getValue(this.value)" 
      ontouchstart="getValue(this.value)">
      <output>0</output>
      <br />
   </form>
</div>
<script >
var currentvalue=0;
InitClientMQTT(); //Initialisation du client MQTT
function getValue(slidervalue)
{
      currentvalue=slidervalue;
}
function updateSlider(slidervalue)
{
// On prépare le message à publier
  var Message ={};
   Message["vp"]= VPSelected; // le vidéoprojecteur sélectionné : ex VP7
  Message["Inc_Dec_Contrast"]=slidervalue-currentvalue; // calcul déplacement du 
slider
   // mise en forme au format json et publication du message dans le topic
   message = new Paho.MQTT.Message(JSON.stringify(Message));
   message.destinationName = "/home/videoproj/reglages";
   clientMQTT.publish(message)
}
......
</script >
```
Figure 14 : Extrait du code de gestion du réglage du contraste

**Q17.** À partir de la **documentation PP12**, proposer une correction du code.

**Q18.** À partir de la figure 14, préciser le nom du topic dans lequel les valeurs du contraste sont publiées. Indiquer est le format utilisé pour publier ces données.

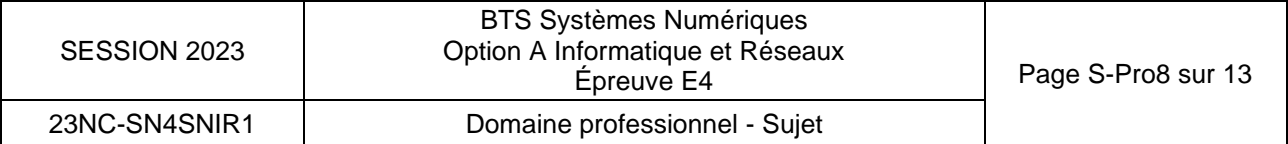

# **Partie C. Évolution de la base de données des vidéoprojecteurs.**

**Avec la technologie des vidéoprojecteurs à lampe utilisée auparavant, il fallait procéder au remplacement des lampes entre trois et cinq fois pendant la durée d'utilisation du vidéoprojecteur.** 

Toutes ces opérations de maintenance sont stockées dans une base de données dont le modèle relationnel est précisé dans la **documentation PP13**. Ces données permettent d'une part de déterminer si un emplacement pose plus de problème mais aussi d'avoir une traçabilité de la vie du vidéoprojecteur. En effet, au bout d'une période d'utilisation de deux ans, ceux-ci sont revendus en occasion. La possibilité de fournir l'historique d'utilisation donne une valeur ajoutée au produit.

**Q19.** À partir de la **documentation PP14**, préciser la requête SQL qui permet de connaître l'adresse IP du vidéoprojecteur situé à l'emplacement **24**.

Avec les nouveaux vidéoprojecteurs utilisant une technologie laser, la durée de vie de la diode laser est supérieure à la durée d'exploitation du vidéoprojecteur. Il n'est donc plus nécessaire de changer les lampes.

- **Q20.** La table lampe n'étant plus utilisée, proposer la requête SQL permettant de supprimer toutes les données de cette table en vous aidant de la **documentation PP14**.
- **Q21.** À l'aide du modèle relationnel de la **documentation PP13**, préciser le nom du champ de la table **TmpFonction** qui implémente la relation avec la table **Videoprojecteur**. Préciser l'appellation de ce type de champ.
- **Q22.** À l'aide de la **documentation PP14**, préciser la requête SQL qui permet d'obtenir le nombre d'heures total de fonctionnement du vidéoprojecteur d'emplacement **24.** Pour simplifier, le résultat sera spécifié **en secondes.**
- **Q23.** À l'aide de la **documentation PP14**, préciser la requête SQL permettant de savoir combien de fois l'agent «**Chapuis** » a nettoyé le vidéoprojecteur d'emplacement **24.**

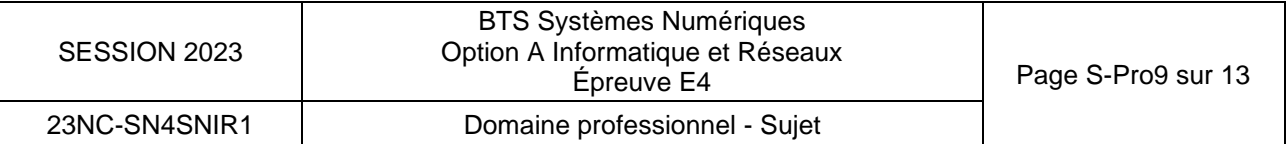

# **Partie D. Infrastructure réseau des équipements.**

**Lors de la dernière période de maintenance annuelle (de janvier à début mars), avec le changement des vidéoprojecteurs, une grosse partie de l'infrastructure réseau a été modifiée ; passage de 70 à 25 serveurs de diffusion, réseau 10 Gb/s…** 

Les retards se sont accumulés et le plan d'adressage a été établi dans l'urgence afin de pouvoir procéder aux réglages du nouveau spectacle immersif.

Le provisoire est devenu définitif.

**Q24.** La documentation du plan d'adressage utilisée étant incomplète, à partir des adresses figurants sur les documents **Documentation PP3 et PP4**, compléter le **document réponses DR-PRO3.**

La fiche de demande de modification **FDM2019** 1 a été réalisée, un extrait est donné figure 15.

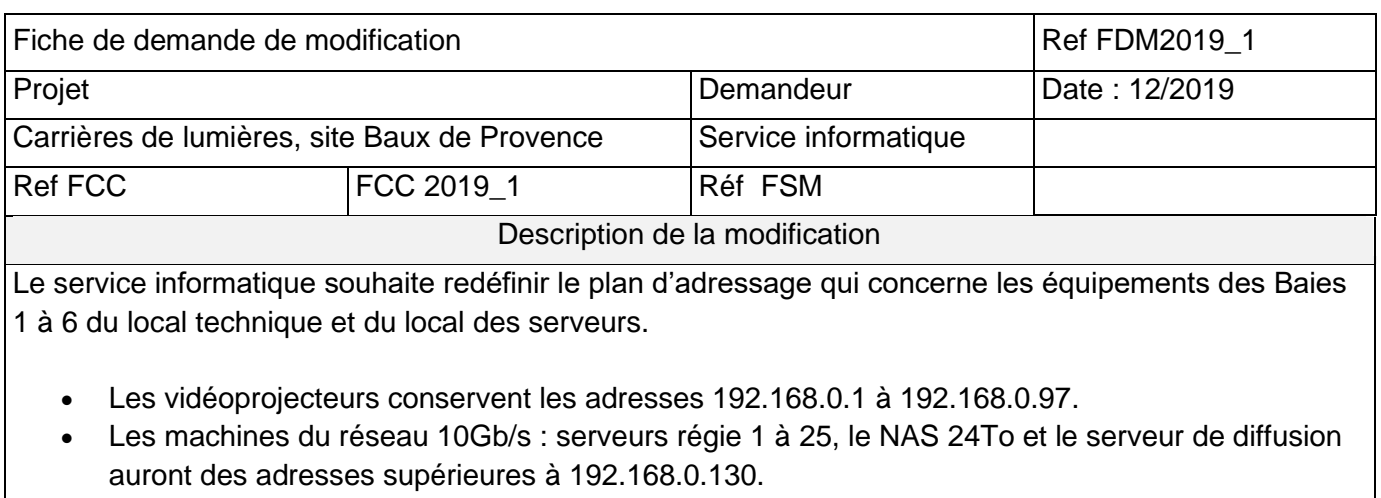

• les équipements sur le réseau 1Gb/s occuperont la plage 192.168.0.100 à 192.168.0.125.

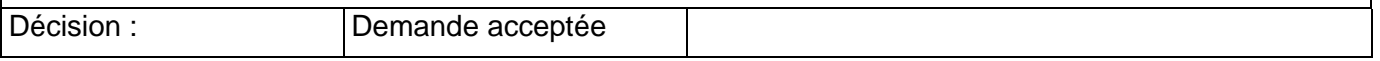

Figure 15 : Demande modification FDM2019\_1

**Q25.** En vous aidant des **Documentations PP3 et PP4**, compléter le **document réponses DR-PRO3** pour redéfinir le plan d'adressage conformément à la fiche de demande de modification FDM2019\_1.

Toujours dans le cadre de la restructuration, afin d'isoler les flux et les domaines de collision, le service informatique souhaite mettre en place des VLANS. La demande est faite dans la Fiche de demande de modification FDM2019\_2, Figure 16.

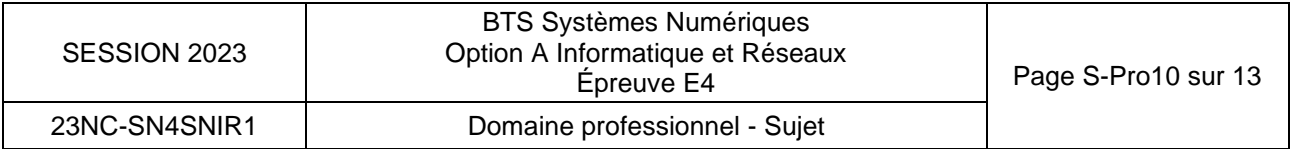

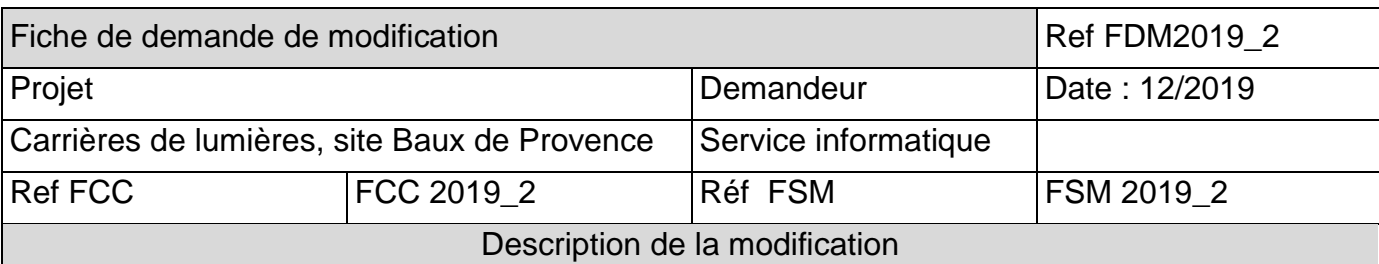

Afin d'isoler les différents flux, le service informatique souhaite mettre en place une structure à base de VLANS. Le nombre de Vlans souhaité est de 3.

- Un premier Vlan VLAN10 pour les vidéoprojecteurs et les équipements autres que les switchs du réseau 1 Gb/s.
- Un deuxième Vlan VLAN20 pour les machines serveurs 1-25, le NAS 24To et le serveur de diffusion sur le réseau 10Gb/s
- Un troisième Vlan VLAN30 pour l'administration des switchs

L'adressage IP du Vlan d'administration utilisera le réseau 192.168.1.0/24. L'adressage des deux autres Vlans réutilisera le plan d'adressage préalablement réalisé, il sera divisé en deux sous-réseaux.

Décision : **Demande acceptée** 

# Figure 16 : Demande de modification FDM2019\_2

- **Q26.** Compléter sur le **document réponses DR-PRO4**, l'appartenance aux VLANS des équipements.
- **Q27.** À partir du plan d'adressage déjà utilisé, comment faut-il modifier le masque de réseau pour obtenir deux sous-réseaux. Préciser la valeur du masque sous forme CIDR et en notation décimale pointée. Justifier.
- **Q28.** Compléter le **document réponses DR-PRO4** précisant les caractéristiques des deux sous-réseaux.

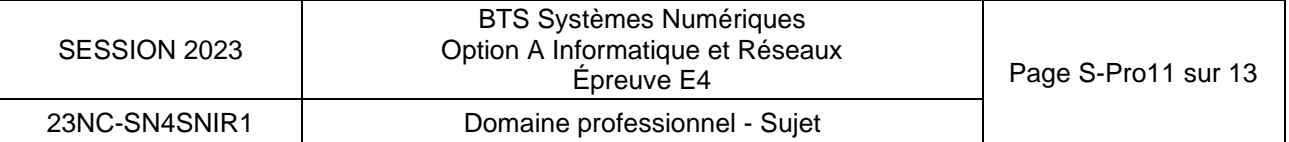

# **Partie E. Évolution de l'infrastructure réseau externe**

**Problématique : Cette partie consiste à prévoir l'évolution de la structure externe du réseau.**

La société **Culturespace** qui exploite le site des carrières de lumière aux Baux de Provence, a ouvert un deuxième site à plus de 800 km en plein cœur de Paris dans une ancienne fonderie. À l'heure actuelle, par crainte d'une attaque informatique – qui a déjà eu lieu sur la partie billetterie – toute la structure réseau (baie 1, ...baie 6) est isolée physiquement des accès internet.

Le cas d'utilisation **Télécharger un spectacle audiovisuel** (page 3 du document : **présentation du système**) est actuellement réalisable uniquement par déplacement d'un support physique.

Certains créateurs souhaitent pouvoir envoyer leurs fichiers par le réseau internet en utilisant par exemple le protocole **sFTP** qui est un protocole de transfert de fichiers sécurisé. Ce protocole chiffre les données lors du transfert avant de les déchiffrer lors de leur arrivée à destination.

Le principe de fonctionnement d'un serveur **sFTP** par rapport au protocole **TCP/IP** peut être représenté selon la figure 17**.**

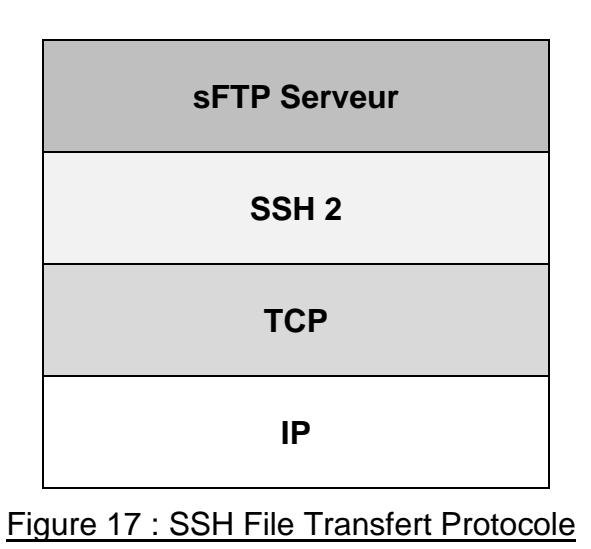

Le **Pare-feu** logiciel utilisé se nomme **Pfsense**, la **Documentation PP15** détaille les règles

applicables sur ce logiciel.

La **Documentation PP16** explique le rôle d'une **DMZ** ainsi que les architectures correspondantes.

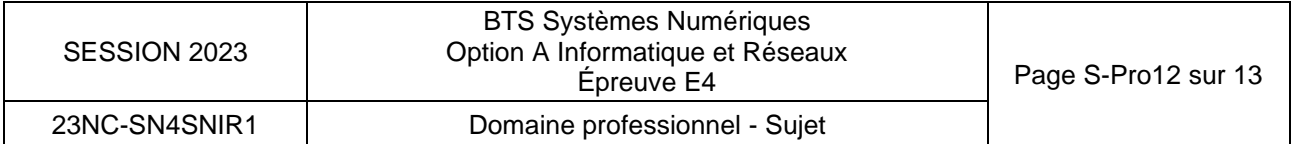

**Q29.** Pour éviter une intrusion sur le réseau local depuis internet, est-ce qu'une structure comme celle de la figure 18 semble répondre aux problèmes de sécurité ? Justifier**.**

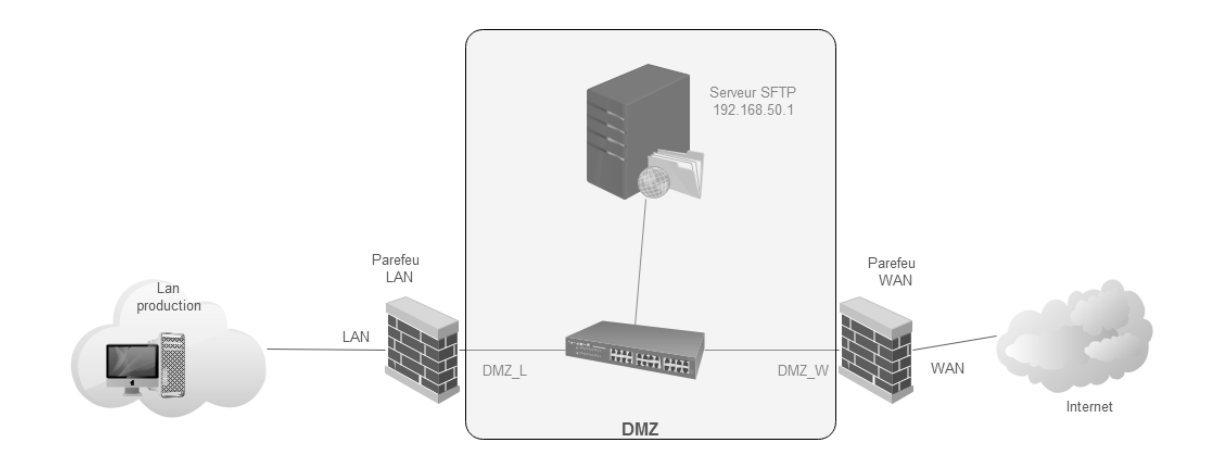

On souhaite garder un niveau de sécurité proche de la configuration initiale : **isolation physique du réseau**, donc on mettra en place les règles de sécurité suivantes :

- Coté **WAN** seule la connexion au « **Serveur SFTP** » sur le port approprié sera autorisée ;
- Coté **Lan production** on autorisera les connexions suivantes :
	- Connexion au **serveur sFTP** depuis le **serveur de diffusion** d'adresse IP : IP\_SERV\_DIFF,
	- Connexion à l'interface **Web https** du **Pare-feu LAN** d'adresse 192.168.0.125 depuis le « **Serveur de contrôle boucle et lumière** » d'adresse 192.168.0.120.

Pour mémoire, le protocole ssh utilise le port 22 et le protocole https le port 443.

**Q30.** En vous aidant des **Documentations PP15** et **PP16** compléter le **document réponses DR-PRO5** pour indiquer la circulation des flux à autoriser ou interdire pour chacun des **Pare-feu**.

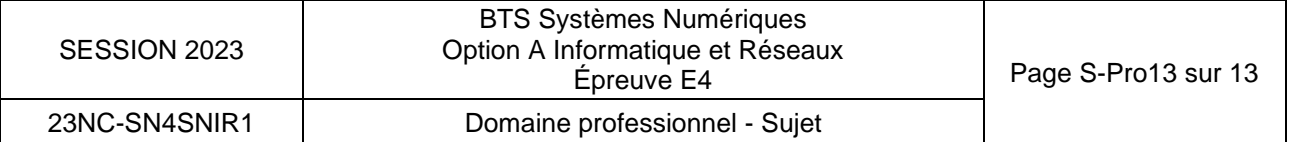

# **DOCUMENT RÉPONSES – Domaine Professionnel**

# **À RENDRE AVEC LA COPIE**

### **Réponse à la question Q9**

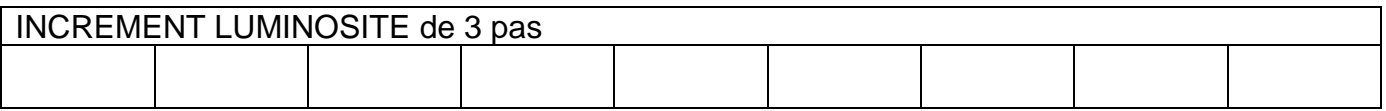

### **Réponse à la question Q10**

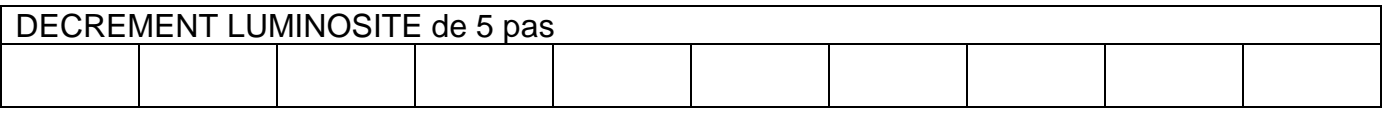

### **Réponse à la question Q11**

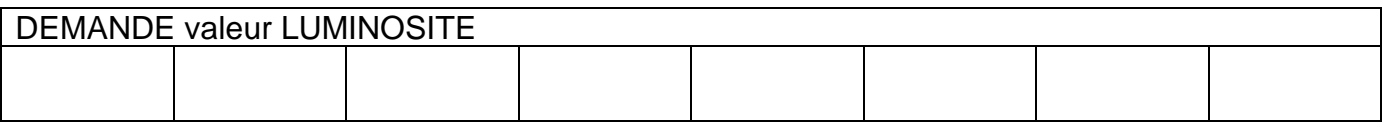

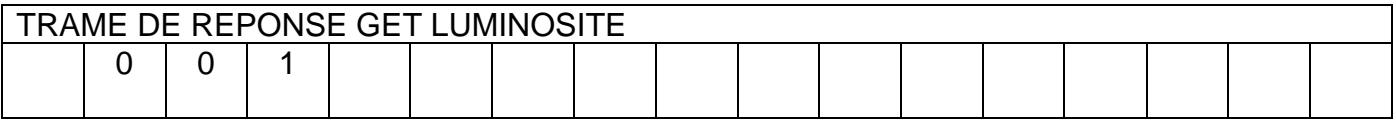

# **Réponse à la question Q12**

```
{ 
 "Note" : "Configuration File F40 protocole",
 "Cmd" : {
     "Power" : {
           "Mnemonic" : "POWR",
            "Modifier" : " "
             },
      "Set_Bright" : {
              "Mnemonic" : "BRIG",
                    "Modifier" : " "
             },
```
 } **}**

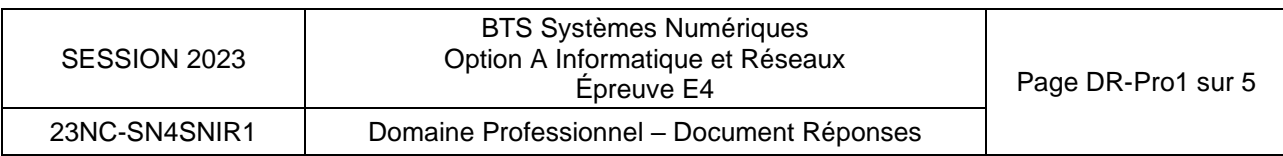

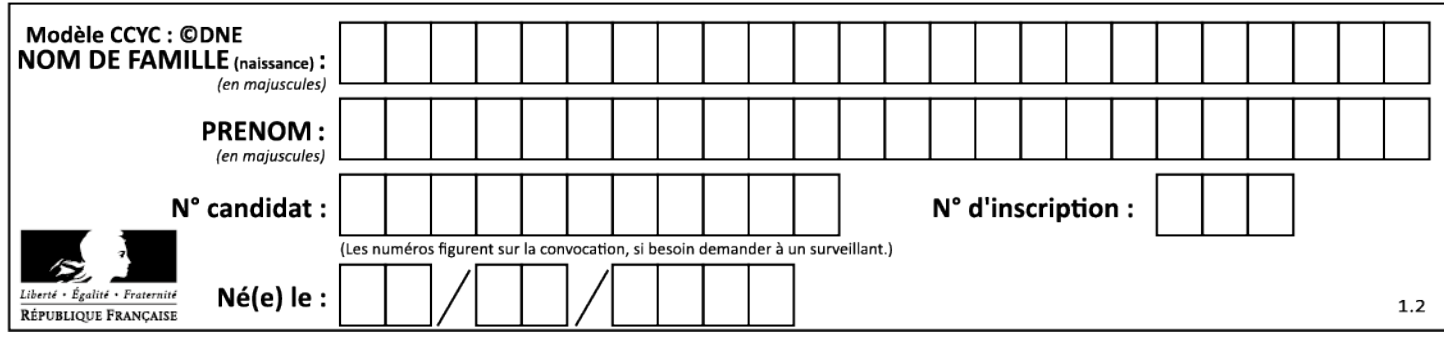

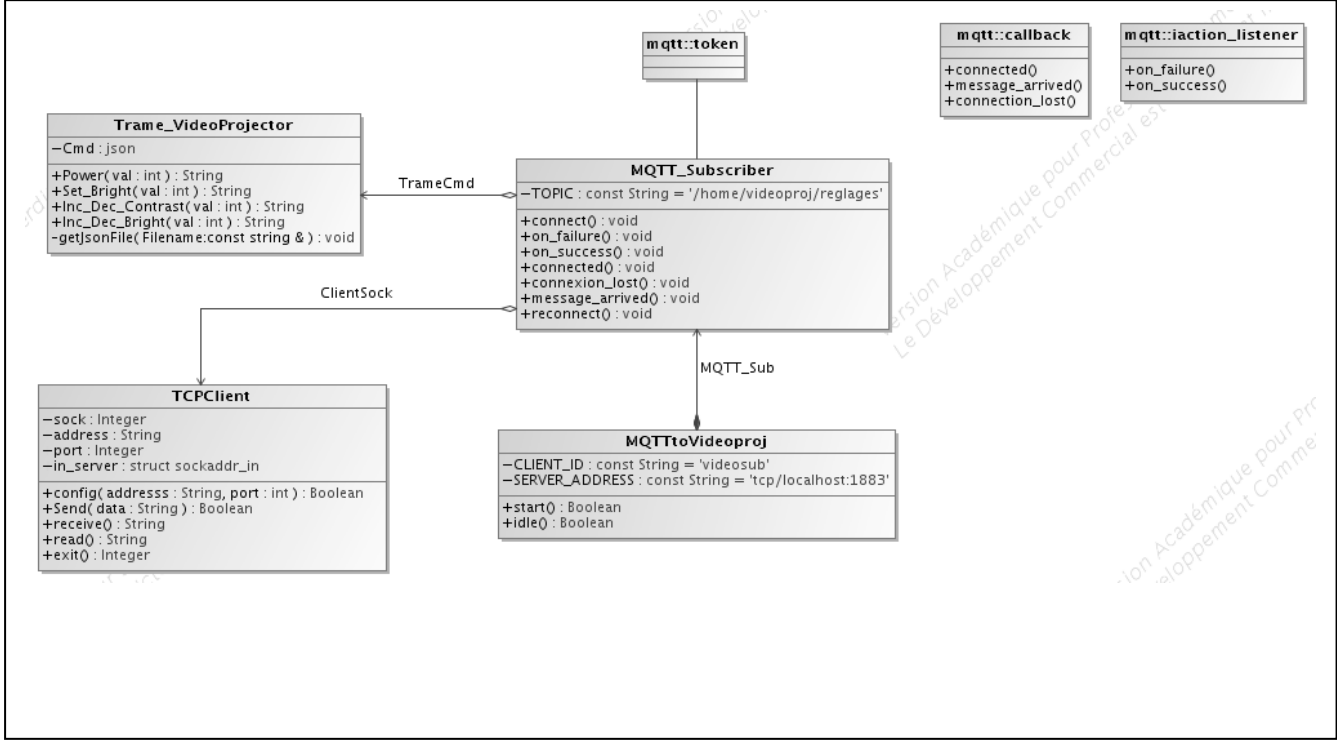

Justification :

```
……
using namespace std;
class Trame_Videoprojector
{
     public:
        Trame Videoprojector();
        ~Trame Videoprojector();
         string Power(int val);
        string Inc Dec Contrast(int val);
        string Set Bright(int val);
     protected:
     private:
         json Cmd;
         void getJsonFile(const string & Filename);
};
```
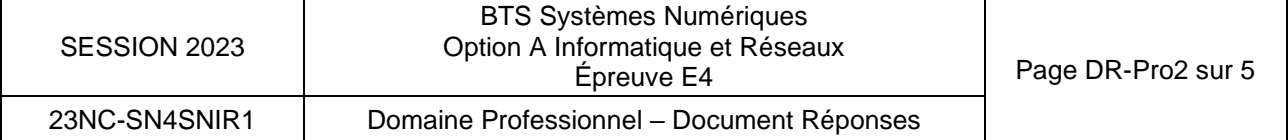

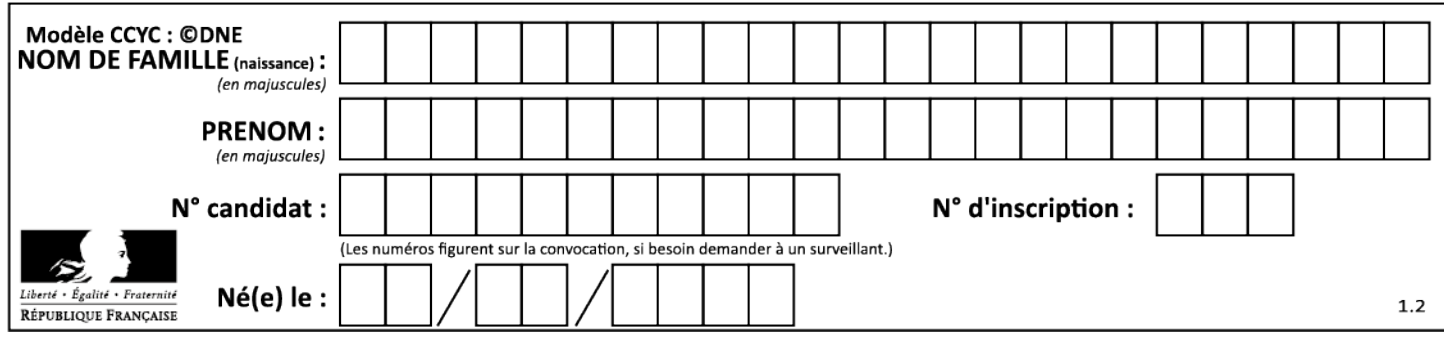

```
string Trame_Videoprojector::Inc_Dec_Bright(int val)
{
```
}

# **Réponse à la question Q24**

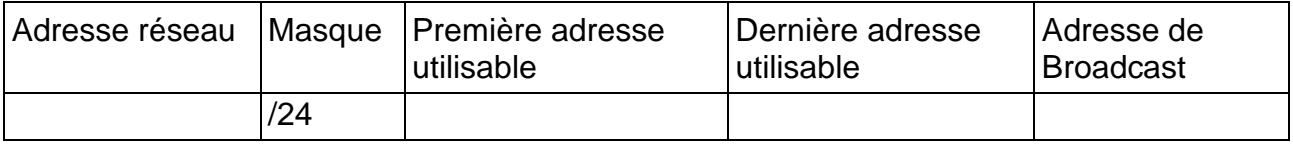

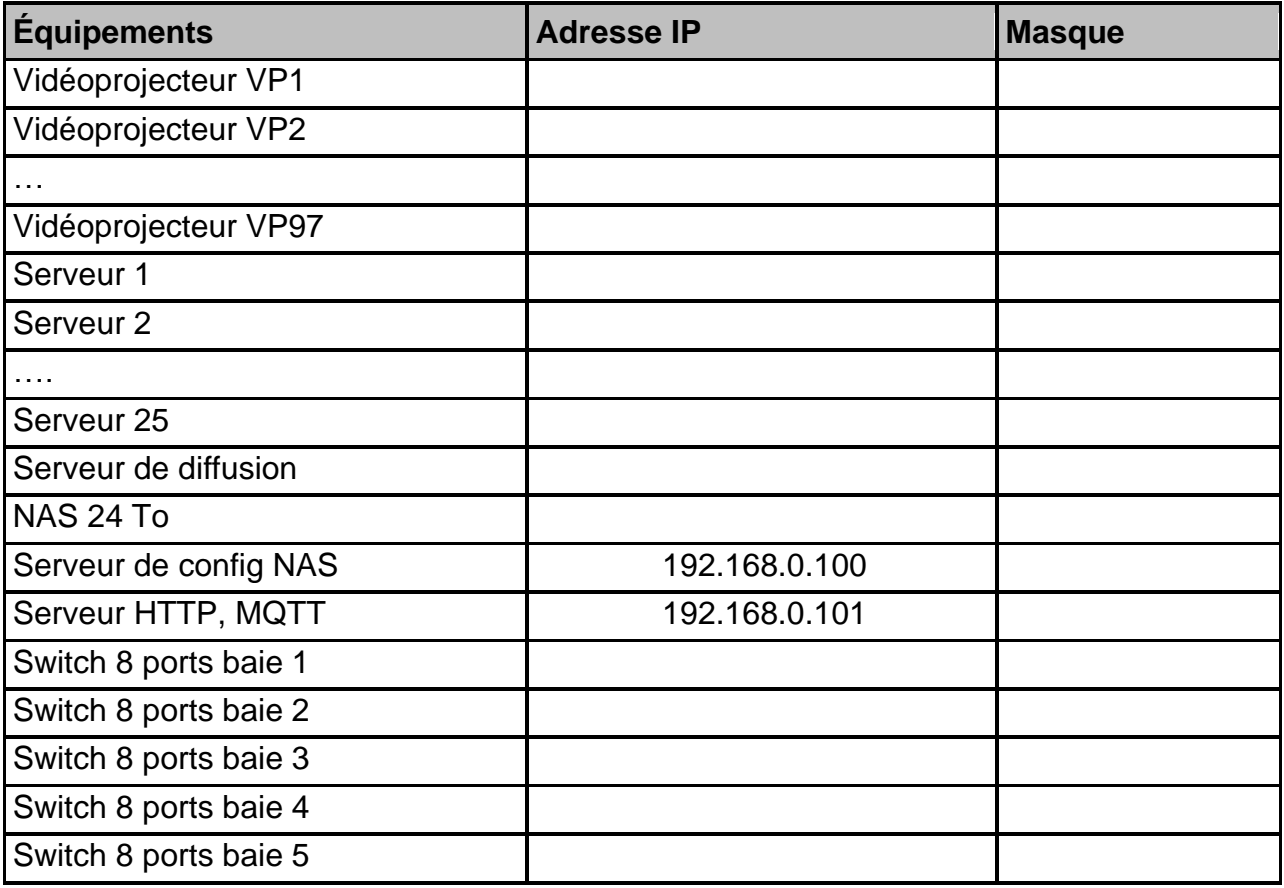

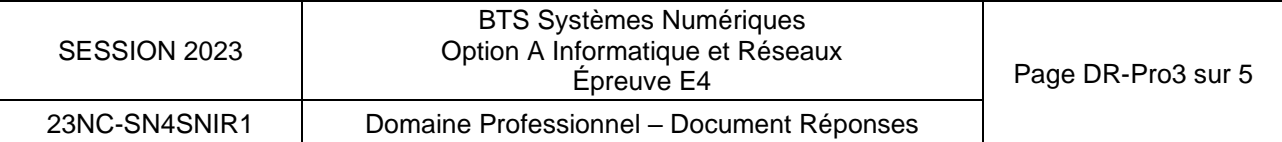

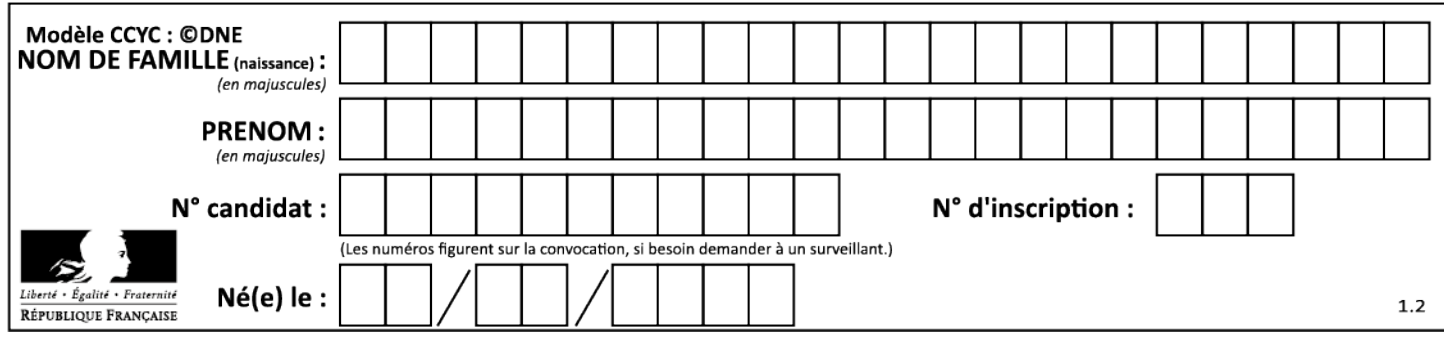

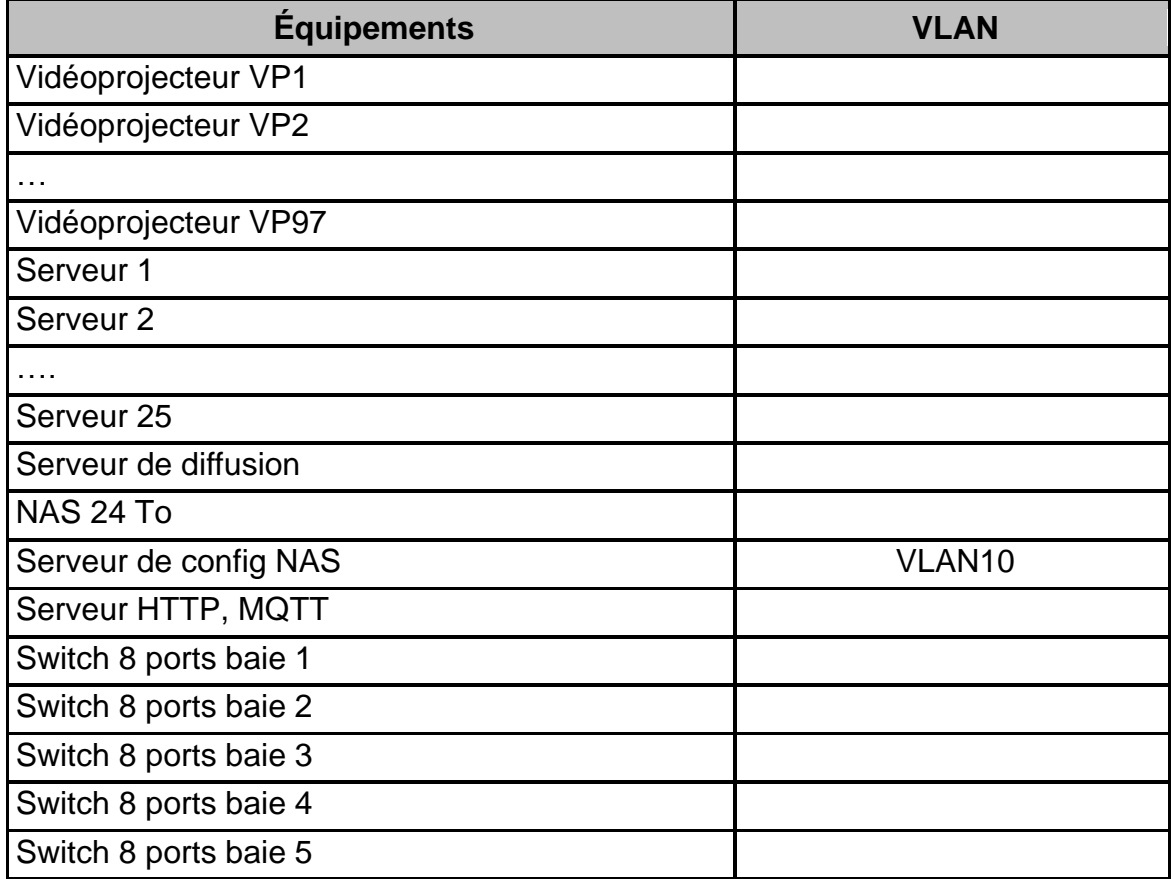

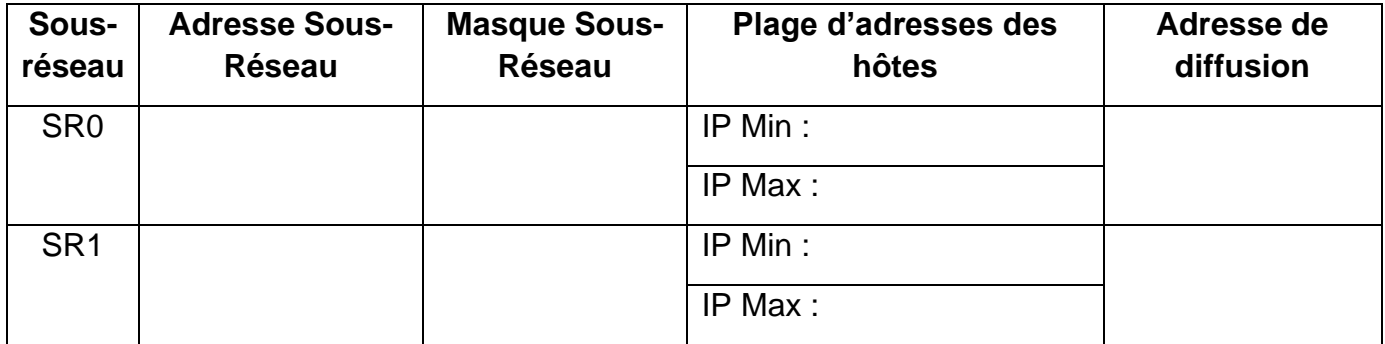

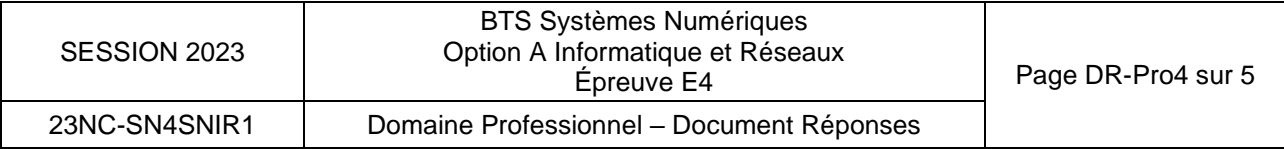

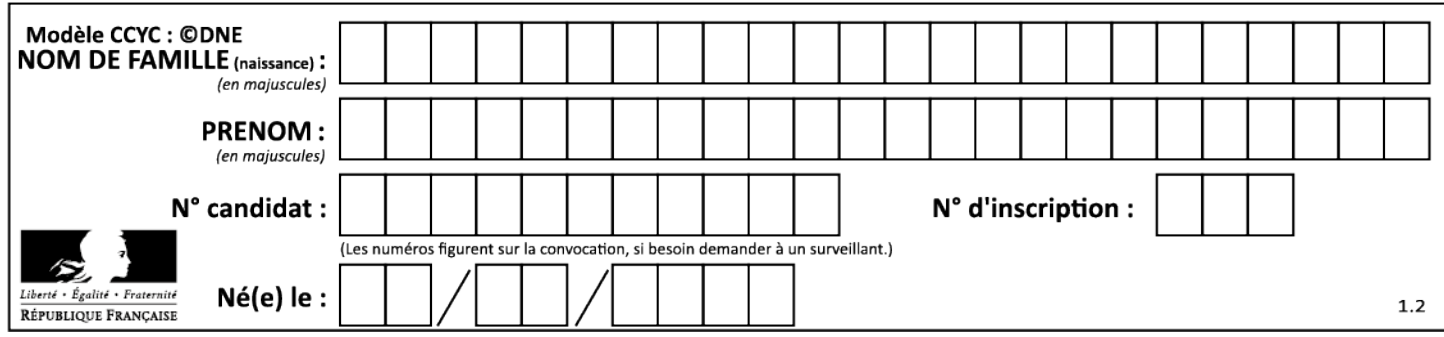

# **Pare-feu WAN**

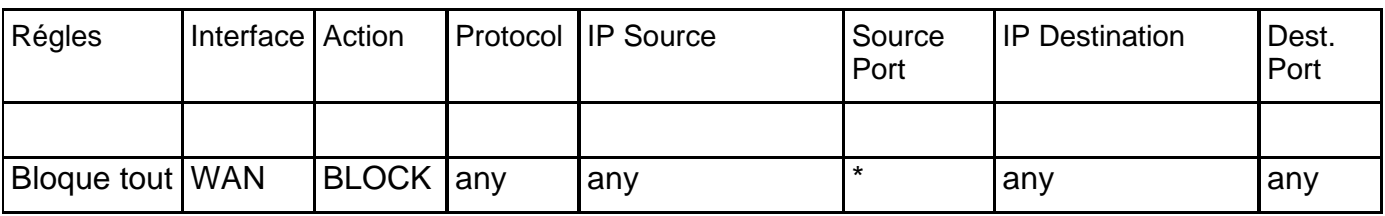

# **Pare-feu LAN**

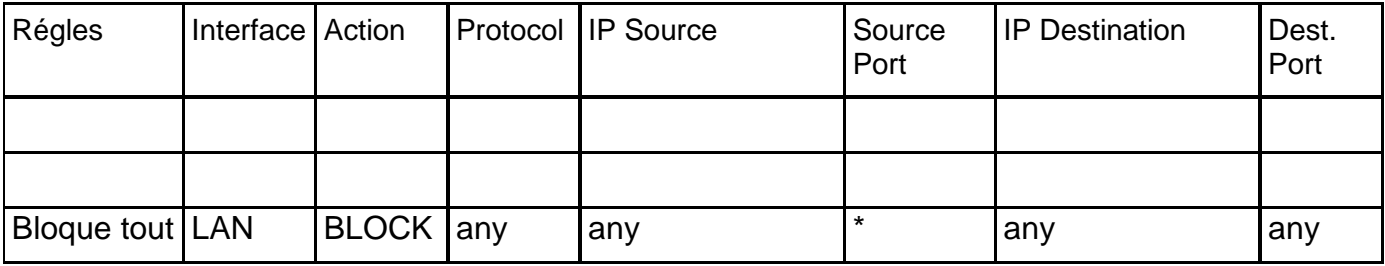

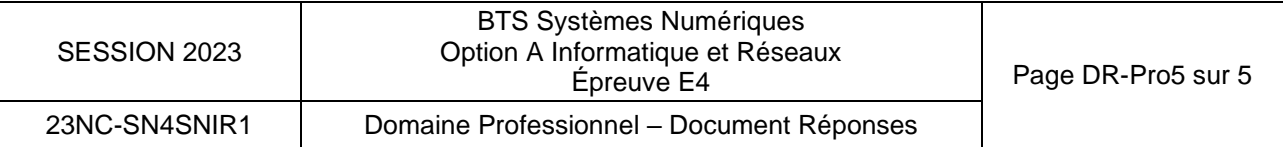

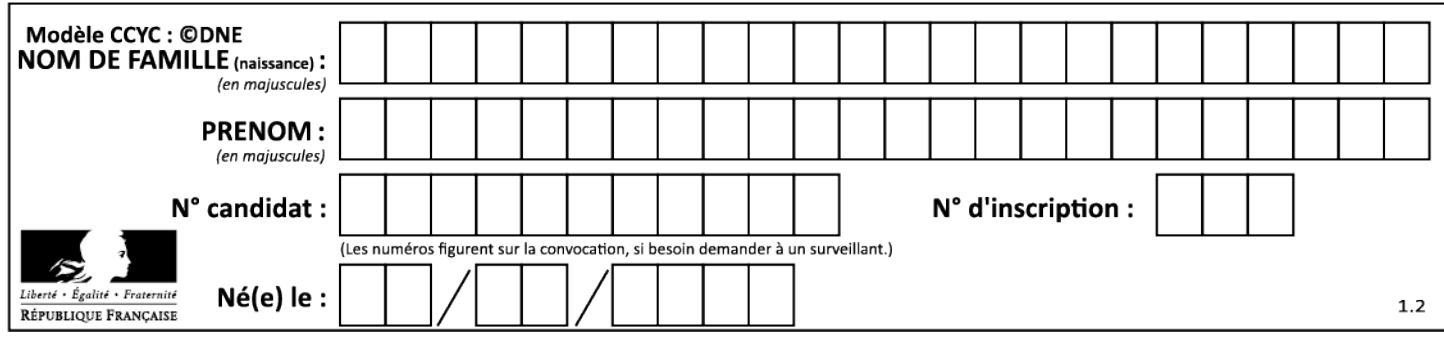

# **SUJET Option A Informatique et Réseaux**

Partie 2 Sciences Physiques Durée 2 h - Coefficient 2

Le sujet est composé de 4 parties indépendantes :

- Partie A : performance de la transmission par fibre optique.
- Partie B : qualité de l'image projetée par un vidéoprojecteur.
- Partie C : intérêt de la technologie du fondu des bords.
- Partie D : étude de l'antenne Wifi.

# Présentation

*La technologie AMIEX® permet de réaliser des expositions d'art immersives uniques en leur genre. Elles sont réalisées à partir de milliers d'images d'œuvres d'art numérisées et mises en mouvement au rythme de la musique pour dérouler un scénario plein de poésie. Les expositions AMIEX® sont conçues sur-mesure pour épouser à la perfection le lieu qu'elles investissent, grâce à une installation hors-normes de vidéoprojecteurs et un son spatialisé.* 

*C'est en 2012 que Culturespaces met au point le procédé AMIEX® (Art & Music Immersive Expérience) et lance sa première exposition immersive aux Carrières de Lumières des Bauxde-Provence. Ce lieu s'impose aujourd'hui comme la plus importante installation multimédia fixe au monde.* 

Source *:<https://www.amiex.culturespaces.com/fr/concept>*

*L'objectif de ce sujet est d'étudier les caractéristiques des systèmes utilisés aux Baux-de-Provence et de déterminer s'ils sont adaptés à l'architecture particulière des Carrières de Lumières.*

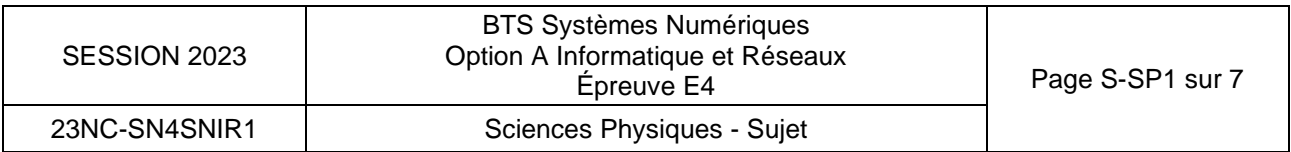

# **Partie A. Performance de la transmission par fibre optique**

*La liaison pour la transmission des images entre la régie et les vidéoprojecteurs est réalisée par fibre optique multimode à gradient d'indice, la distance les séparant pouvant aller jusqu'à 200 m.*

*Pour une transmission de qualité, la puissance du signal en sortie de la fibre optique doit être au moins égale à 70 % de la puissance du signal en entrée et le débit du flux vidéo inférieur à 10 Gbps (gigabits par seconde).*

**L'objectif de cette partie est de déterminer quelle longueur d'onde du signal électromagnétique est la plus adaptée pour transmettre le signal vidéo par fibre optique et si son débit est inférieur à 10 Gbps.**

*Rappel : l'atténuation, notée A<sub>dB</sub>, exprimée en décibels est donnée par la relation :* 

$$
A_{dB} = 10 \cdot log \left( \frac{P_{\text{entrée}}}{P_{\text{sortie}}} \right)
$$

*Pentrée : puissance d'entrée du signal en W ;*

*Psortie : puissance de sortie du signal en W.*

- **Q31.** Déterminer l'atténuation linéique, notée A**l**, de la fibre optique pour une longueur d'onde de signal de 0,6 µm à partir du document SP1.
- **Q32.** Calculer l'atténuation, notée A<sub>dB</sub>, de la fibre optique pour que la puissance du signal en sortie de la fibre soit égale à 70 % de la puissance du signal d'entrée. En déduire la longueur maximale de la fibre optique, notée L1.
- **Q33.** Calculer, avec la même atténuation, la longueur maximale, notée L<sub>2</sub>, de la fibre optique dans le cas où le signal a une longueur d'onde de 1 300 nm.
- **Q34.** Justifier pourquoi la longueur d'onde de 0,6 µm n'est pas adaptée compte tenu des distances de transmission entre la régie et les vidéoprojecteurs.

Les images RVB (rouge, vert, bleu) sont transmises à raison de 25 images par seconde, chaque image contenant 2,3 mégapixels. Chaque couleur est codée sur 1 octet.

- **Q35.** Justifier que chaque pixel est codé sur 24 bits.
- **Q36.** Déterminer le débit binaire de transmission du signal en bps.
- **Q37.** Justifier que les deux critères étudiés permettent de considérer que cette transmission est de qualité sachant que la longueur d'onde du signal vaut 1 300 nm.

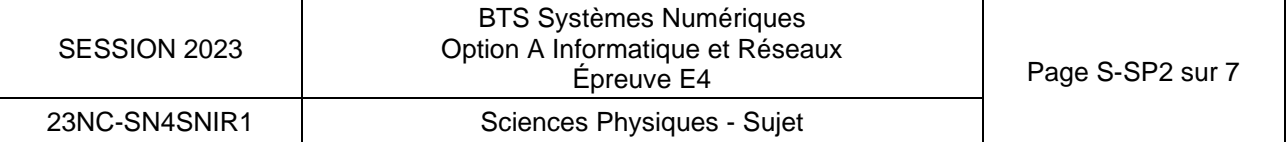

# **Partie B. Qualité de l'image projetée par un vidéoprojecteur**

Les Carrières de Lumières sont équipées de vidéoprojecteurs au phosphore Laser DLP *monopuce, tous du même modèle BARCO PGWU-62L. Au cours de leur visite, les spectateurs se promènent dans les couloirs et sont éloignés de quelques mètres des œuvres projetées.*

### **L'objectif de cette partie est de déterminer si l'image générée par le vidéoprojecteur n°9 est de bonne qualité.**

L'image projetée par le vidéoprojecteur n°9 a une hauteur de 6,50 m.

- **Q38.** Relever la résolution des images projetées par le vidéoprojecteur, à partir de la **documentation SP2**.
- **Q39.** Déterminer la largeur horizontale, notée L, de l'image projetée n°9 en vous aidant de la **documentation SP3**.
- **Q40.** Calculer les longueurs de chaque côté d'un pixel de l'image et en déduire sa forme géométrique.

*Deux points sont vus distinctement s'ils sont observés sous un angle α supérieur au pouvoir séparateur de l'œil αlimite = 3,010–4 rad.*

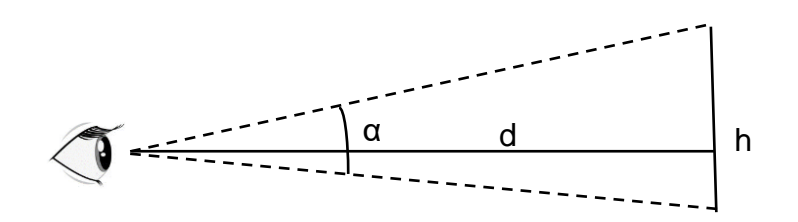

*Ainsi, un spectateur distingue deux pixels de différence de hauteurs h, si l'angle α est supérieur à l'angle αlimite. L'image apparait alors pixélisée.*

*d est la distance entre l'œil du spectateur et l'image projetée.*

*h α d pour un angle α petit, avec h en m, d en m et α en rad.*

# Document 1 : le pouvoir séparateur d'un œil normal

**Q41.** Calculer l'angle α défini dans le document 1, pour un spectateur situé à 4,0 m de l'image et pour des pixels dont la hauteur vaut 5,4 mm. Justifier si un observateur peut distinguer un pixel ou pas.

Les vidéoprojecteurs étant changés tous les 18 mois, il est envisagé de les remplacer par des modèles de dernière génération WQXGA dont la définition vaut 2 560 × 1 600 pixels.

**Q42.** Utiliser la démarche précédente pour déterminer si l'image est toujours pixellisée avec ces nouveaux modèles.

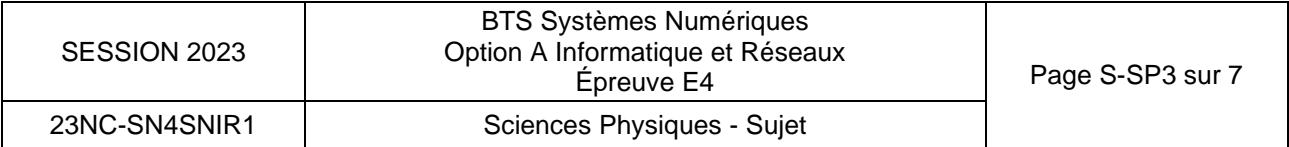

# **Partie C. Intérêt de la technologie « edge-blending »**

**L'objectif de cette partie est d'étudier les caractéristiques d'un pixel situé en un point M, dans la bande de chevauchement.**

*Chaque œuvre projetée est constituée de plusieurs images provenant de différents vidéoprojecteurs. Par exemple, sur le document 2, les images n°8 et n°9 forment une œuvre picturale mais elles se superposent partiellement. La surface éclairée simultanément par les deux vidéoprojecteurs est appelée bande de chevauchement.*

*Au point M, deux couleurs se superposent, l'une issue du vidéoprojecteur n°8 et notée C8, et l'autre issue du vidéoprojecteur n°9 et notée C9.*

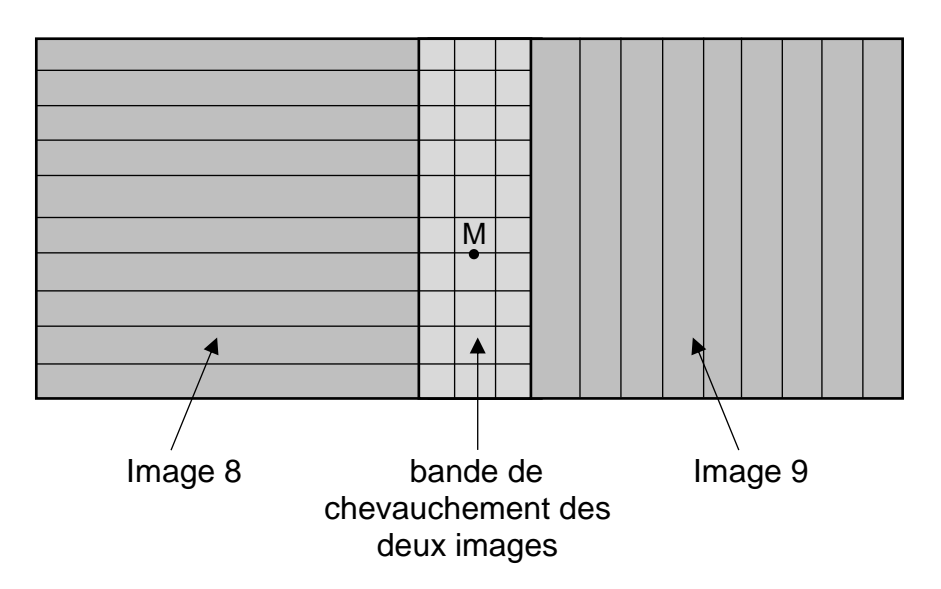

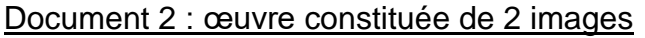

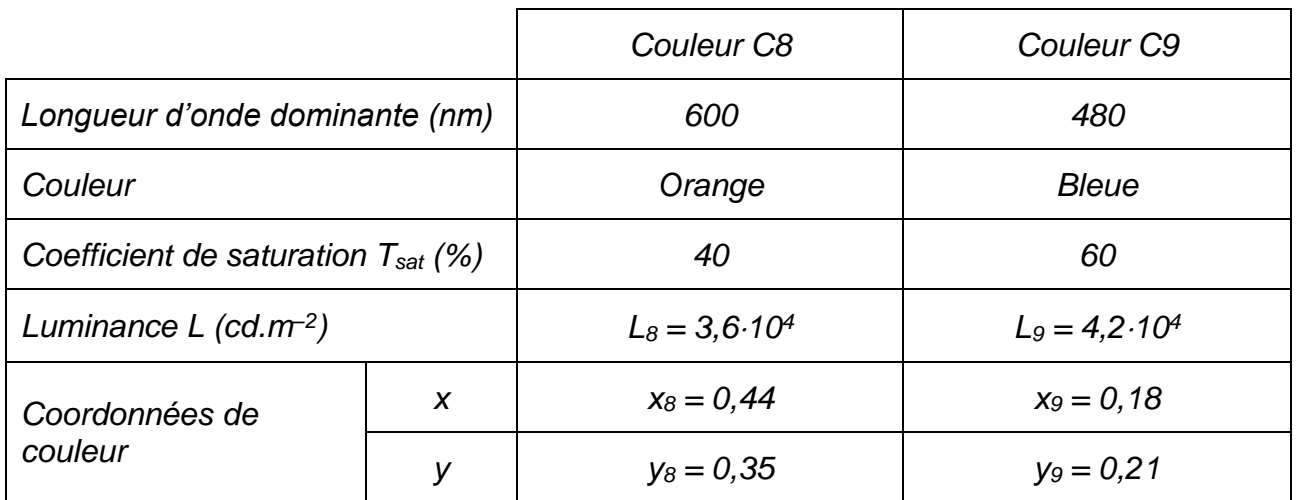

### Document 3 : données colorimétriques des couleurs

Q43. Calculer les coordonnées (x<sub>M</sub> ; y<sub>M</sub>) du mélange C<sub>M</sub>, en vous aidant du document 4.

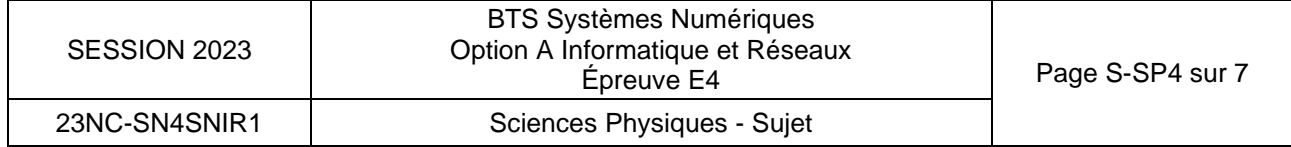

*Au point M, la couleur C<sup>M</sup> est obtenue par synthèse additive des couleurs C<sup>8</sup> et C9.*

*Les coordonnées (x<sup>M</sup> ; yM) de la couleur C<sup>M</sup> peuvent être calculées à partir des relations cidessous :*

$$
x_M = \frac{x_\delta \cdot \frac{L_8}{y_\delta} + x_g \cdot \frac{L_9}{y_g}}{\frac{L_8}{y_\delta} + \frac{L_9}{y_g}} \qquad \qquad y_M = \frac{L_8 + L_9}{\frac{L_8}{y_\delta} + \frac{L_9}{y_g}}
$$

*La luminance L<sub>M</sub> du point M est définie par la relation L<sub>M</sub> = L<sub>8</sub> + L<sub>9</sub>* 

Document 4 : calcul des coordonnées du mélange de deux couleurs

Le point W du blanc de référence est placé sur le document réponses **DR-SP1**.

- **Q44.** Placer le point M sur le diagramme CIE du document réponses **DR-SP1** puis le point S correspondant à l'intersection de la demi-droite [WM) avec le contour défini par les couleurs spectrales pures.
- **Q45.** En déduire la longueur d'onde et la teinte du mélange au point M.

*Le coefficient de saturation, noté Tsat, est défini comme le rapport de la longueur WM sur la longueur WS.*

- **Q46.** Déterminer le coefficient de saturation de la couleur au point M.
- **Q47.** Calculer la luminance L<sub>M</sub> du mélange obtenu. Argumenter sur le fait que le spectateur distingue la bande de chevauchement du reste de l'image.

Les bandes de chevauchement doivent être les plus discrètes possible pour l'observateur.

*La technologie de l'edge-blending est une technique utilisée lors de la projection d'une œuvre étendue qui nécessite l'utilisation de plusieurs projecteurs. Pour que le rendu soit harmonieux, chaque projecteur ajuste alors sélectivement la luminance selon le principe schématisé ci-dessous :*

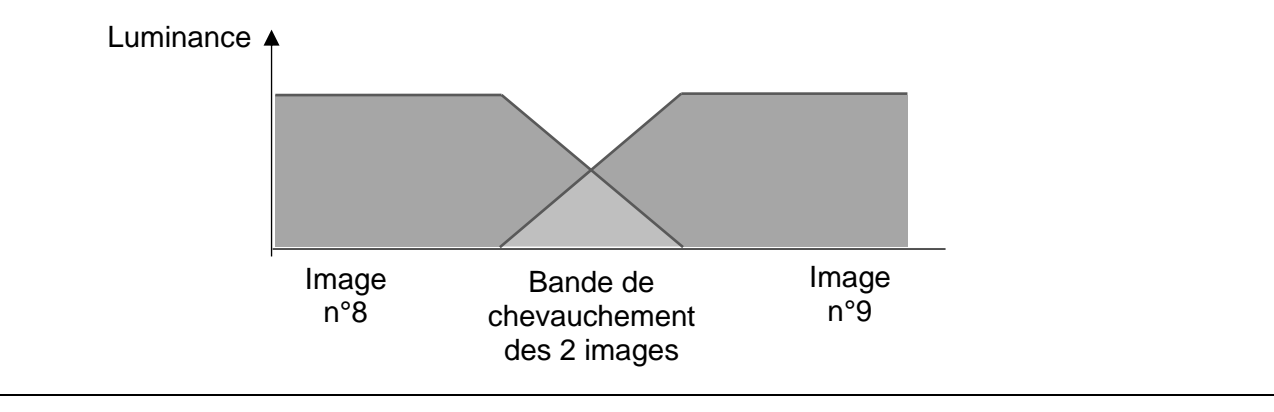

# Document 5 : technologie de l'edge-blending

**Q48.** Expliquer le principe et l'intérêt de cette technologie en 3 à 5 lignes.

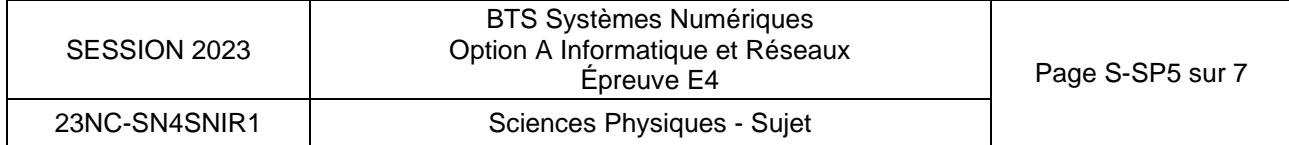

# **Partie D. Étude de l'antenne wifi**

*Certains vidéoprojecteurs sont allumés et éteints par une liaison wifi. L'antenne émettrice wifi utilisée est une L-com modèle HG2409P dont les caractéristiques sont données dans la documentation SP4.*

**L'objectif de cette partie est de vérifier si la sensibilité du récepteur est suffisante pour permettre la réception du signal et de déterminer si la présence de plusieurs antennes émettrices est nécessaire.**

*La sensibilité du récepteur vaut -80 dBm.*

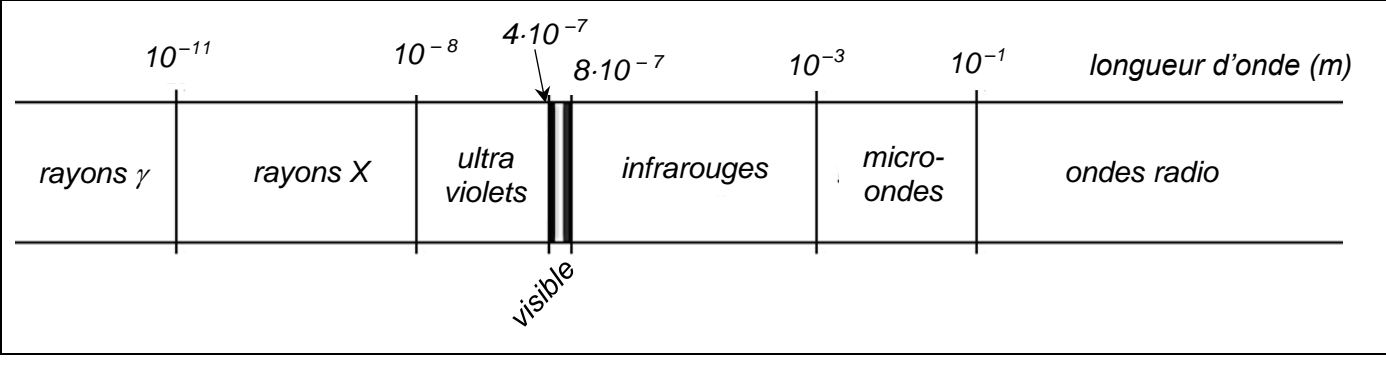

Document 6 : domaines du spectre électromagnétique

- **Q49.** Déterminer le domaine des ondes électromagnétiques émises par l'antenne wifi, sachant que leur fréquence vaut 2,4 GHz et que la célérité des ondes électromagnétiques dans l'air vaut 3,0 $\cdot$ 10 $^8$  m $\cdot$ s $^{-1}$ .
- **Q50.** Déterminer le gain, noté Ge, de l'antenne émettrice, à l'aide de la **documentation SP4**.

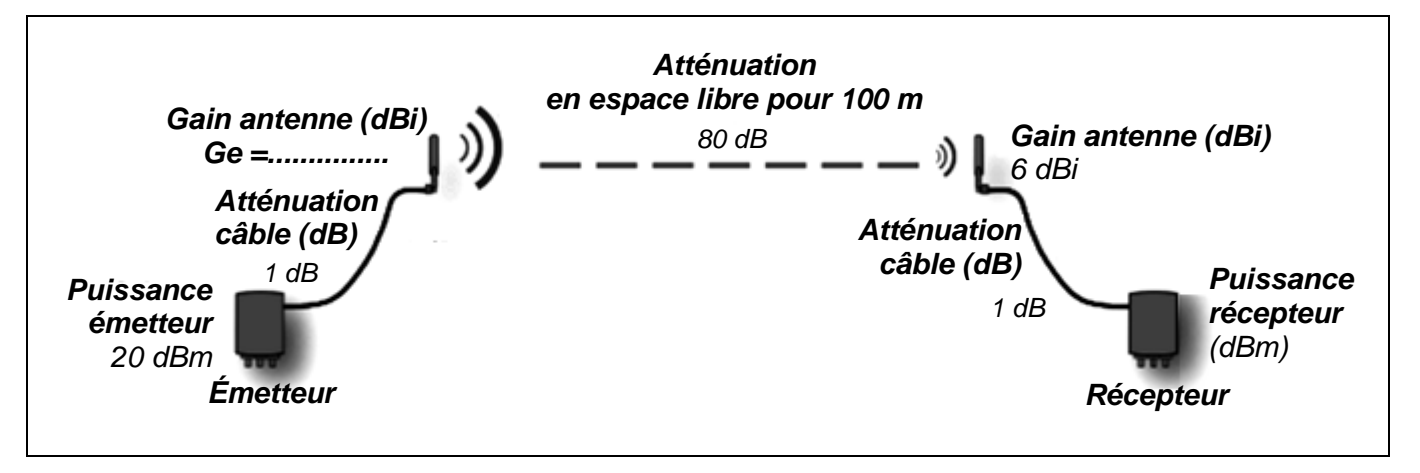

Document 7 *:* bilan de liaison

Q51. Calculer, à l'aide du document 7, la puissance reçue par le récepteur, en dBm. Vérifier si la sensibilité du récepteur est suffisante pour permettre la réception du signal.

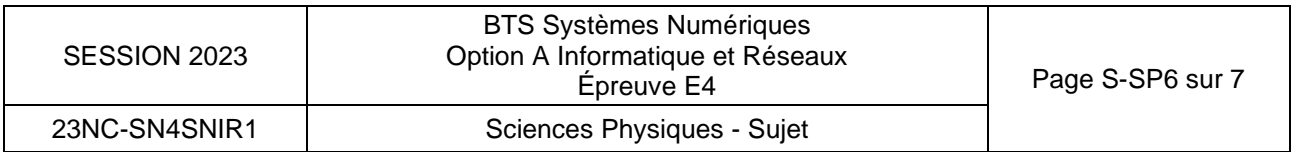

- **Q52.** Tracer l'angle d'ouverture à -3 dB horizontal de l'émetteur wifi sur le document réponses **DR-SP2** et donner sa valeur.
- Q53. Indiquer, avec justification, si l'antenne représentée sur le document 8 permet de piloter tous les vidéoprojecteurs situés dans la zone à couvrir.

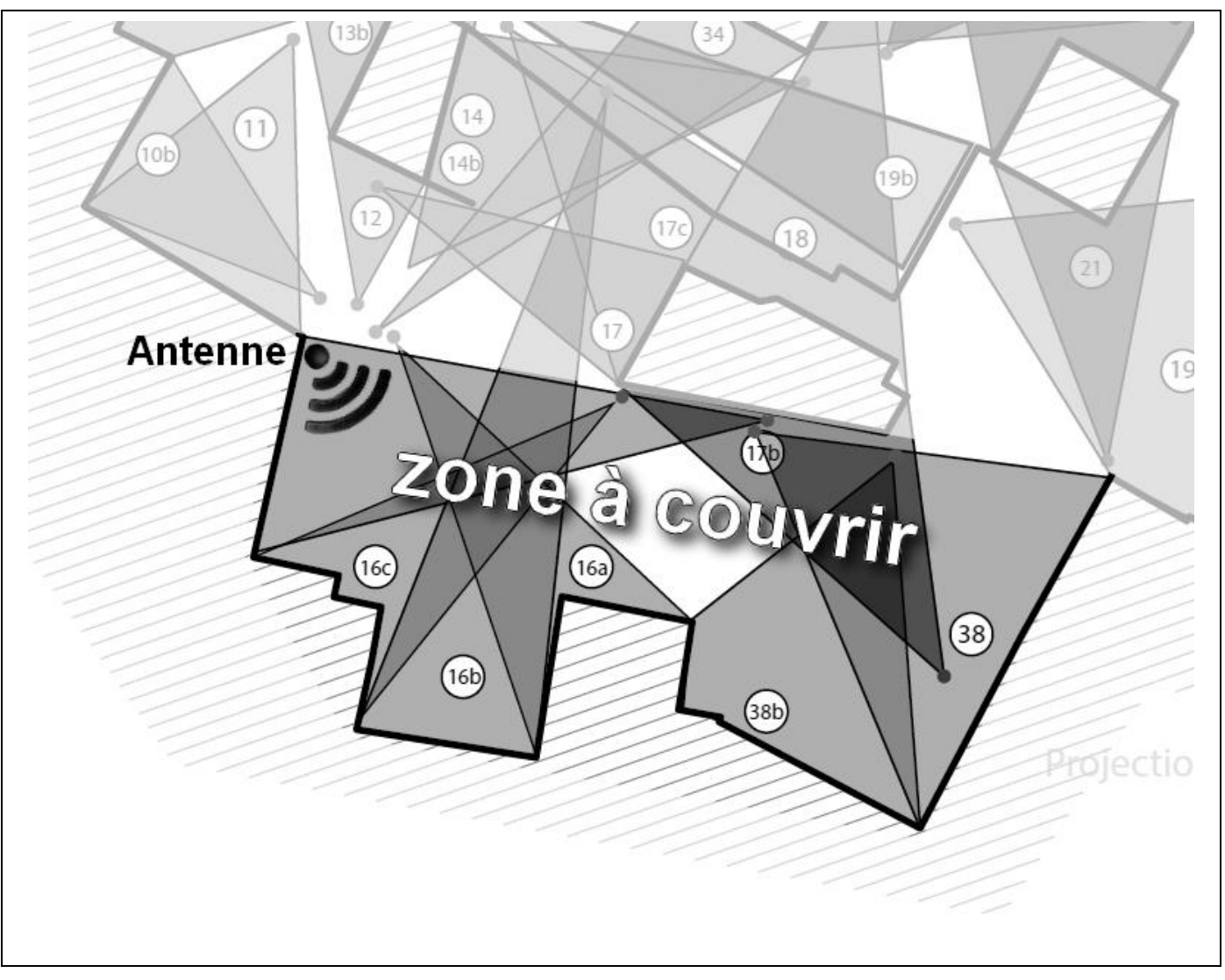

Document 8 : zone de couverture de l'antenne

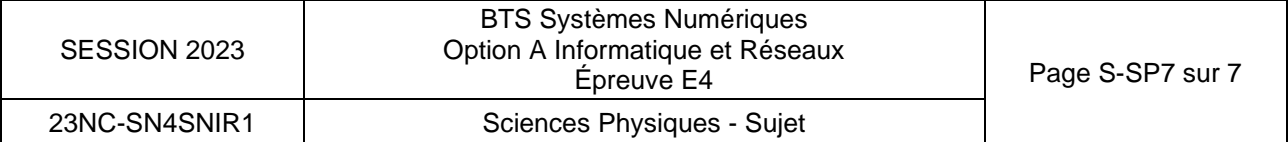

# **DOCUMENT RÉPONSES - Sciences Physiques**

# **À RENDRE AVEC LA COPIE**

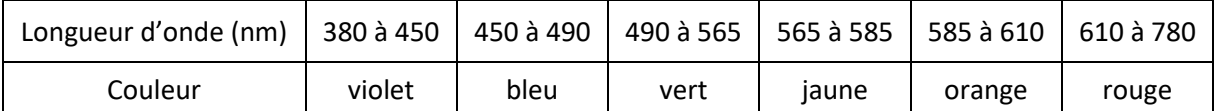

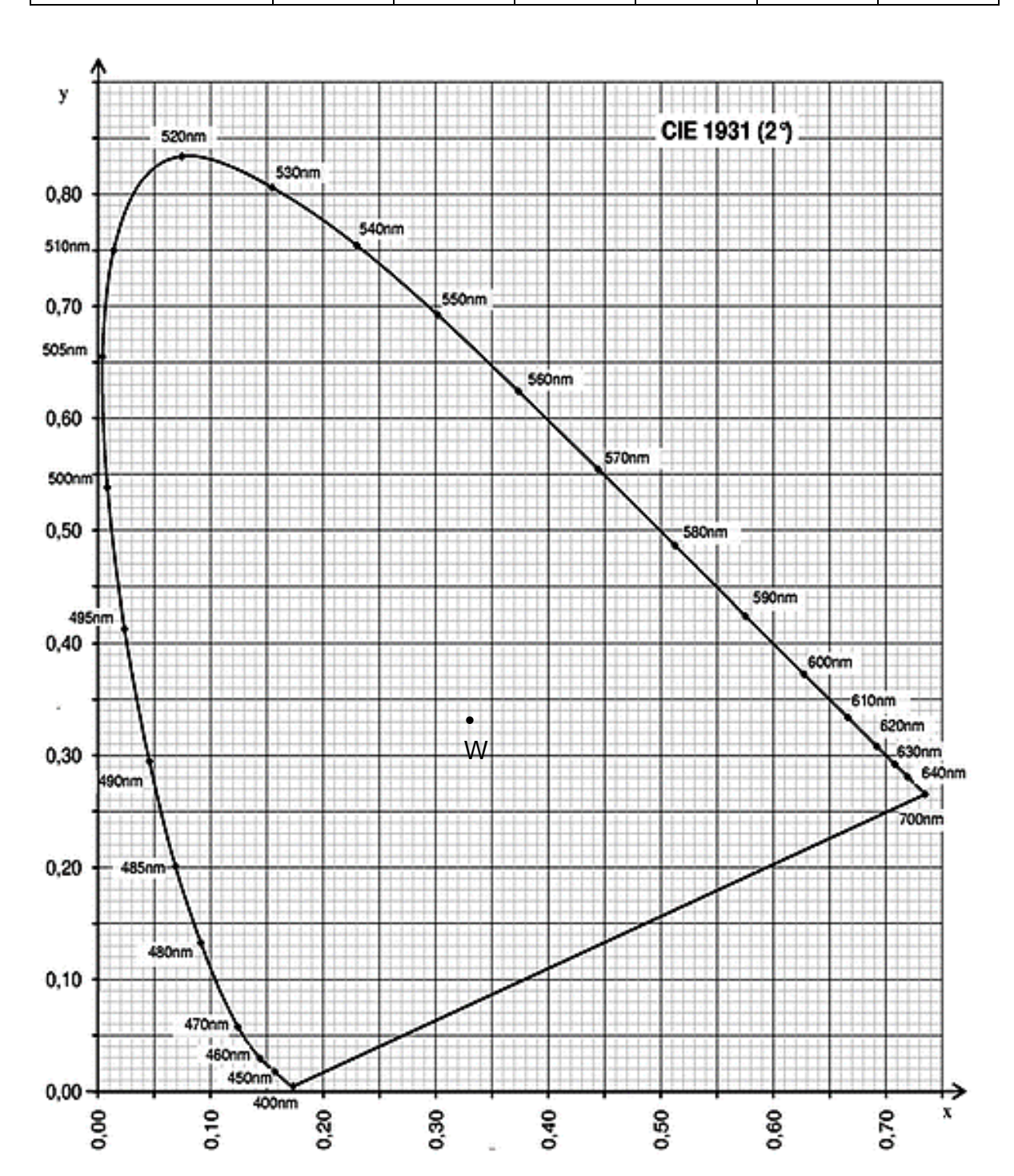

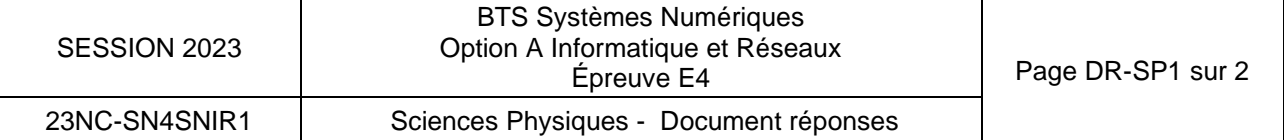

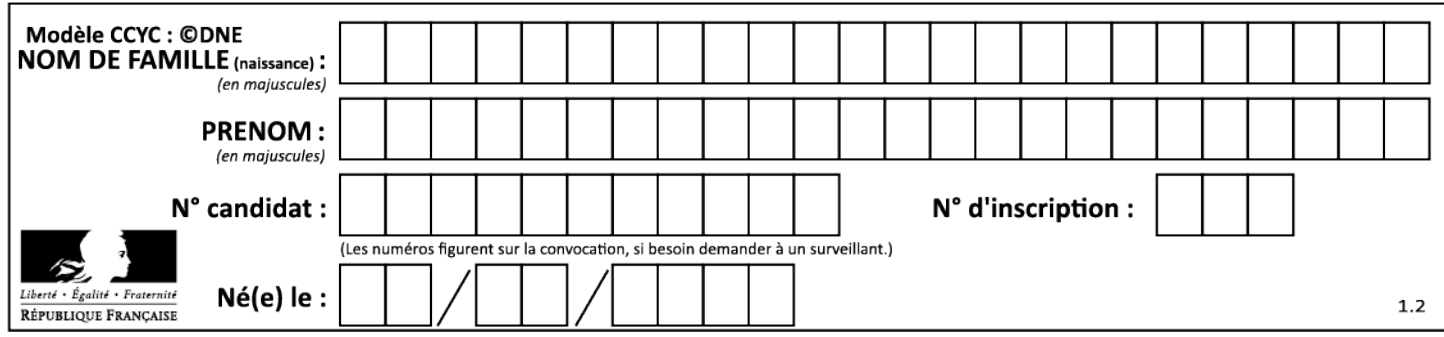

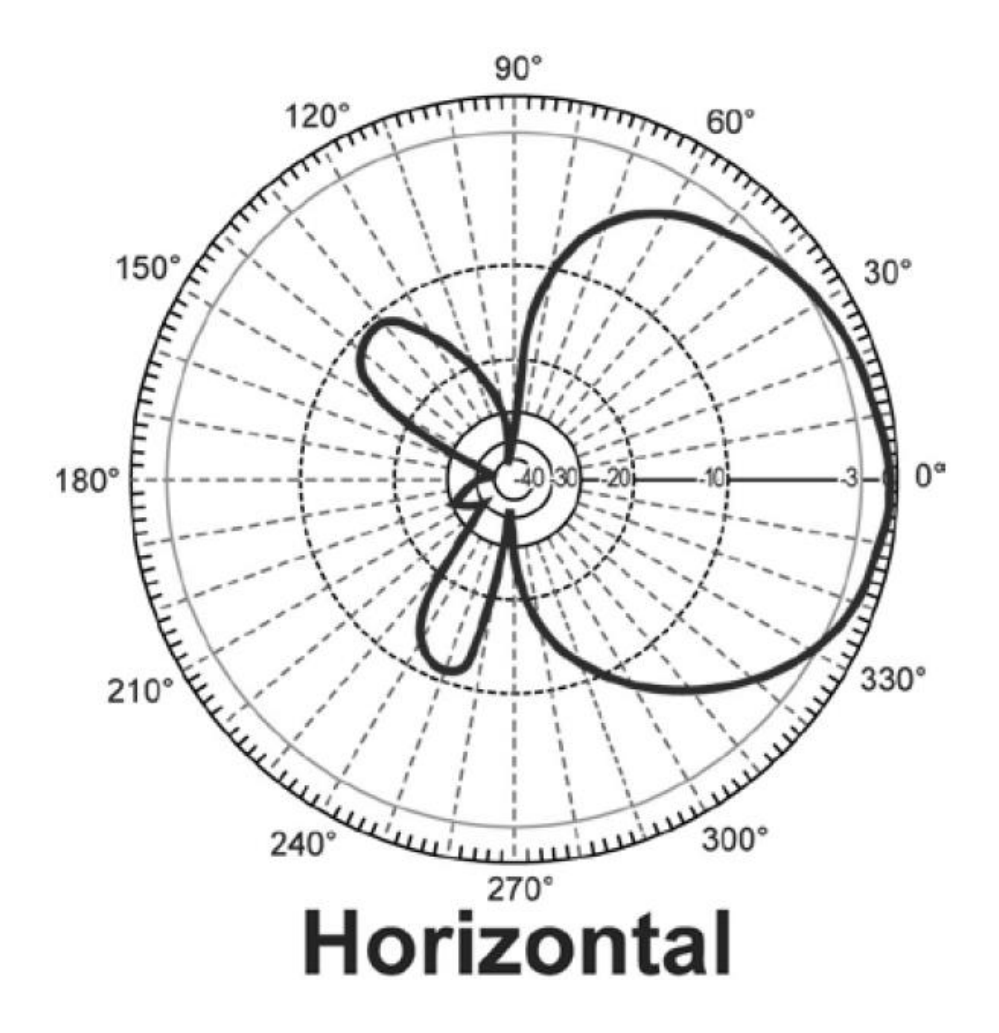

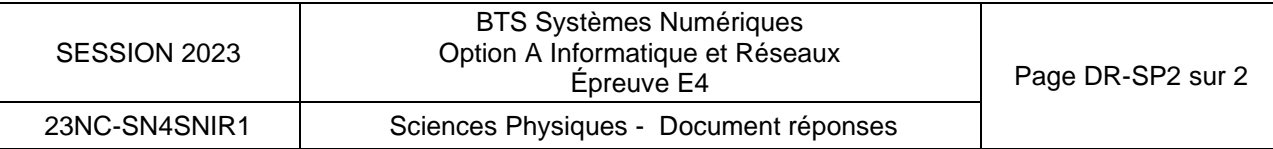

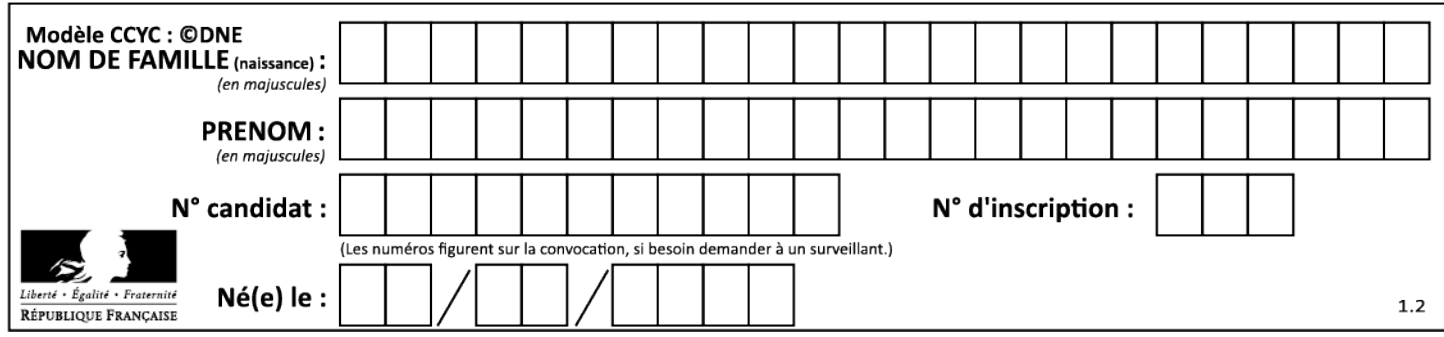

# **DOCUMENTATION**

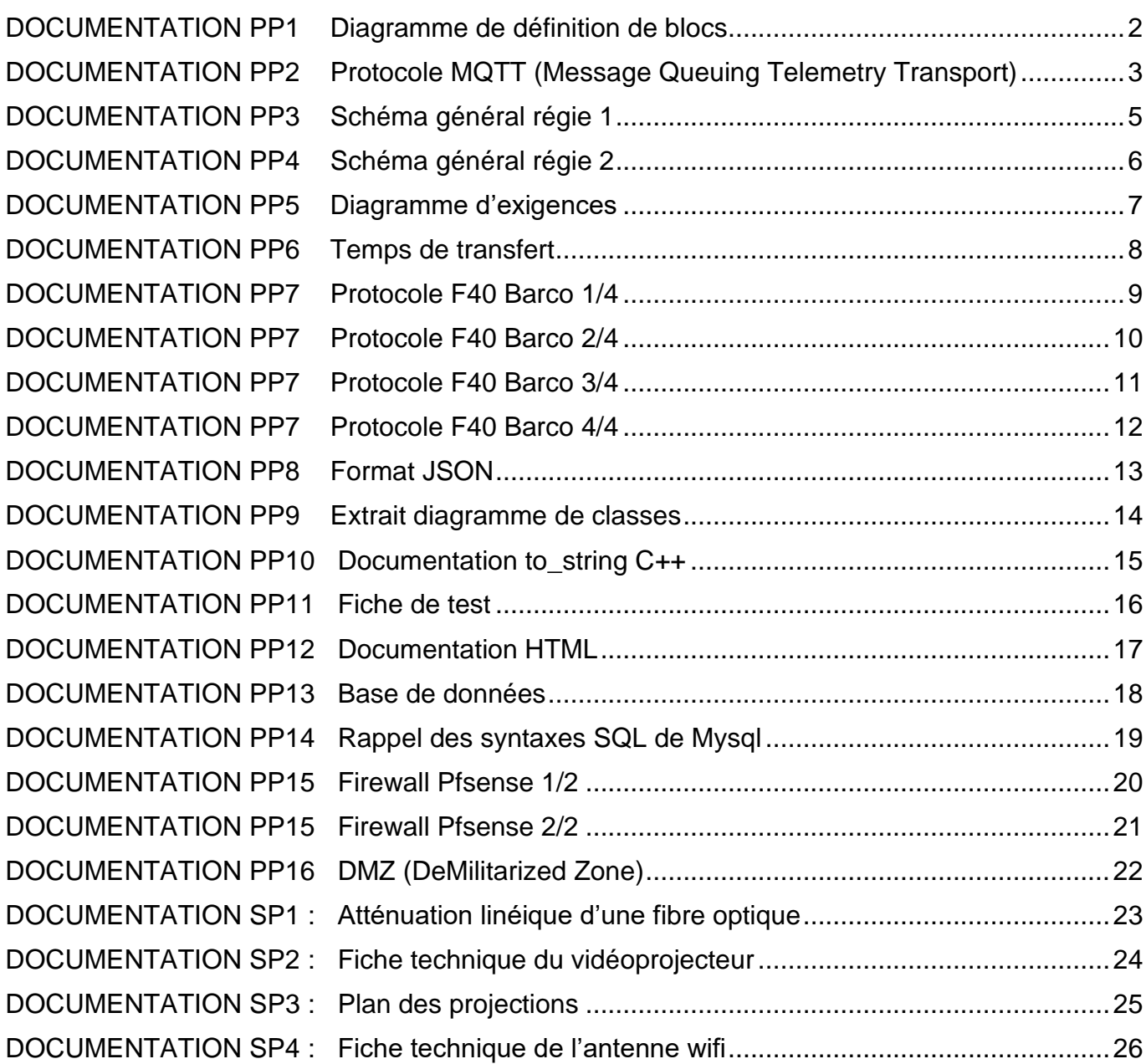

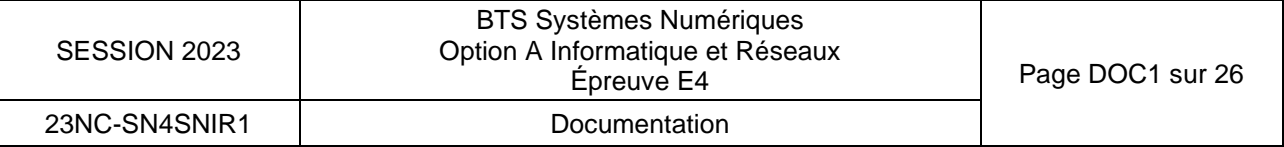

# <span id="page-41-0"></span>DOCUMENTATION PP1 Diagramme de définition de blocs

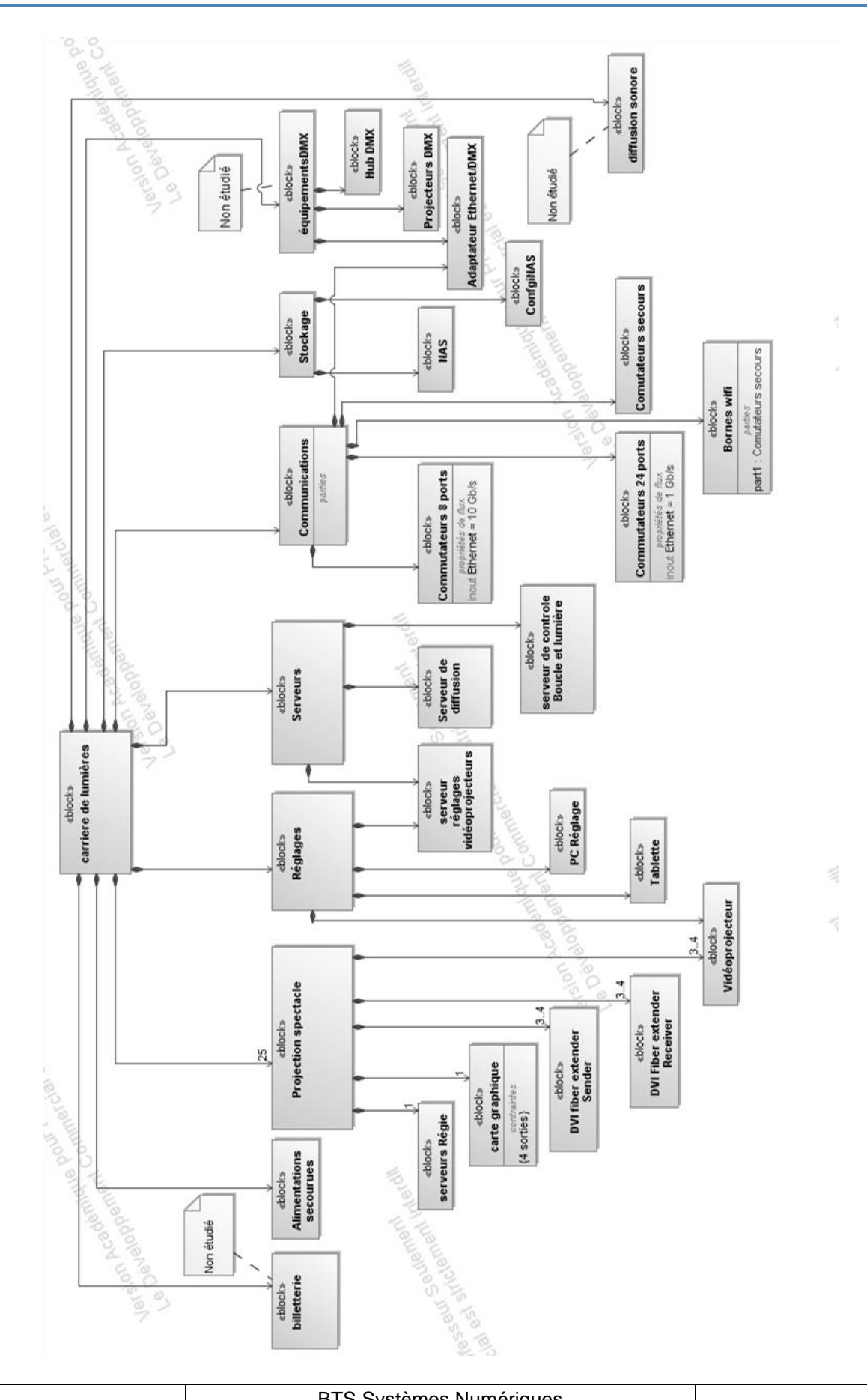

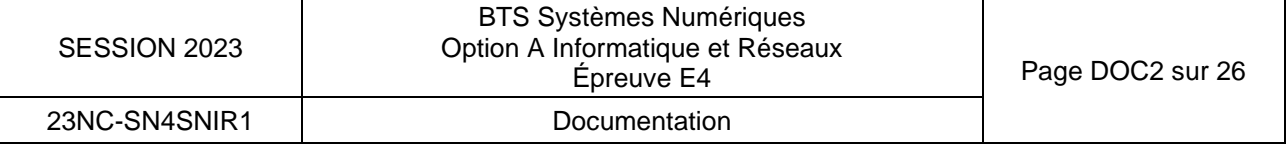

# <span id="page-42-0"></span>DOCUMENTATION PP2 Protocole MQTT (Message Queuing Telemetry Transport)

**MQTT** (**M**essage **Q**ueuing **T**elemetry **T**ransport) est un protocole binaire très léger de messagerie entre machines qui fonctionne sur le principe de **souscription** / **publication**. Il est très facile à implémenter sur les clients et est parfaitement adapté aux périphériques disposant de faibles ressources.

**MQTT** est un protocole de la couche application, reposant sur une pile **TCP/IP**. Depuis novembre 2014, la version 3.1.1 de **MQTT** est devenue un standard international pour la communication entre machines (**M2M**) et les objets (**IoT**).

Pour fonctionner, il faut installer un serveur, qui est désigné par **broker**. Le protocole **MQTT** repose sur quatre notions importantes :

- Les **publishers** (éditeurs) : Clients qui vont être à l'origine des messages ;
- Les **topics** (sujets) : Sujet désignant l'information transmise comme « temperature/chambre » ou « etat/chauffage» ;
- Les **subscribers** (abonnés) : Clients abonnés à un ou plusieurs topics, qui seront la destination des messages.

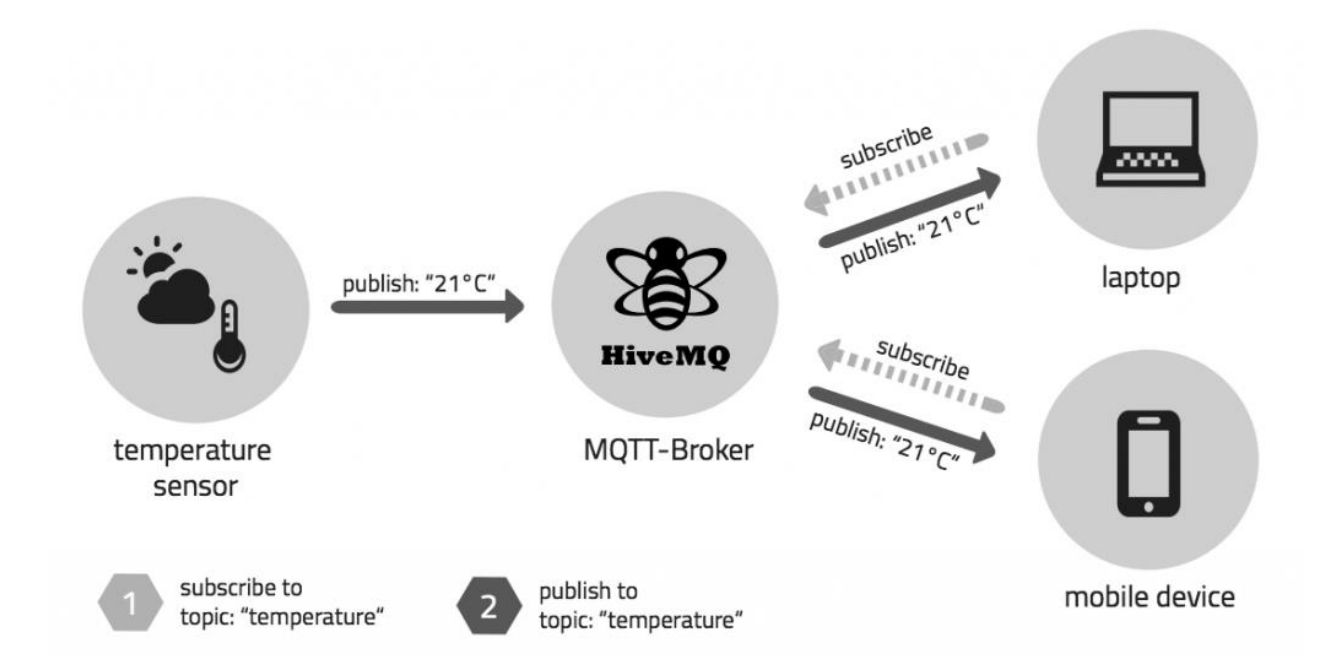

Une fois qu'un client est connecté au **broker**, il peut publier un message. Le traitement des messages par le broker repose sur les **topic** (sujets). Chaque message doit contenir un **topic** qui va permettre au **broker** de le transférer aux clients abonnés. Un client doit s'inscrire auprès du **broker** à un **topic** afin de recevoir les données (un **topic** est une chaîne de caractères). Il peut y avoir plusieurs niveaux de **topic** séparés par un « **/** ». Par exemple : **sensor/temperature/salon**.

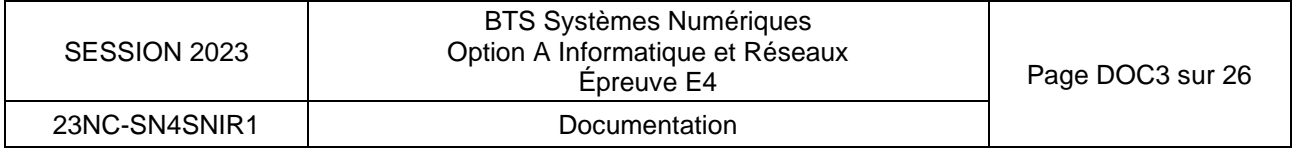

Le dialogue du protocole **MQTT** est illustré par le diagramme de séquences suivant :

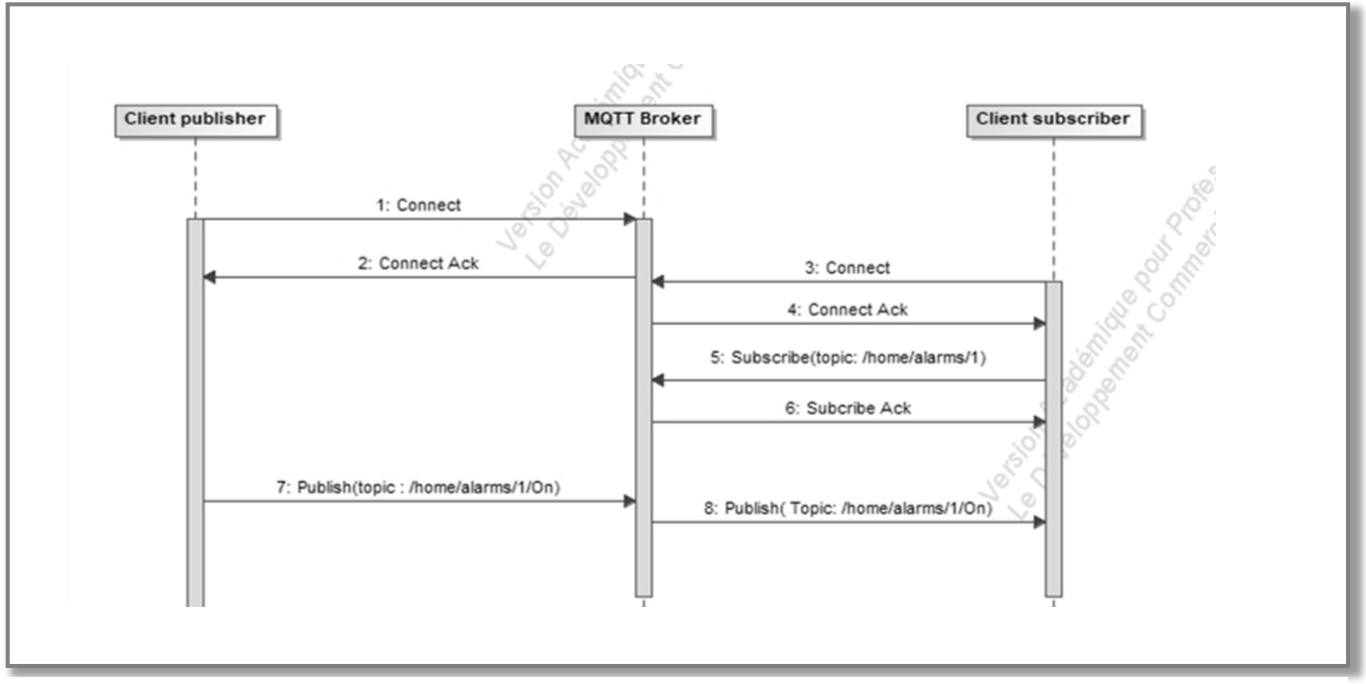

Diagramme de séquences du protocole MQTT

Pour développer une application utilisant le protocole **MQTT**, il faut ajouter une bibliothèque cliente **MQTT**. La bibliothèque cliente **MQTT** existe dans tous les environnements et sous presque tous les langages de programmation (C, C++, Python, Javascript, Java….).

Le **broker** le plus utilisé se nomme **Mosquitto**. Pour dialoguer avec ce broker en ligne de commande, il faut utiliser les outils **mosquitto\_sub** et **mosquitto\_pub**.

Par exemple pour souscrire à tous les topics "**sensor/temperature/**" : **mosquitto\_sub -h localhost -t "sensor/temperature/#" -v**

Par exemple pour publier la valeur 25.3 sur le topic "sensor/temperature/salon" : **mosquitto\_pub -h localhost -t "sensor/temperature/salon" -m 25.3**

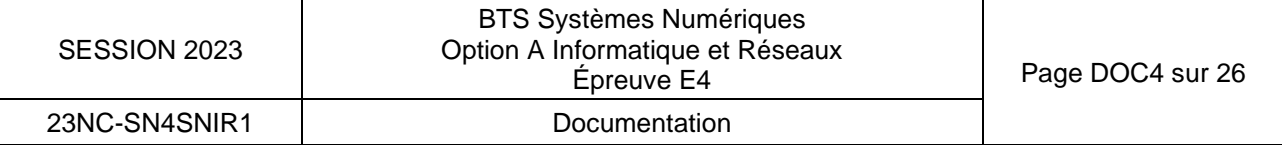

#### **DOCUMENTATION PP3** Schéma général régie 1

**Schéma Synoptique Régie** 

<span id="page-44-0"></span>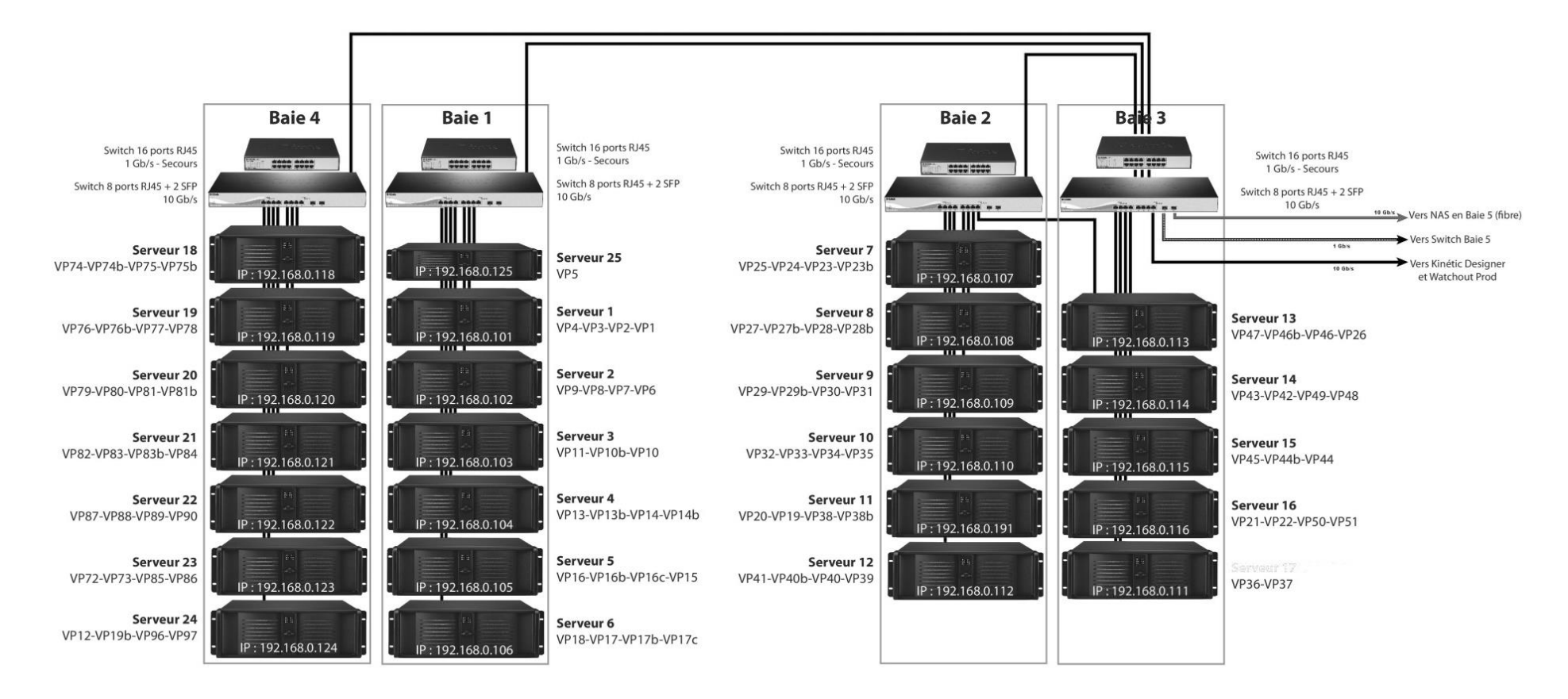

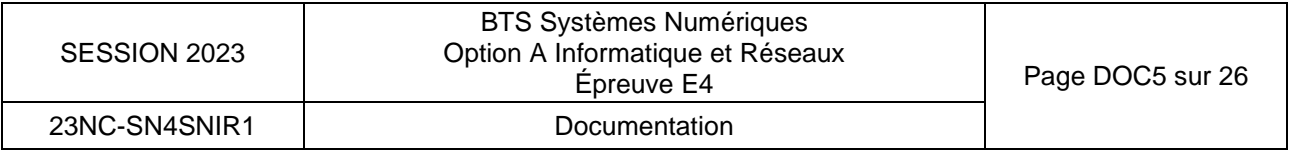

# **DOCUMENTATION PP4**

Schéma général régie 2

<span id="page-45-0"></span>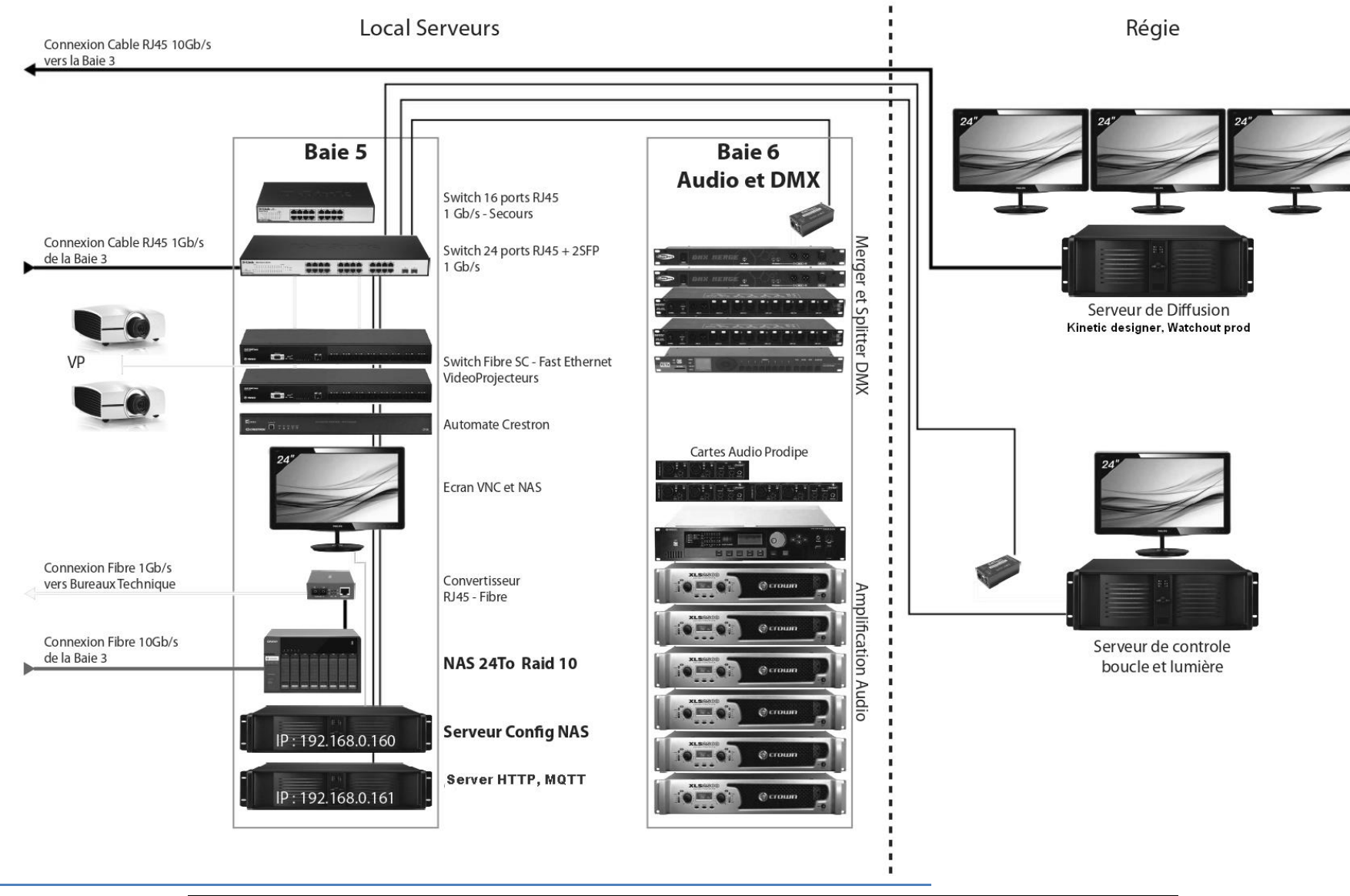

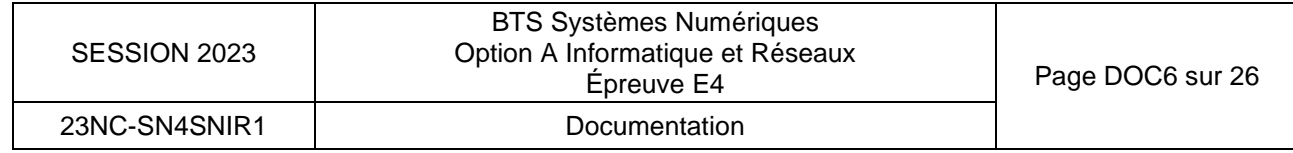

<span id="page-46-0"></span>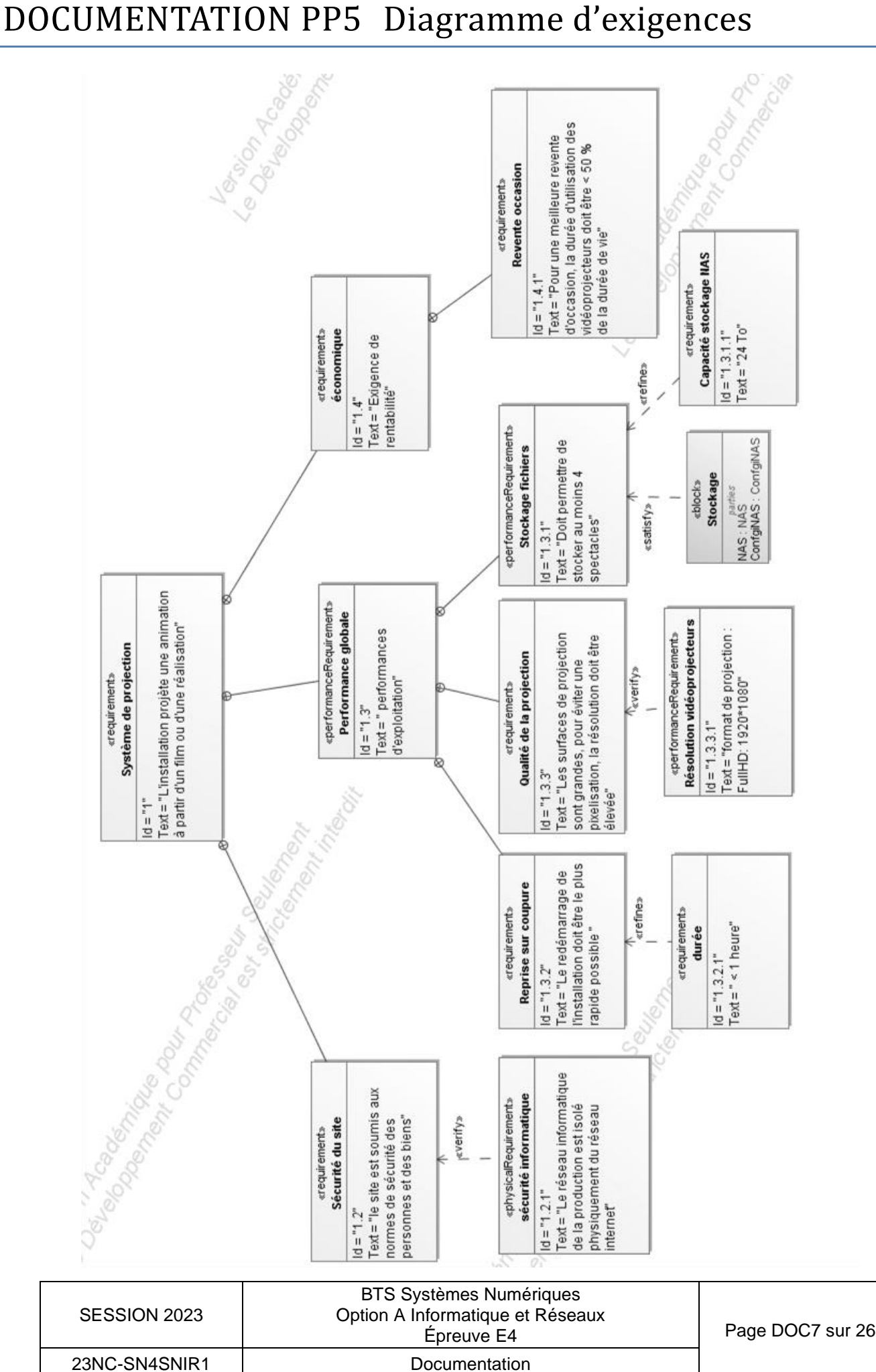

# <span id="page-47-0"></span>DOCUMENTATION PP6 Temps de transfert

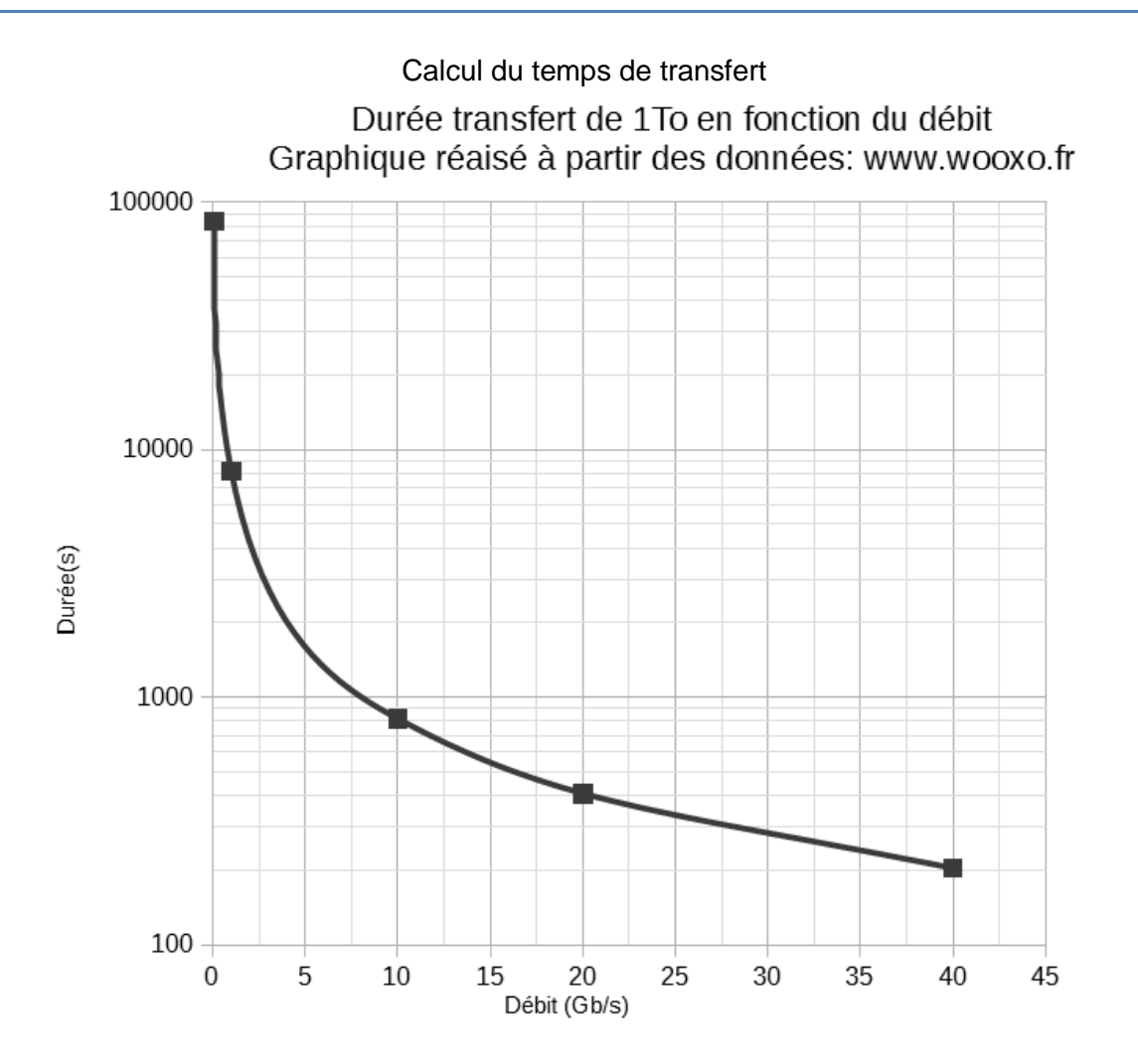

Les points sur la courbe correspondent aux débits : 0,1 – 1 – 10 - 20 - 40 Gb/s

# **Extrait documentation Vidéoprojecteur PGW**

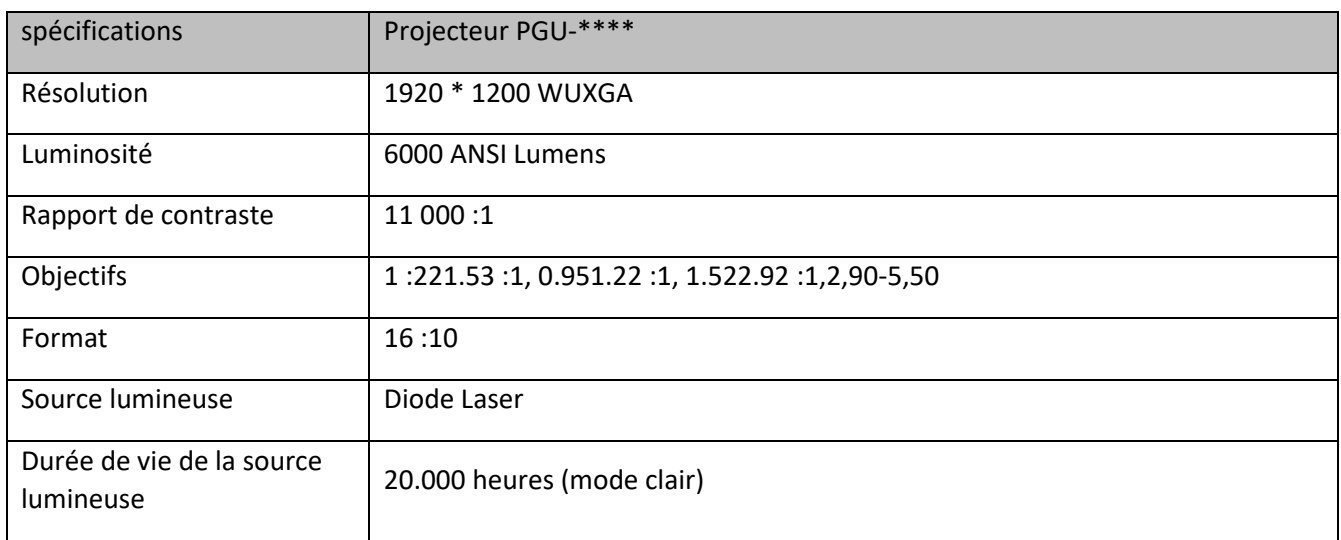

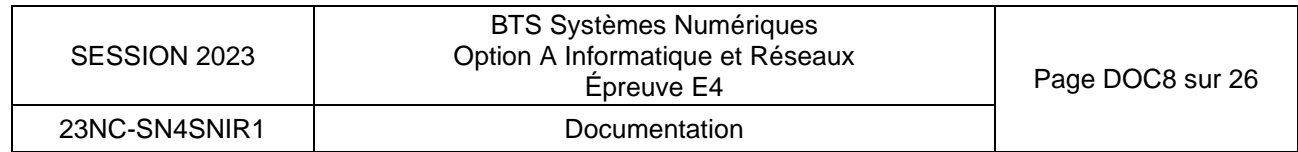

### <span id="page-48-0"></span>Communication Protocol

This section describes how to use the communication protocol to control projectors remotely. When the projects are connected to either RS232 or LAN you can control the projectors through this ASCII based protocol.

#### Timing

General timing constraints:

- Wait 30 seconds after power on before sending next command.
- Wait for response before sending next command.
- Minimum 2 seconds delay before resending if no response received.
- Minimum 500ms delay between commands.
- Minimum 5 seconds delay after sending 20 commands

#### **Overview**

The frame structure is as follows :

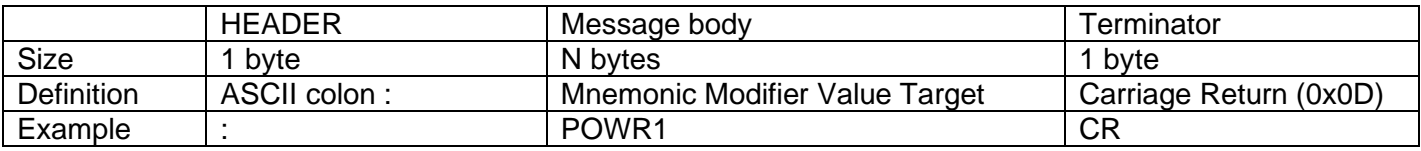

Use of a separator is optional. The protocol accepts zero or one ASCII SPACE between fields.

#### **Message body**

The message body structure is as follows:

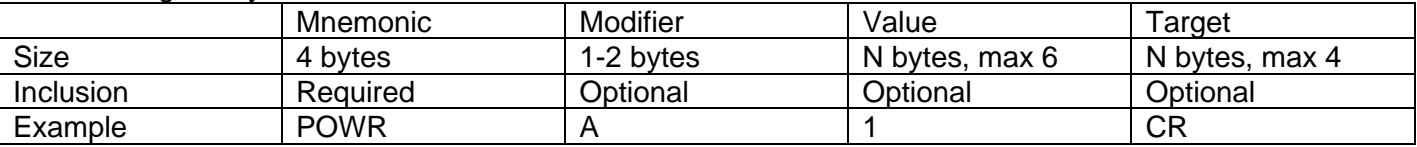

#### **Mnemonic**

The Mnemonic is a 4 bytes ASCII command (key identifier). Example: POWR, SABS, IDVI

#### **Modifiers**

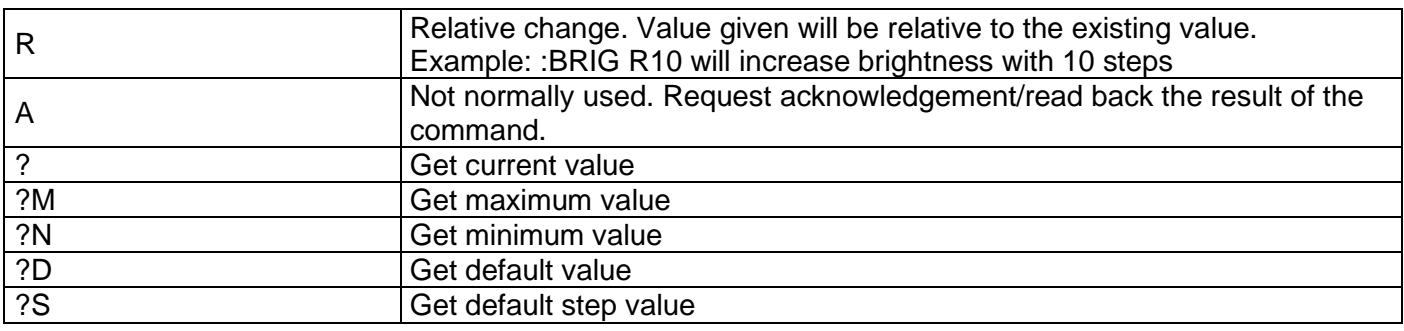

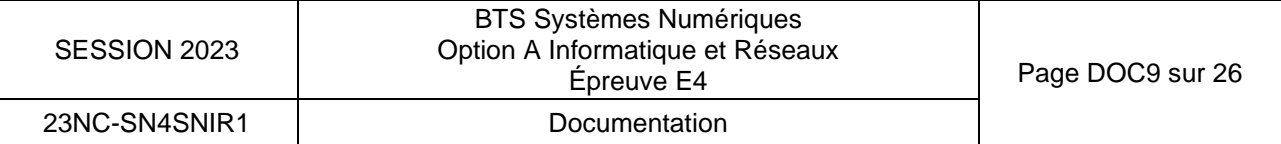

### <span id="page-49-0"></span>**Acknowledge/Response**

If the command is understood by the projector then an 'ACK' command is sent back. The 'ACK' command uses the following protocol :

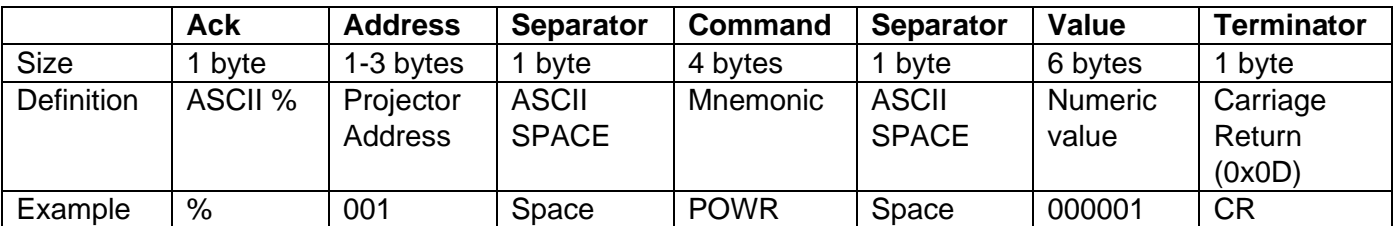

If the requested command is not valid the response may include an error message in the value field.

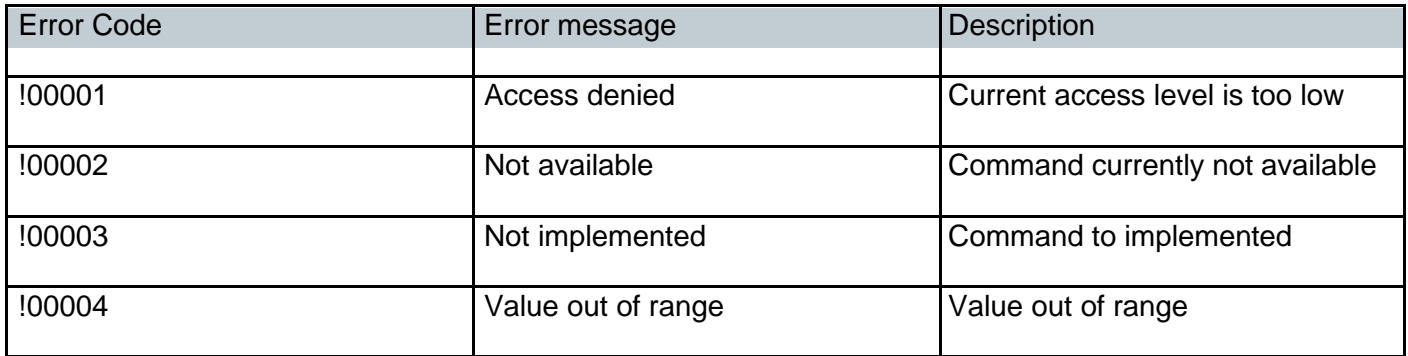

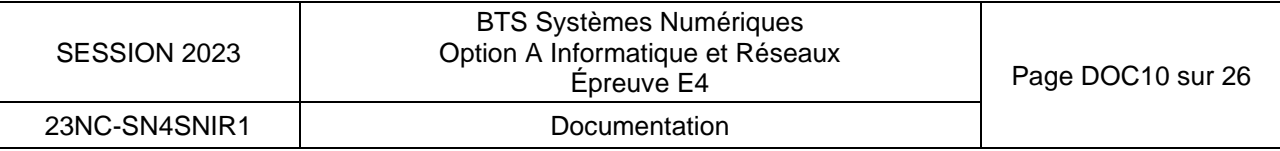

#### <span id="page-50-0"></span>**Examples**

#### **SET commands**

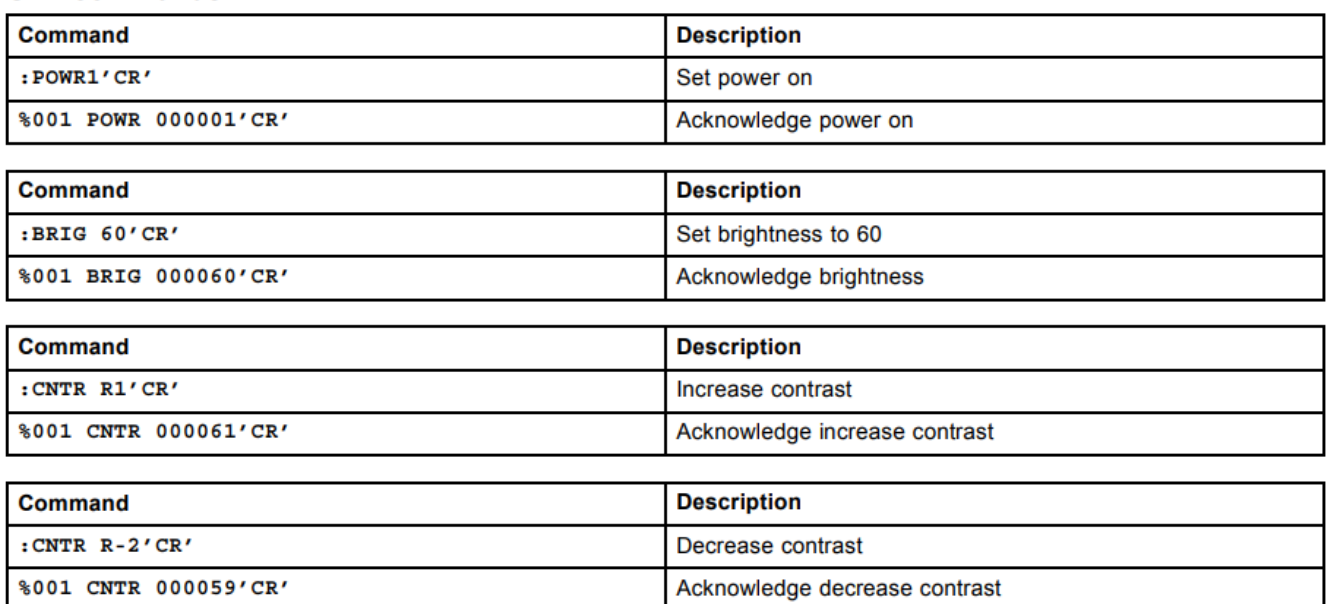

### **SET commands with target**

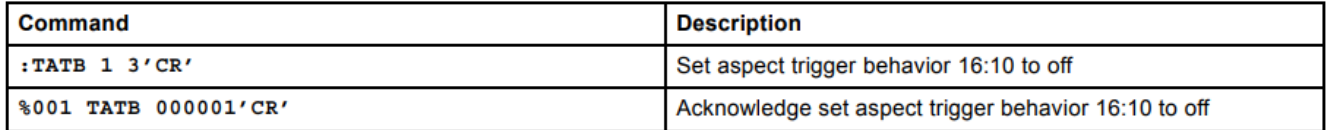

#### **GET commands**

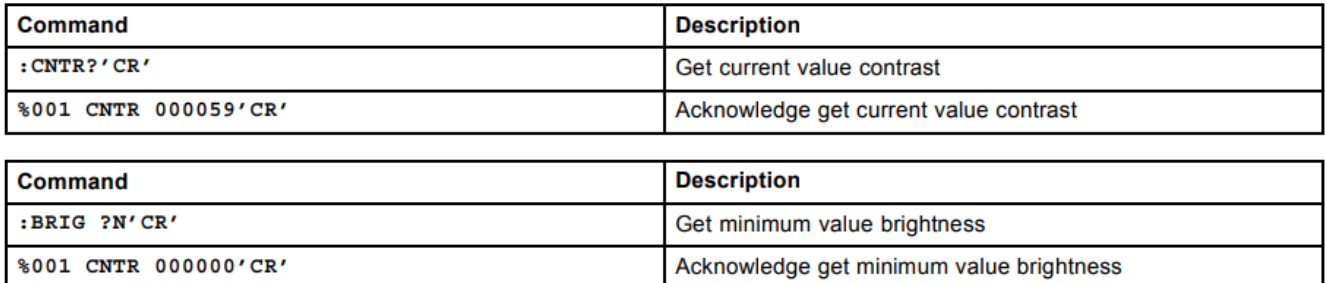

### **GET commands with target**

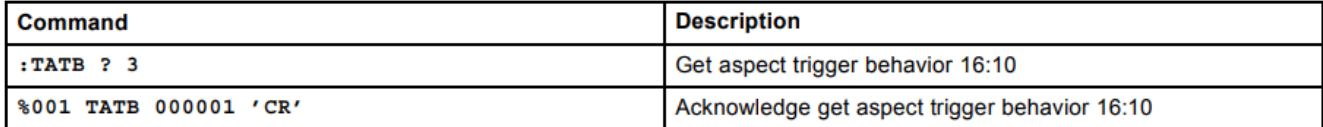

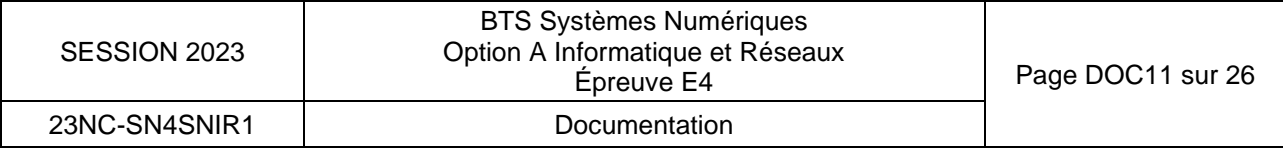

# <span id="page-51-0"></span>ASCII commands (mnemonics)

Showing all properties for available commands.

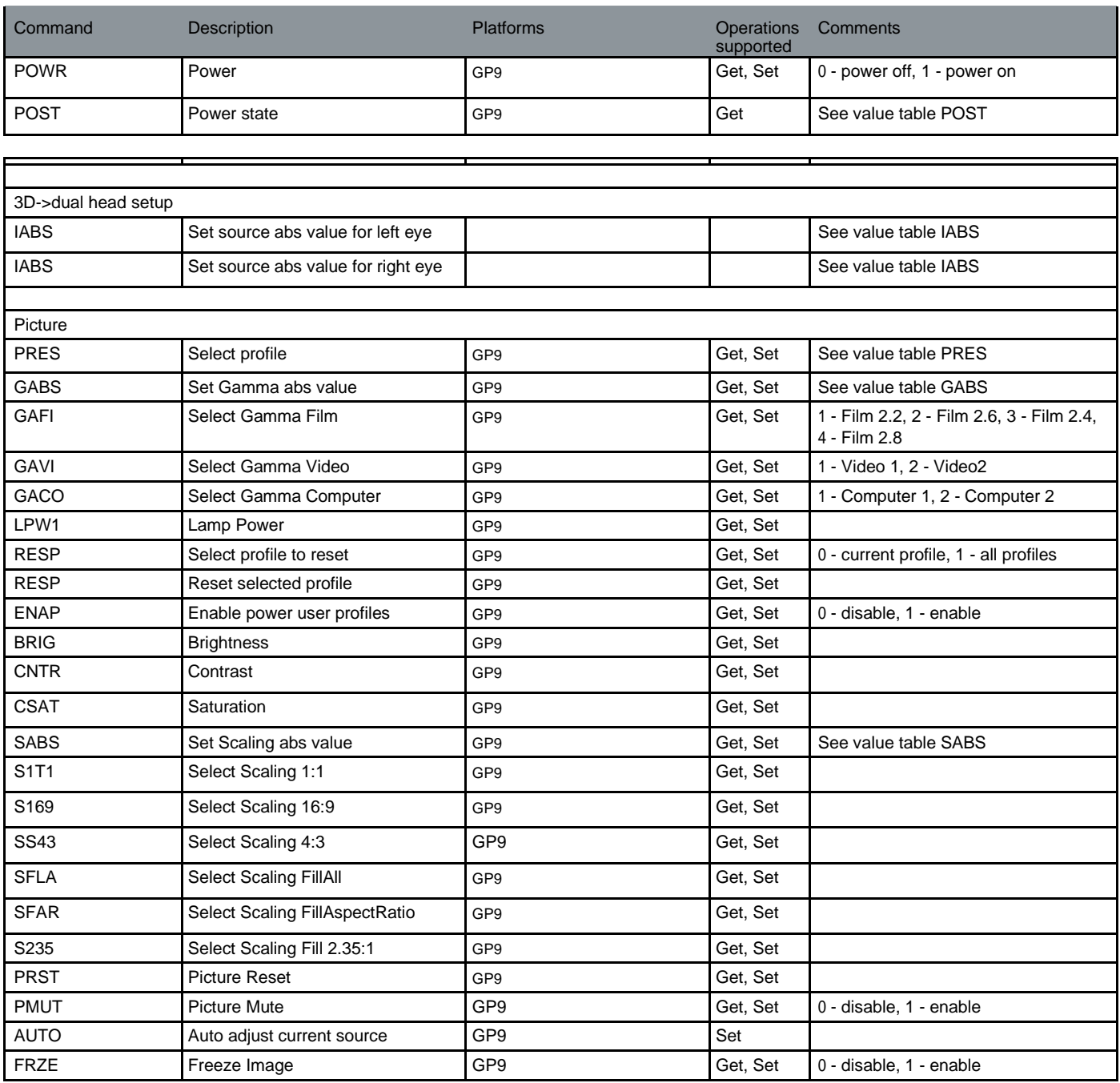

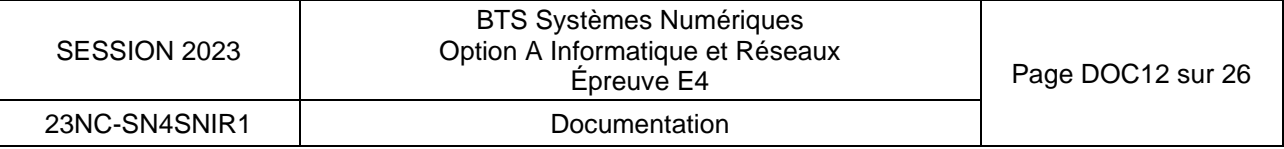

<span id="page-52-0"></span>JavaScript Object Notation (JSON) est un format standard utilisé pour représenter des données structurées. Un document JSON est essentiellement un ensemble de paires constituées d'une étiquette et d'une valeur ou d'une liste de valeurs. Les paires sont placées entres accolades et séparées par des virgules { « key » : »values, « key » : »value »}.

Les valeurs des listes sont placées entre crochets et séparées par des virgules {« key »:[value1,value2,value3]}.

Un exemple simple

```
{
   "nom":"Genesis",
   "prenom":"paul",
   "age":81
}
{
   "viandes": ["poisson","poulet","boeuf"]
}
```
Un objet JSON peut contenir d'autres objets JSON.

JSON définit 6 types de données : string,nombre, objet, tableau, true, false, null

```
{
     "nom":"Genesis",
     "prenom":"paul",
     "age":81,
     "authorisation": {"zone 1":true,"zone 2":false],
     "telephone":[{"mobile":"0612345678","travail":"0912345678"}]
}
```
Manipuler JSON en C++

Soit le fichier personne.json

```
{"Anne" : { 
      "age": 18,
       "profession": "etudiante"},
 "Ben" : {
       "age" : "vingt",
       "profession": "Ingenieur"}
 }
```
#include <json/value.h> #include <fstream> json::value personne // personne est un objet json std::ifstream people\_file("personne.json", std::ifstream::binary); people\_file >> personne;

cout<<personne["Ben"]["profession"].asString(); //Affiche : Ingenieur cout<<personne["profession"]; //NULL! Il n'y a pas de clé profession accessible directement depuis personne

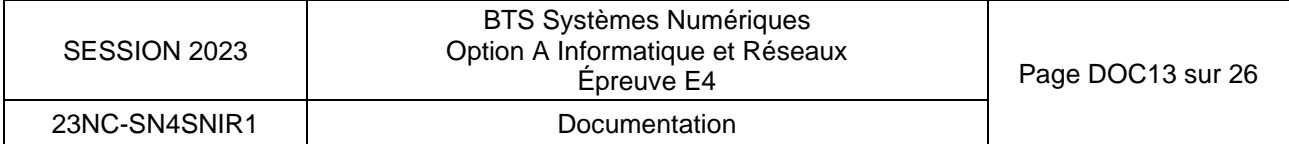

# <span id="page-53-0"></span>DOCUMENTATION PP9 Extrait diagramme de classes

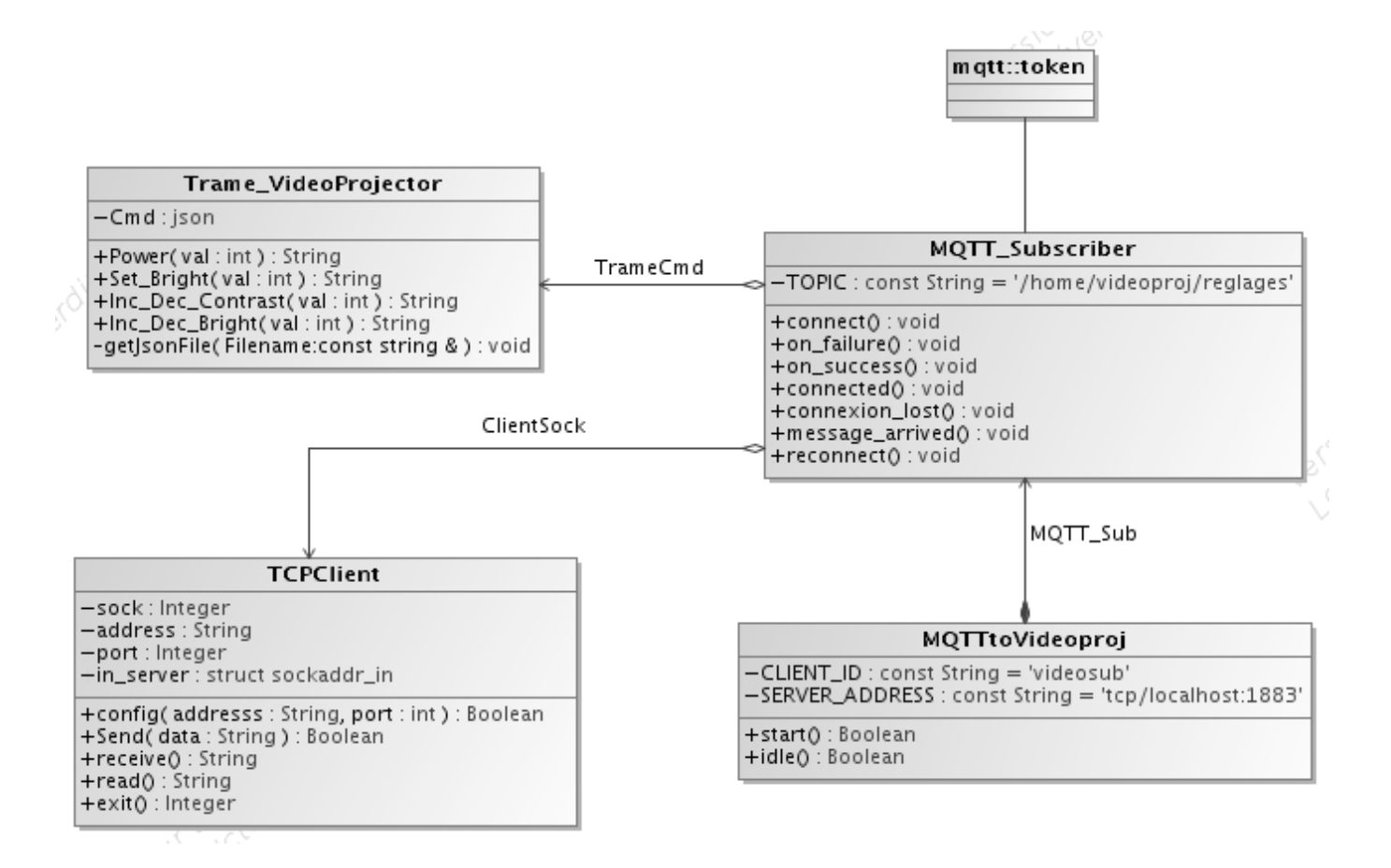

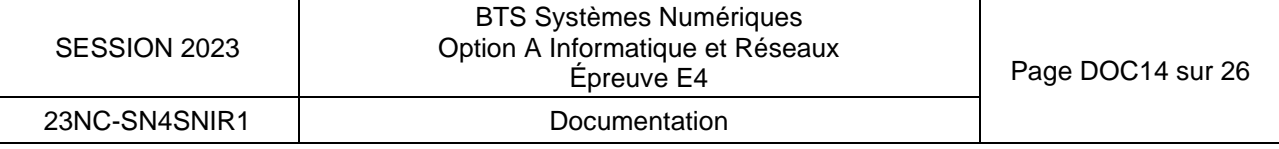

# <span id="page-54-0"></span>DOCUMENTATION PP10 Documentation to\_string C++

#### function

# std::to\_string

<string>

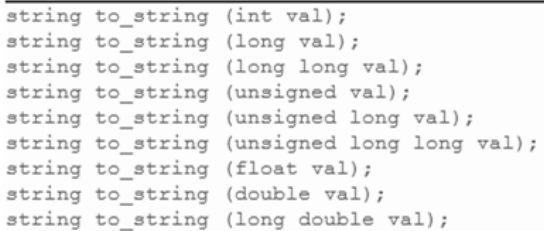

#### Convert numerical value to string

Returns a string with the representation of val.

The format used is the same that printf would print for the corresponding type:

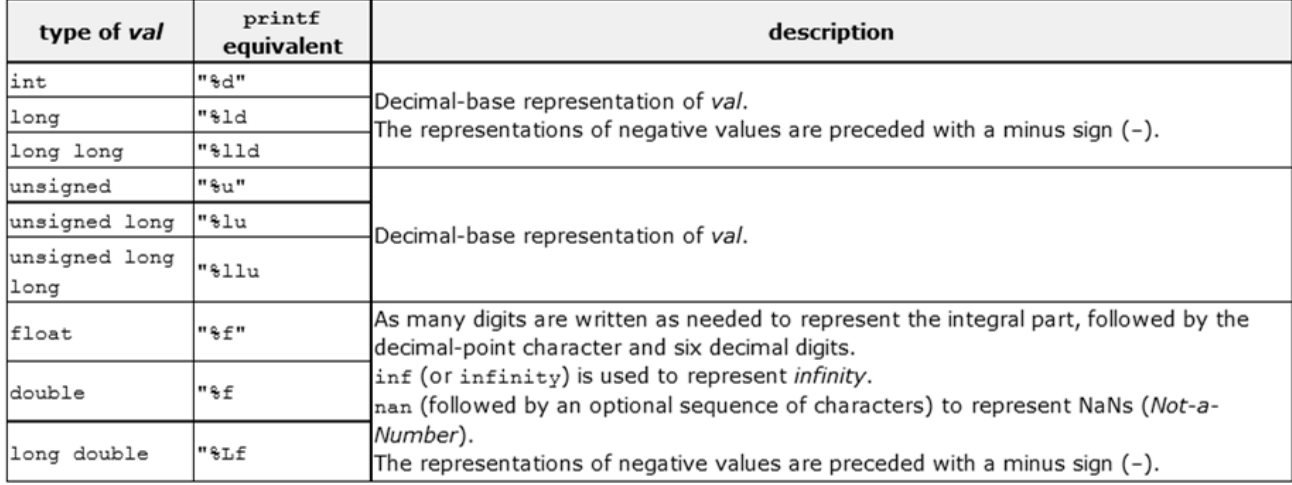

#### Parameters

 $\mathtt{val}$ 

Numerical value.

#### **Return Value**

A string object containing the representation of val as a sequence of characters.

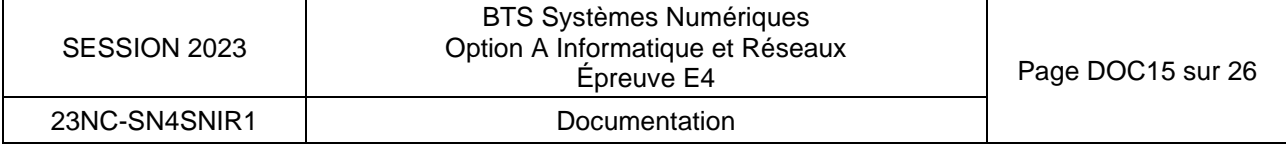

# <span id="page-55-0"></span>DOCUMENTATION PP11Fiche de test

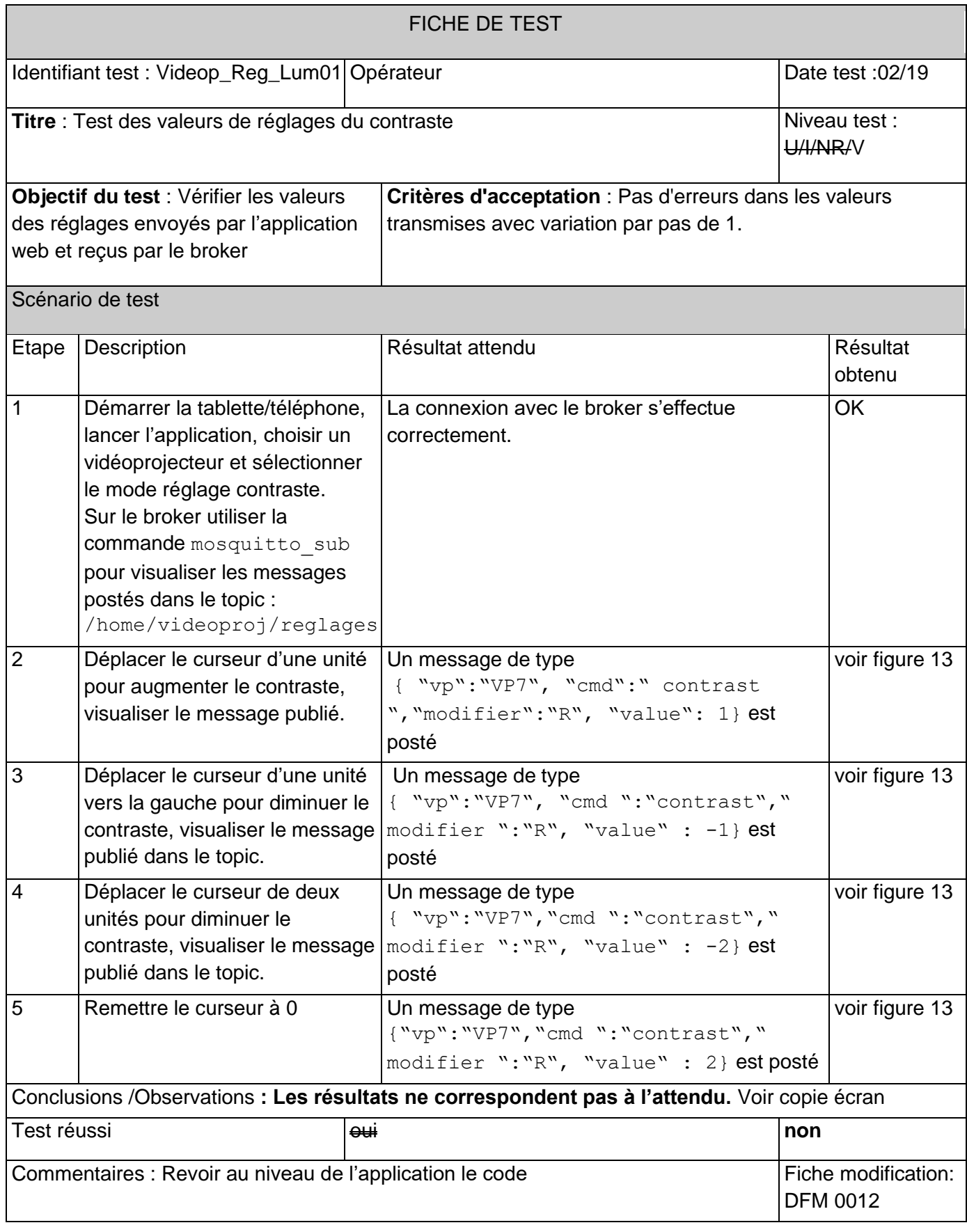

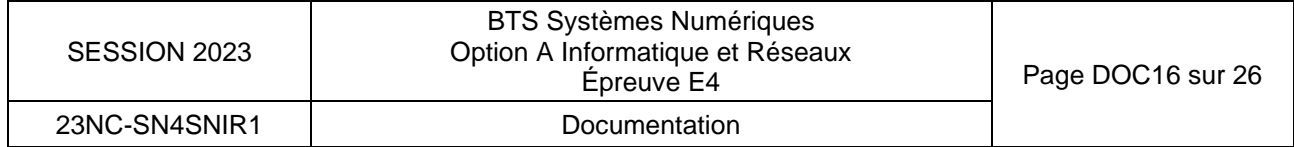

# <span id="page-56-0"></span>**Balise HTML5 Input type range.**

Les éléments **<input>** dont l'attribut type vaut **range** permettent à l'utilisateur d'indiquer une valeur numérique comprise entre deux bornes. La valeur précise n'est pas considérée comme importante. Ces éléments sont généralement représentés avec un curseur sur une ligne ou comme un bouton de potentiel.

### **Valeur**

L'attribut **value** contient une chaîne de caractères DOMString qui correspond à la représentation textuelle du nombre sélectionné. La valeur n'est jamais une chaîne vide (""). La valeur par défaut est celle médiane entre le minimum et le maximum (sauf si la valeur maximale indiquée est inférieure à la valeur minimale, auquel cas la valeur par défaut est celle de l'attribut min).

# **Attributs supplémentaires**

En complément des attributs communs à l'ensemble des éléments **<input>,** les champs pour les intervalles peuvent utiliser les attributs suivants :

**Attribut Description**

[max](https://developer.mozilla.org/fr/docs/Web/HTML/Element/Input/range#max) La valeur maximale autorisée.

[min](https://developer.mozilla.org/fr/docs/Web/HTML/Element/Input/range#min) La valeur minimale autorisée.

[step](https://developer.mozilla.org/fr/docs/Web/HTML/Element/Input/range#step) Le pas utilisé pour incrémenter la valeur du champ. Cette valeur est utilisée pour l'interface utilisateur du contrôle et pour la validation de la valeur.

### **max**

La plus grande valeur autorisée sur l'intervalle. Si la valeur saisie dans le champ (représentée par l'attribut value) dépasse ce seuil, la validation échouera. Si la valeur fournie n'est pas un nombre, aucun maximum ne sera fixé pour la valeur du contrôle.

Cette valeur doit être supérieure ou égale à celle indiquée par l'attribut min.

### **min**

La plus petite valeur autorisée sur l'intervalle. Si la valeur saisie dans le champ (représentée par l'attribut value) est inférieure à ce seuil, la validation échouera. Si la valeur fournie n'est pas un nombre, aucun minimum ne sera fixé pour la valeur du contrôle.

Cette valeur doit être inférieure ou égale à celle indiquée par l'attribut max.

### **step**

L'attribut **step** est un nombre qui définit la granularité de la valeur ou le mot-clé **any**. Seules les valeurs qui sont des multiples de cet attribut depuis le seuil min sont valides.

Lorsque la chaîne de caractères any est utilisée, cela indique qu'aucun incrément spécifique n'est défini et que toute valeur (comprise entre min et max) est valide.

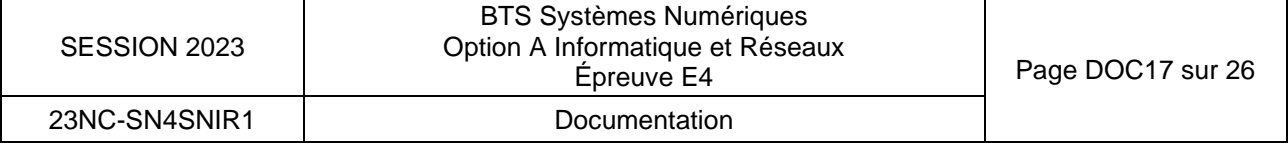

# <span id="page-57-0"></span>DOCUMENTATION PP13Base de données

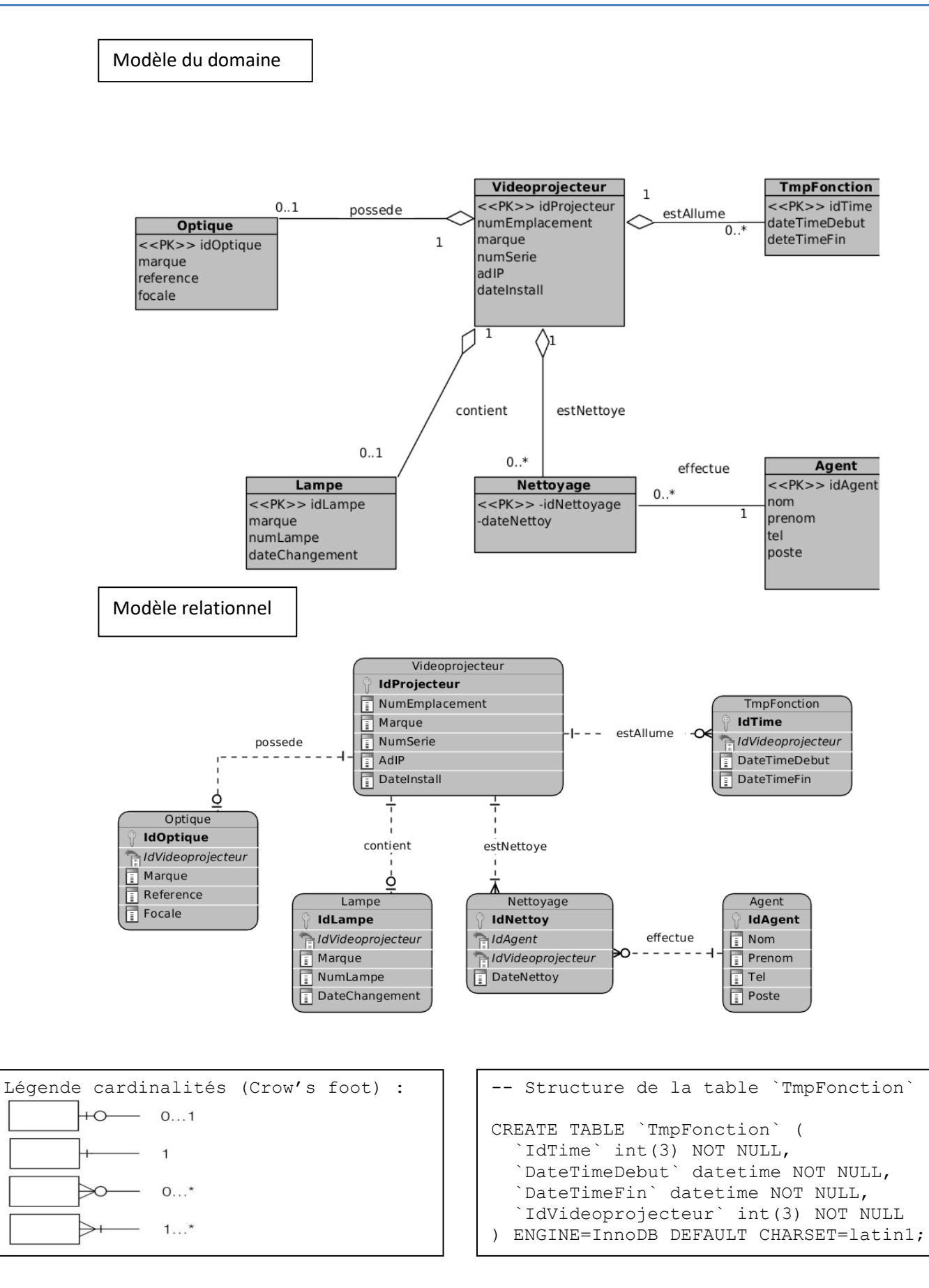

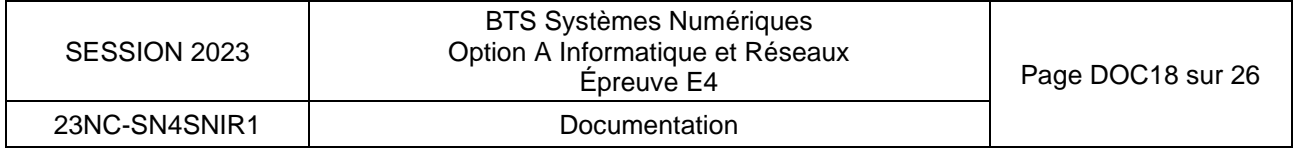

# <span id="page-58-0"></span>DOCUMENTATION PP14Rappel des syntaxes SQL de Mysql

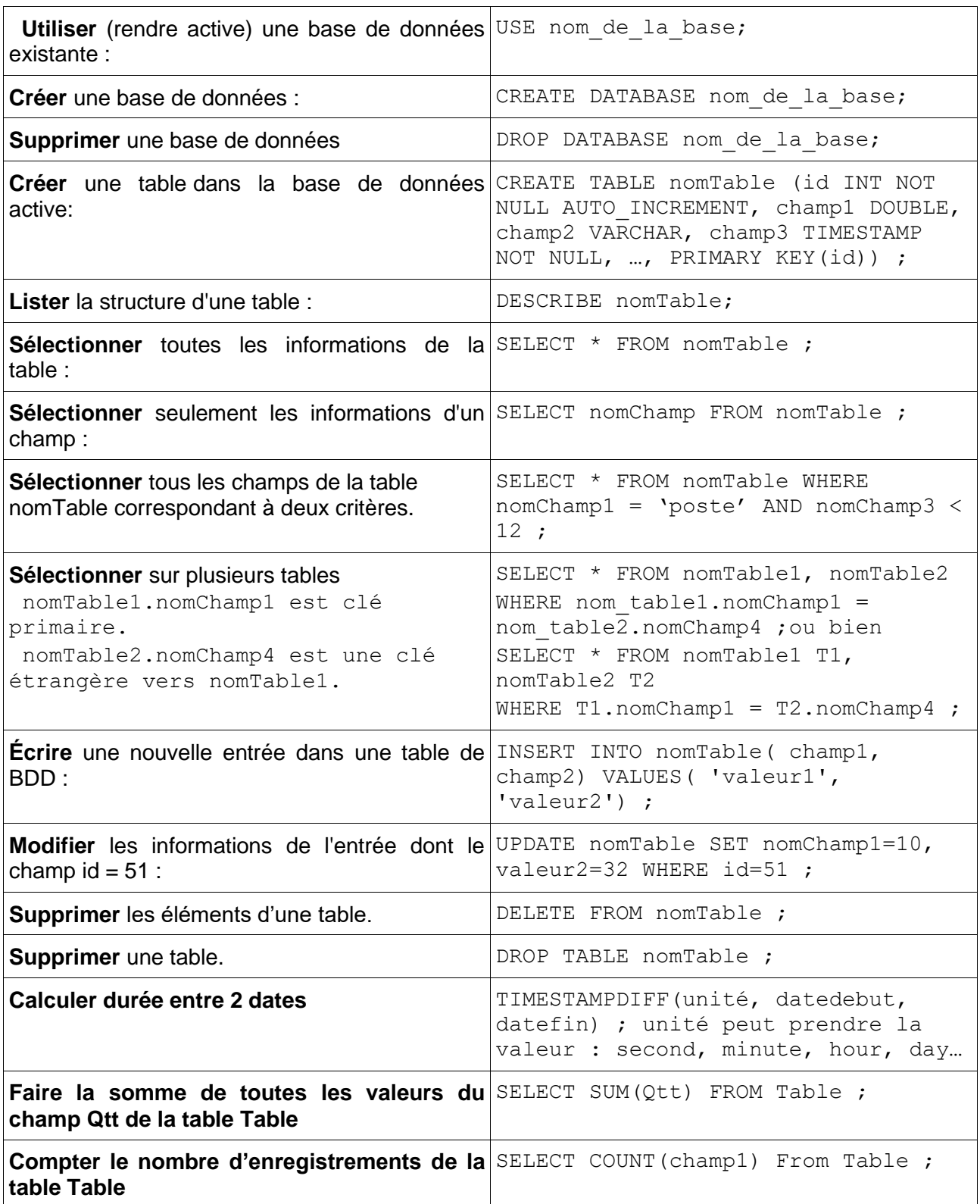

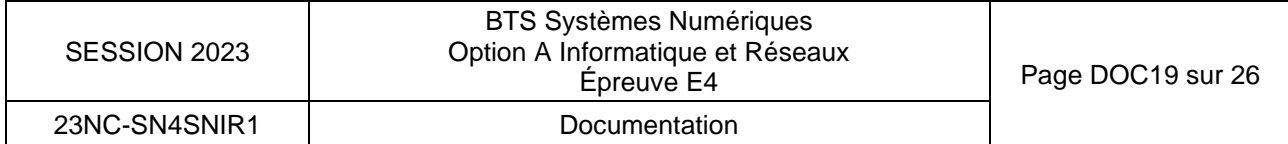

# **Pfsense Firewall Rules**

### <span id="page-59-0"></span>**Rules evaluation order**

Rules applying on one **Interface** are evaluated on a **first match** basis by pfSense.

This means that reading the ruleset for an interface from top to bottom, the first rule that matches will be the one used by the firewall.

### **Stateful Filtering**

pfSense is a stateful firewall, which means it remembers information about connections flowing through the firewall so that reply traffic can be allowed automatically.

Using this mechanism, traffic need only be permitted on the interface where it **enters** the firewall.

When a connection matches a pass rule, reply traffic to connection is automatically allowed back through the firewall.

### **Configuring firewall rules**

### **Interface**

• *name* : specifies the name of interface **receiving** traffic to be controlled by this rule.

### **Action**

This option specifies whether the rule will *pass*, *block*, or *reject* traffic.

- **Pass** : A packet matching this rule will be allowed to pass through the firewall. As state tracking is enabled, the related return traffic is allowed to pass back through.
- **Block** : A packet matching this rule will be discarded.
- **Reject** : A packet matching this rule will be discarded and a message will be sent back to the originator indicating that the connection was refused.

There has been much debate amongst security professionals over the years as to the value of block vs. reject. While there isn't significant value in block over reject, we still recommend using block on WAN rules.

For rules on internal interfaces we recommend using reject in most situations.

### **Protocol**

The protocol this rule will match. Can be either :

- **\*** : any protocol
- **TCP**
- **UDP**
- **TCP/UDP** will match both TCP and UDP traffic
- **ICMP**

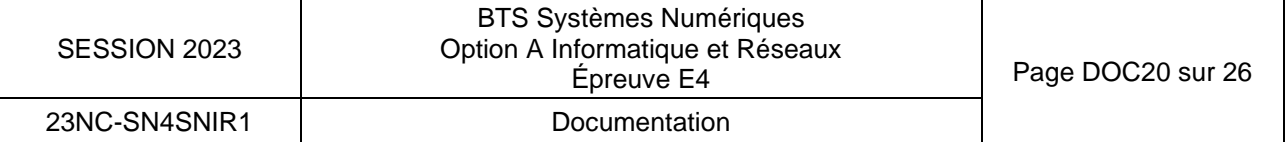

### <span id="page-60-0"></span>**Source**

This field specifies the **source IP address or subnet** that will match this rule.

- **Any** : Matches any address.
- **Single host** *address* : Matches a single IP address
- **Network** *address / mask* : Uses both an IP address and subnet mask to match a range of addresses.

# **Source Port or range**

If TCP and/or UDP protocol is specified, one can specify a source port number, or a source port range

- *\** : any port
- *port number* : specify the port number
- *from\_port to\_port* : specify the port range

### **Destination**

This field specifies the **destination IP address or subnet** that will match this rule. See the description of the **Source** option.

### **Destination Port or range**

If TCP and/or UDP protocol is specified, one can specify a **destination port number**, or a **destination port range**. See the description of the **Source** option.

### **Examples**

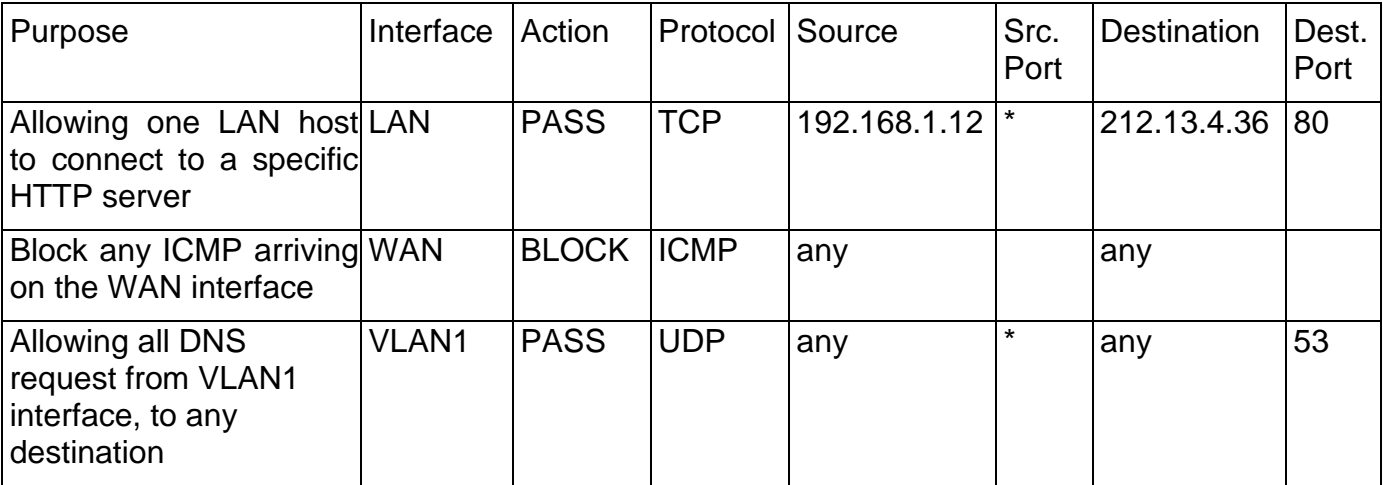

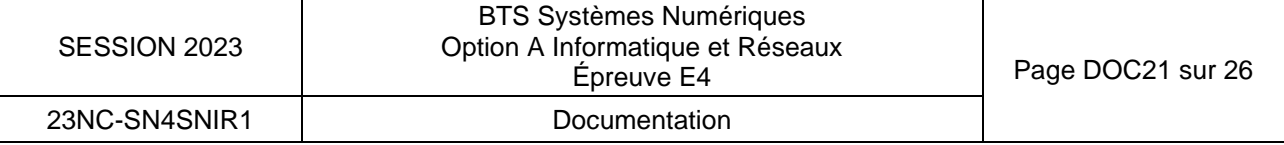

# <span id="page-61-0"></span>**DMZ source iono.fr**

### **Qu'est-ce qu'une zone démilitarisée ?**

On entend par une zone démilitarisée un réseau d'ordinateurs qui sert de zone tampon entre deux réseaux et qui dispose de sa propre adresse IP. Leurs règles d'accès sont clairement délimitées. Les serveurs qui se trouvent à l'intérieur d'une DMZ sont encore physiquement dans l'entreprise mais ne sont pas directement liés aux machines connectées au réseau local.

Il existe principalement deux architectures :

### **DMZ avec deux pare-feu.**

Pour prévenir les réseaux d'entreprises contre les accès provenant du réseau public (WAN, Wide Area Network soit le réseau "dispersé"), il convient de mettre en œuvre les concepts de zones démilitarisées en utilisant deux parefeux. Il peut s'agir de composants matériels indépendants ou d'un logiciel pare-feu sur un routeur. Le pare-feu externe protège la zone démilitarisée du réseau public, le pare-feu interne est quant à lui connecté entre la DMZ et le réseau de l'entreprise. Ce type d'architecture offre une meilleure protection du réseau LAN puisqu'il faut franchir deux protections.

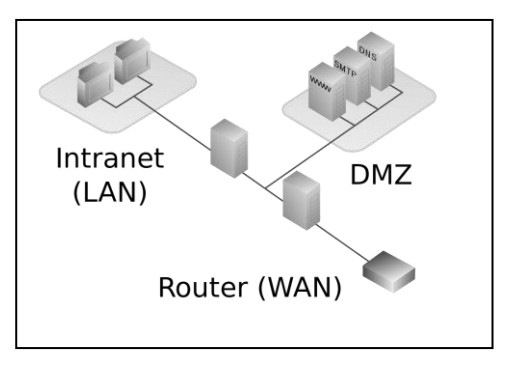

# **DMZ avec un pare-feu.**

Il est plus rentable de réaliser une DMZ via un seul pare-feu performant (par exemple un routeur incluant un pare-feu) avec trois connections réseaux séparées : une pour Internet, une pour le réseau local et une troisième pour la zone démilitarisée. En ce qui concerne les DMZ protégées, toutes les connexions sont surveillées par le même pare-feu indépendamment les unes des autres, ce qui peut entraîner un point unique de défaillance dans le réseau (de l'anglais Single point of Failure). Par ailleurs, le pare-feu doit, dans une telle architecture, être capable gérer tant le trafic provenant d'Internet que les accès qui viennent du réseau local.

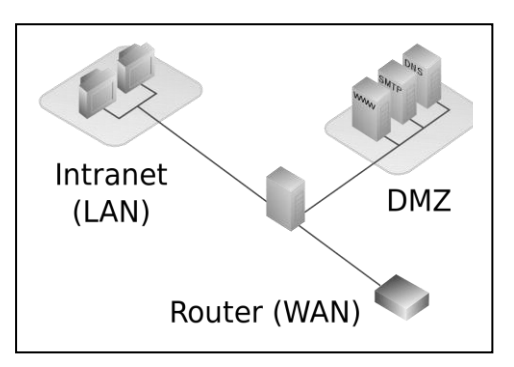

Avec une zone démilitarisée protégée, un seul pare-feu surveille les connexions réseau et contrôle ainsi le trafic Internet et l'accès au réseau local.

# **Conclusion DMZ :**

Les avantages sont : maîtrise complète des serveurs, isolation physiques des zones internet/DMZ, Intranet, choix des règles de filtrage. Les inconvénients viennent du coût élevé et de la complexité de l'infrastructure.

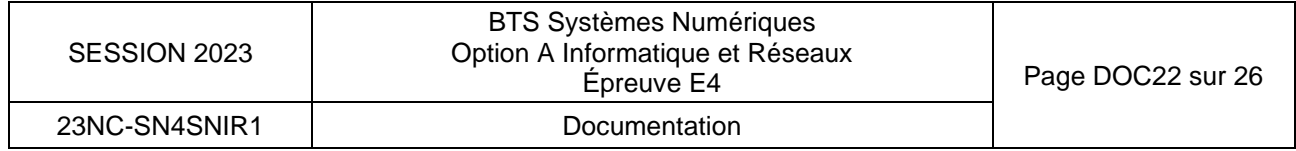

# <span id="page-62-0"></span>DOCUMENTATION SP1 : Atténuation linéique d'une fibre optique

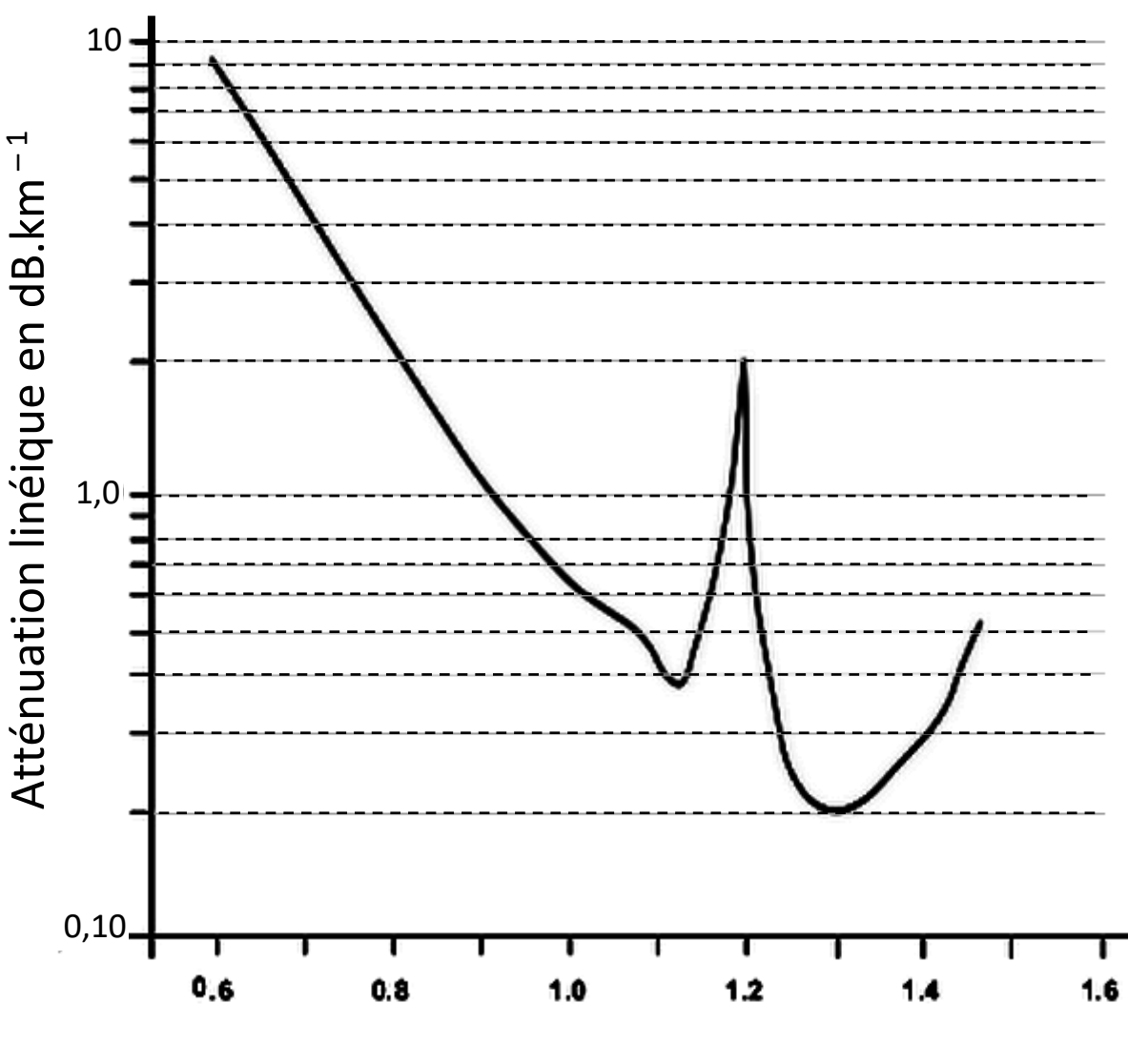

Longueur d'onde en µm

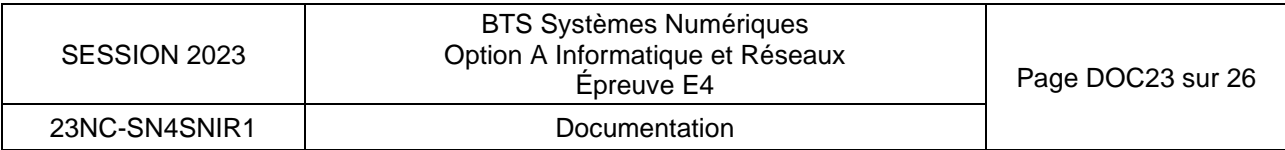

# <span id="page-63-0"></span>DOCUMENTATION SP2 : Fiche technique du vidéoprojecteur

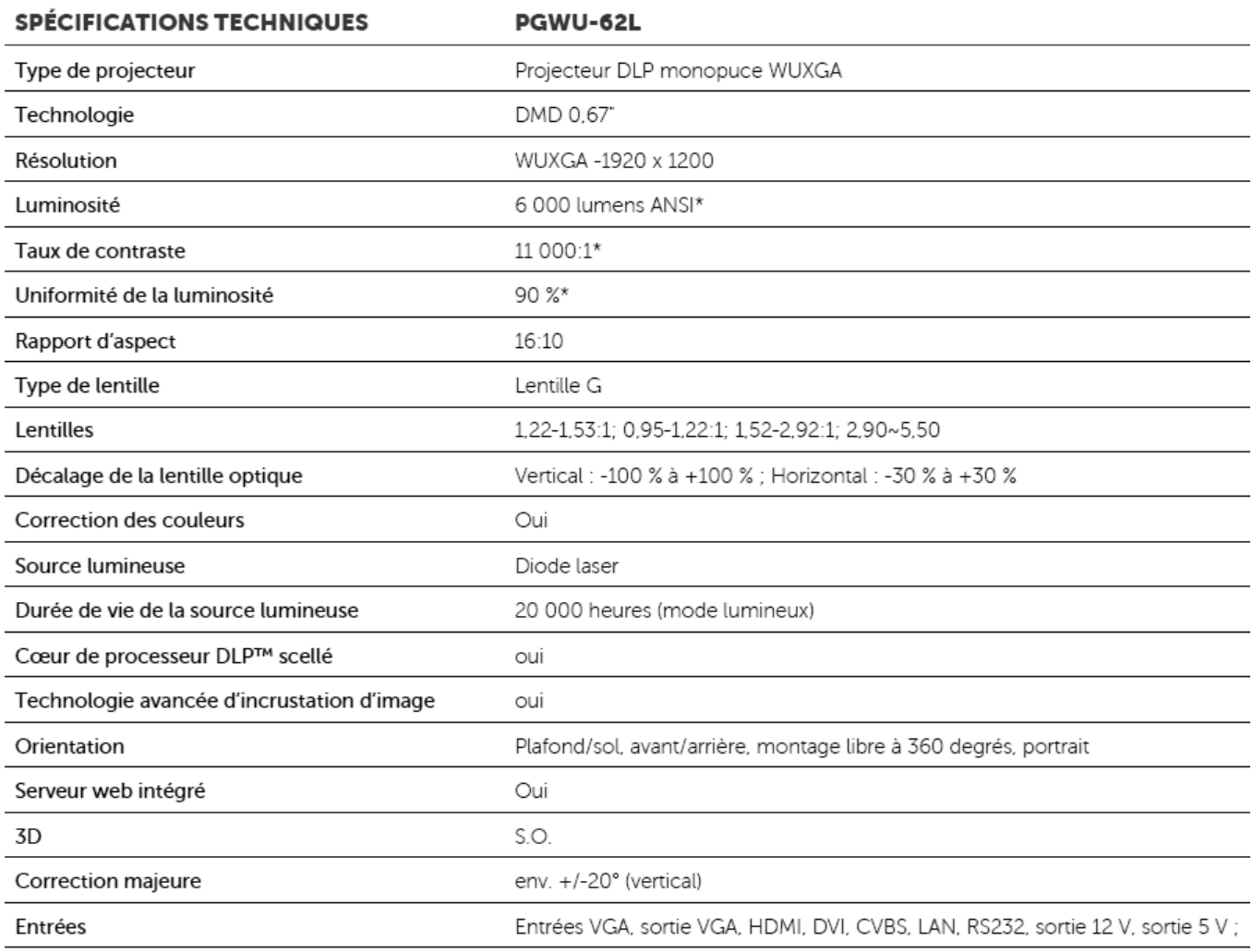

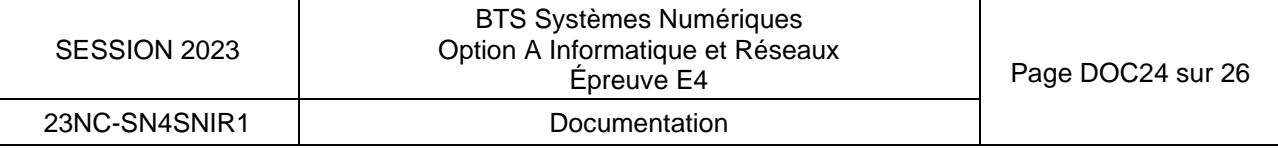

<span id="page-64-0"></span>Les vidéoprojecteurs sont représentés par des points.

Les numéros désignent les images projetées par les vidéoprojecteurs correspondants.

La partie supérieure droite est un agrandissement de la zone dans laquelle le vidéoprojecteur n°9 se situe.

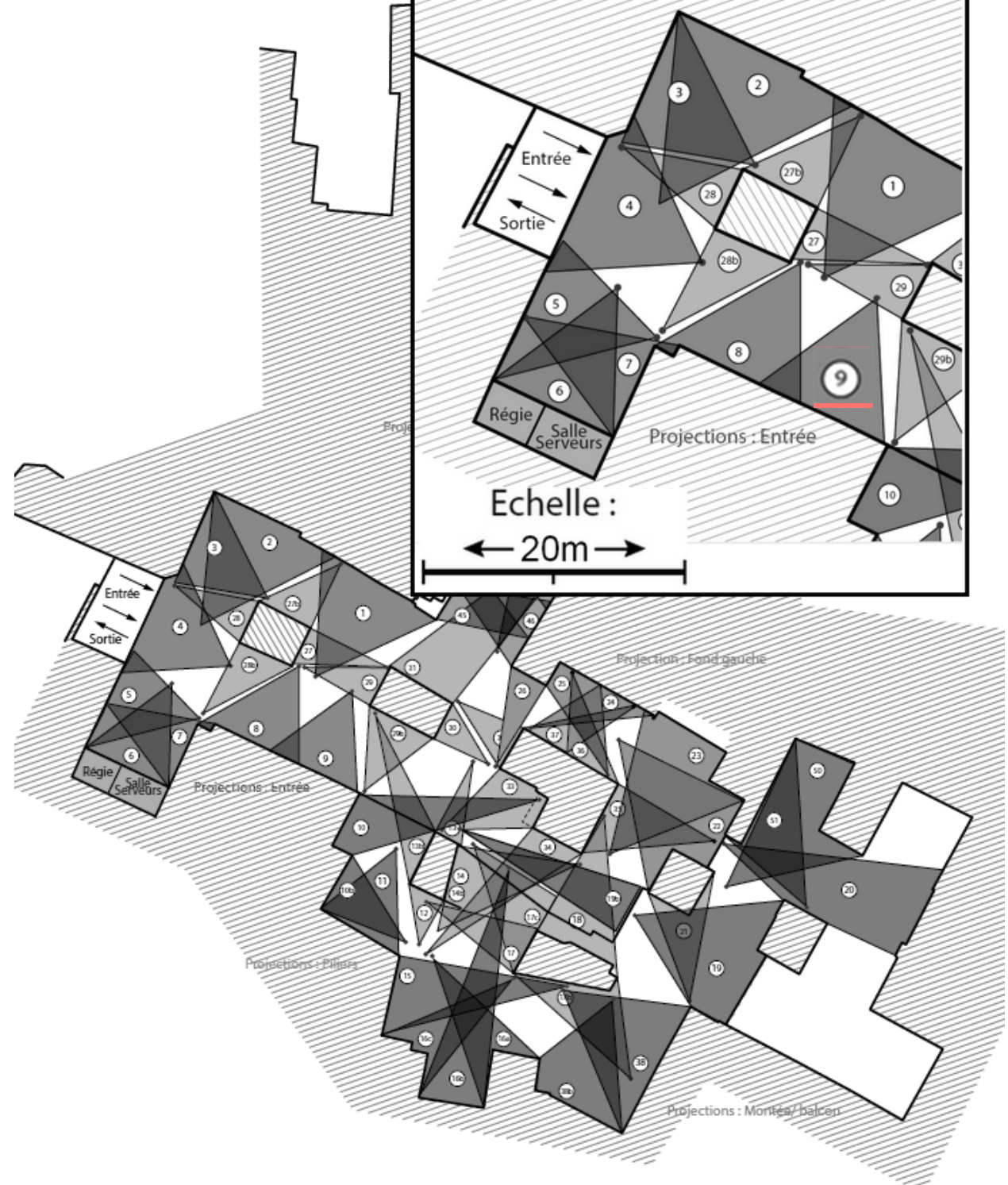

Carrières de Lumières - Plan des projections espace Dante

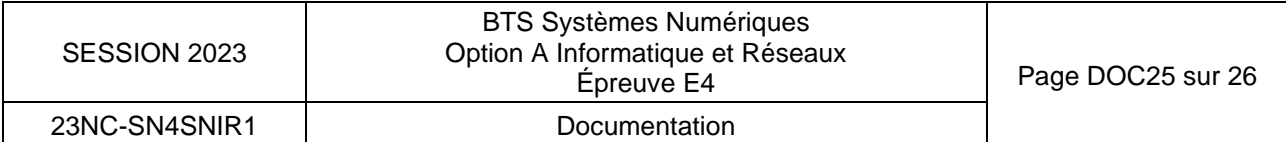

# <span id="page-65-0"></span>DOCUMENTATION SP4 : Fiche technique de l'antenne wifi

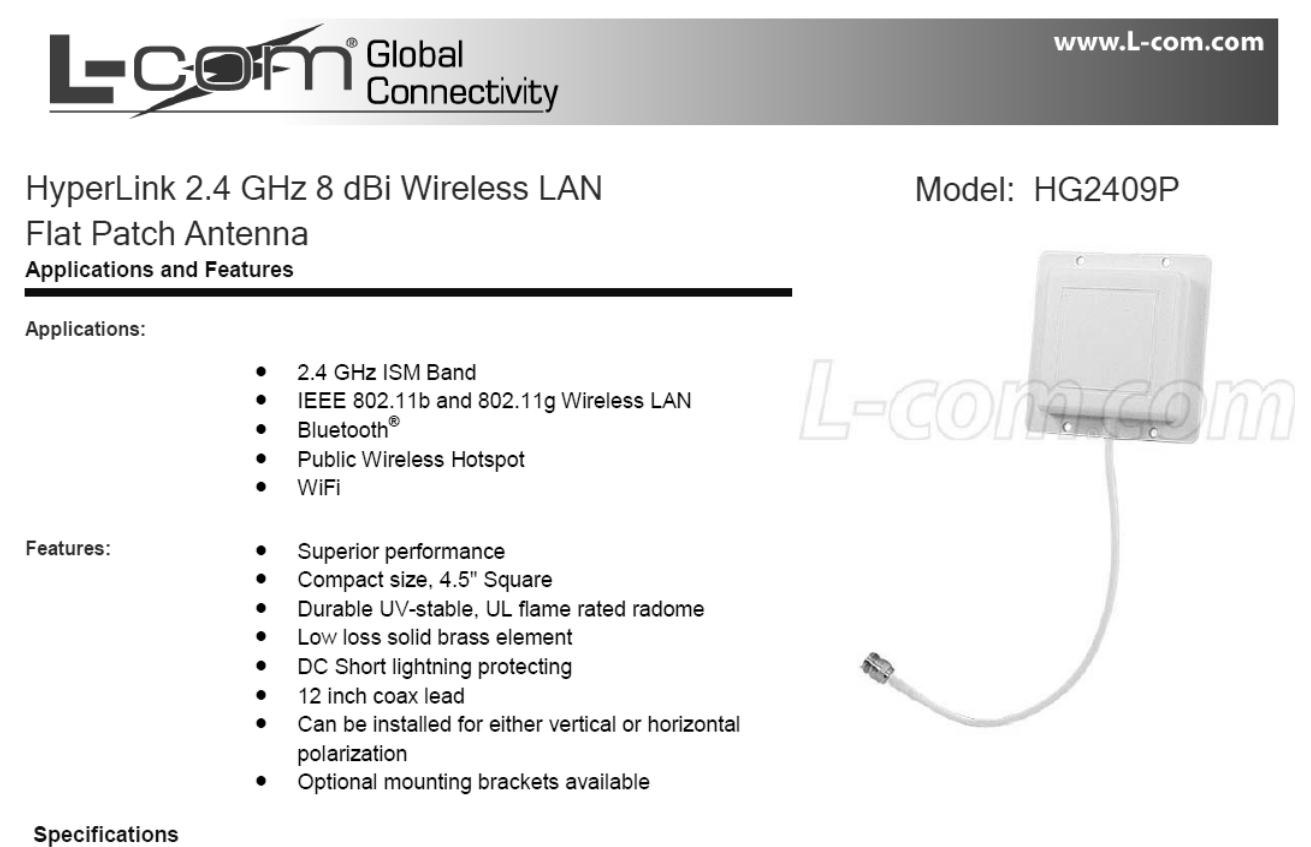

#### **Electrical Specifications**

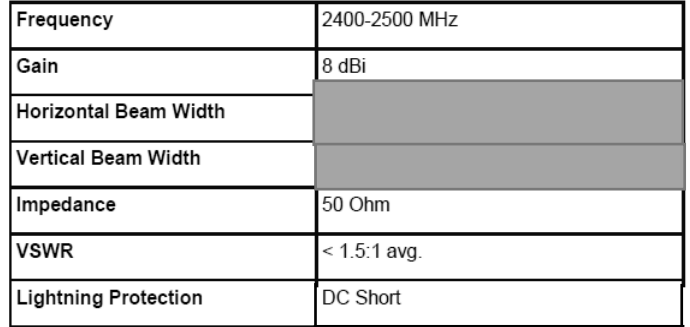

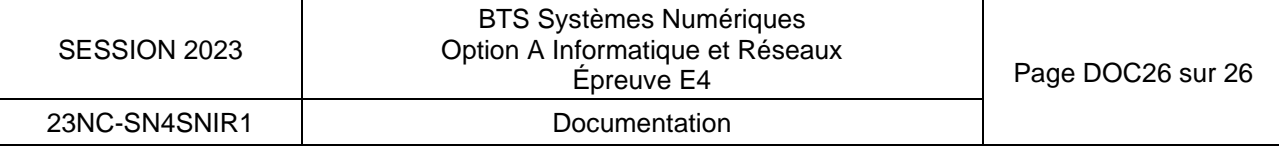